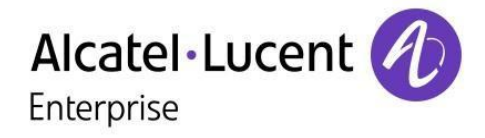

# 8001/8001G DeskPhone

# Manual del usuario

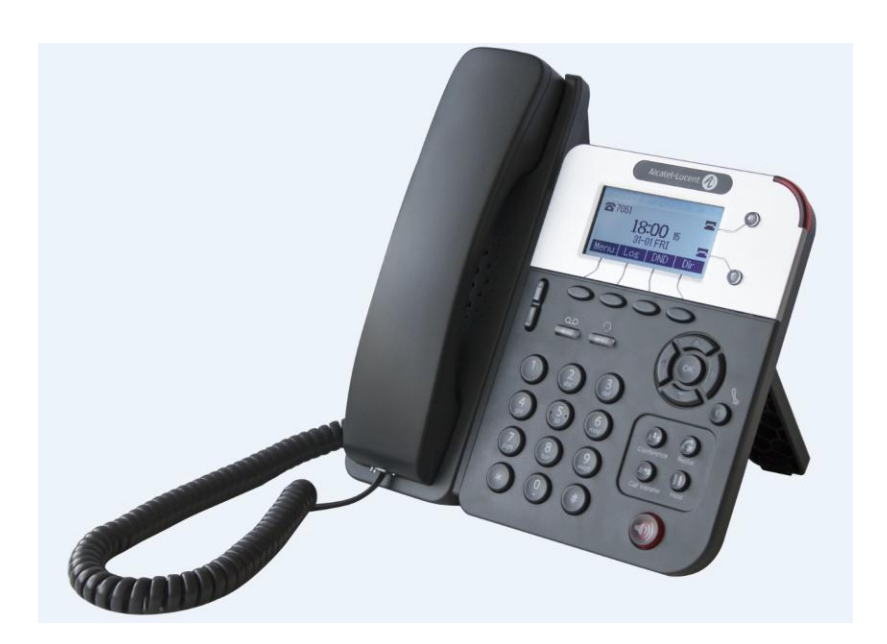

8AL90895ESACed03 1821

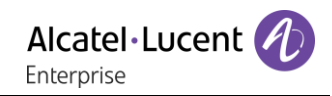

# ÍNDICE

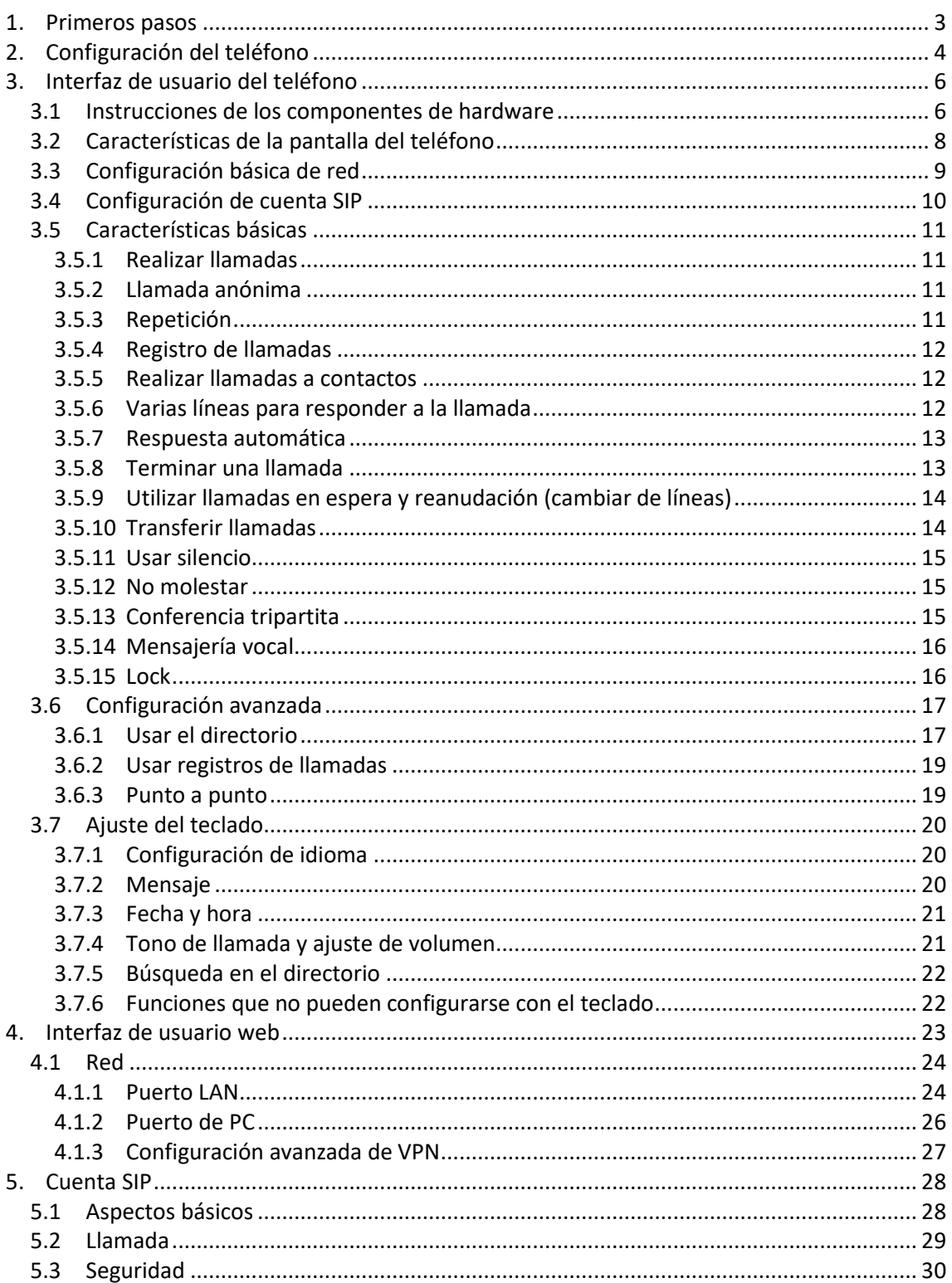

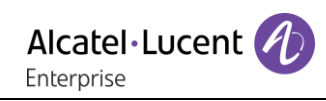

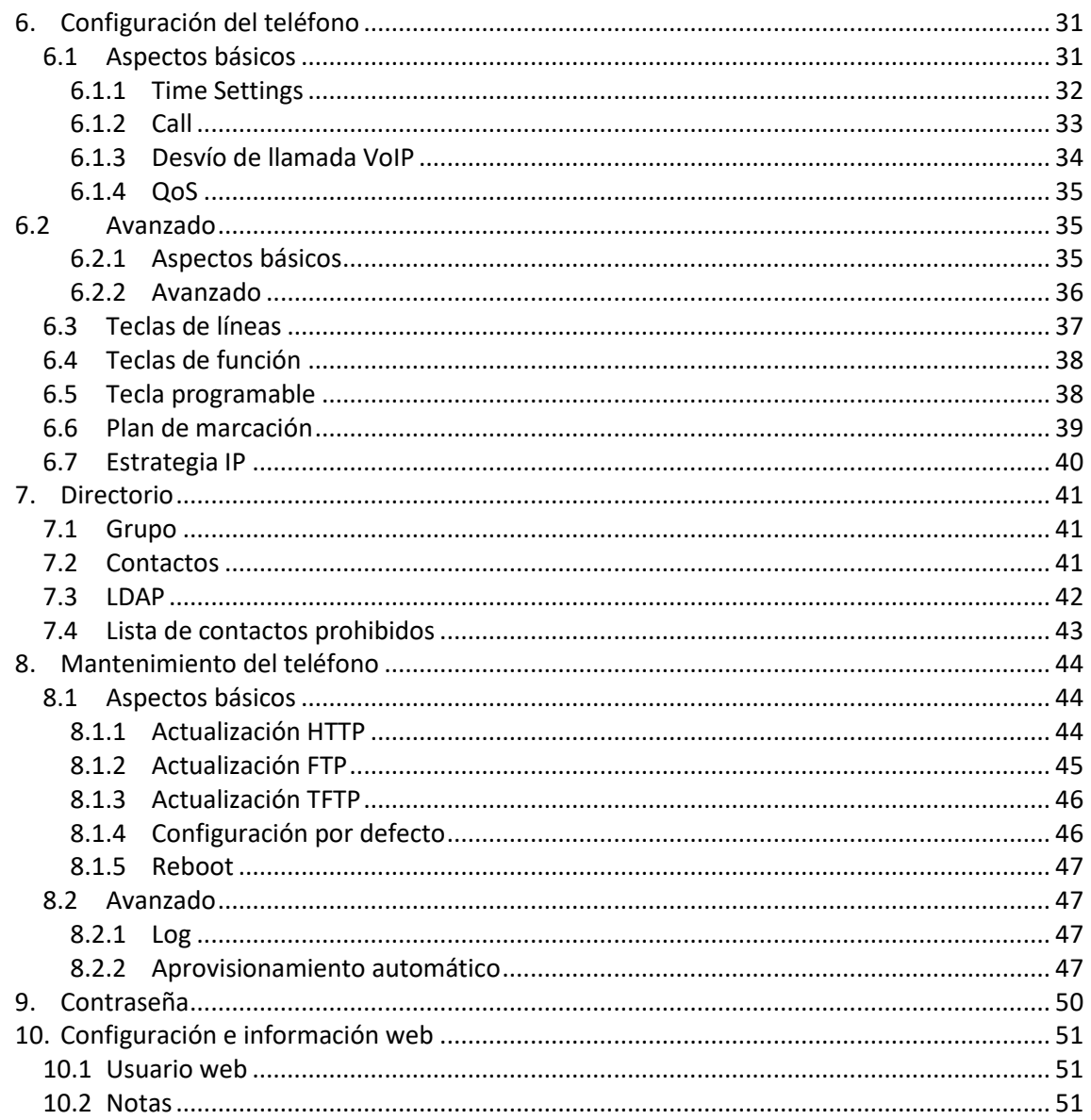

# <span id="page-3-0"></span>1 Primeros pasos

## **Acerca de**

El Alcatel-Lucent 8001/8001G DeskPhone es un teléfono VoIP SIP muy innovador. Puede satisfacer perfectamente las necesidades de comunicación de todo tipo de negocios. El teléfono Alcatel-Lucent 8001/8001G DeskPhone incorpora una pantalla LCD gráfica de 132x64 píxeles de alta resolución, una interfaz de usuario elegante e intuitiva, perfecta para disfrutar de una gran experiencia de usuario. Gracias a sus múltiples funciones puede mejorar eficazmente las comunicaciones profesionales. El teléfono Alcatel-Lucent 8001/8001G DeskPhone cumple los requisitos de PYMES, teletrabajadores y grandes empresas. Los modelos 8001 y 8001G comparten el mismo software, pero el modelo 8001G es compatible con puertos Gigabit dobles a diferencia de los puertos 10M/100M del modelo 8001.

## **Principales prestaciones**

#### **a) Varios idiomas**

La pantalla LCD es compatible con varios idiomas.

**b) Voz HD**

La tecnología de procesamiento de voz especial, la calidad de voz de alta fidelidad, la codificación HD y el auricular HD garantizan una comunicación clara, fluida y fiable.

#### **c) Funciones de llamada avanzadas**

Cuenta con dos líneas LED de dos colores (VERDE Y ROJO), control sincronizado o gestión de dos llamadas, cola de llamadas, conmutación entre líneas, conferencias múltiples y transferencia de llamadas.

**d) Todo tipo de directorios**

Es compatible con directorios personales, LDAP, directorios de empresa, etc. Esta función cubre las necesidades del directorio del cliente.

- **e) Compatibilidad con autoaprovisionamiento HTTP, TFTP, FTP**
- **f) Compatibilidad con PoE y adaptador de alimentación**
- **g) Soporte ajustable en 2 ángulos que puede montarse en pared**

Se necesita un adaptador que cumpla el estándar TIA-570-C, apartado 8.

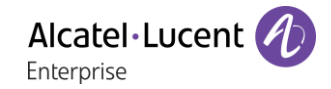

# <span id="page-4-0"></span>2 Configuración del teléfono

#### **a) Lista de componentes suministrados**

Compruebe la lista antes de la instalación. Si falta algún componente, póngase en contacto con el administrador del sistema.

- 1\* teléfono IP de sobremesa Alcatel-Lucent 8001 (o 8001G)
- 1\* auricular
- 1\* cable de auricular
- 1\* cable Ethernet
- 1\* soporte de teléfono
- 1\* ficha de seguridad

#### **b) Instalación del teléfono**

En esta sección se indica cómo instalar el teléfono con los componentes suministrados:

- Fije del soporte.
- Conecte el auricular y los auriculares de diadema opcionales.
- Conecte los cables de red y alimentación.

(Descargue la versión electrónica de la guía rápida de usuario en <http://enterprise.alcatel-lucent.com/> para consultar más detalles).

#### **Fijación del soporte**

En primer lugar, coloque la pieza 1 del soporte de acuerdo con los pasos "a" y "b" aquí indicados. A continuación, coloque la pieza 2 del soporte en la fijación superior o inferior, en función de qué ángulo desea que tenga el teléfono (elevado o bajo).

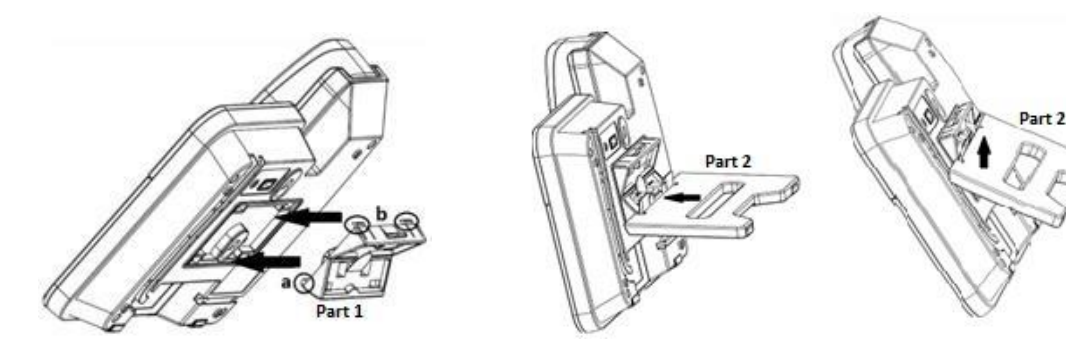

**Conexión del auricular y de los auriculares de diadema opcionales**

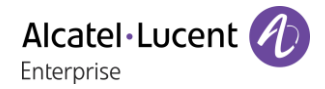

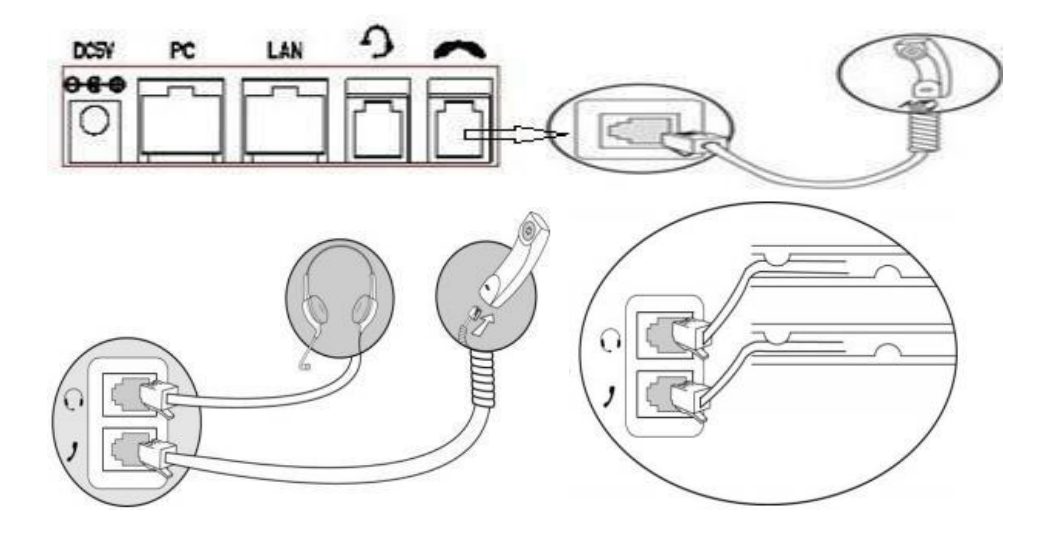

#### **Conexión de los cables de red y alimentación**

Dispone de dos opciones de alimentación. El administrador del sistema le aconsejará cuál usar.

- Adaptador de alimentación de CA
- PoE (alimentación a través de Ethernet) IEEE802.3af

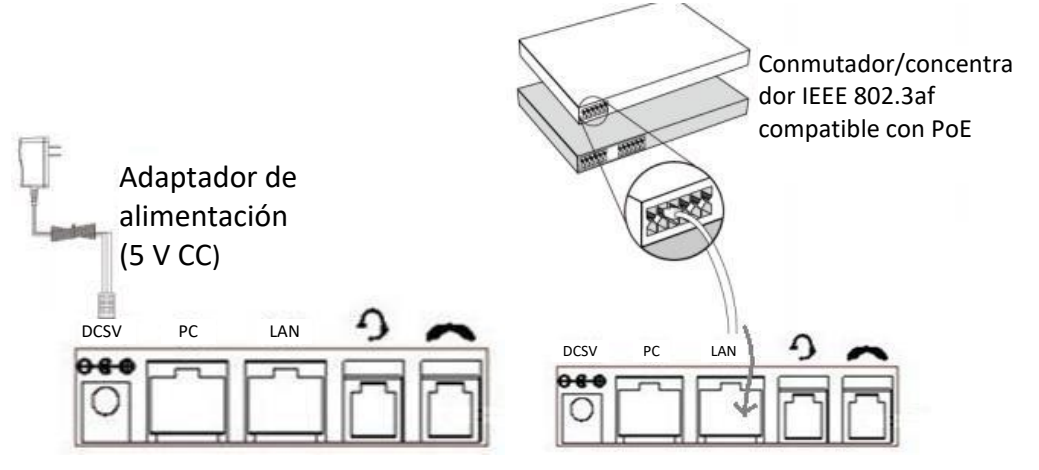

Nota: Si la PoE está disponible, no es necesario conectar el teléfono al adaptador de alimentación de CA.

Asegúrese de que el cable Ethernet y el conmutador/concentrador son compatibles con PoE. En el caso de Brasil, el adaptador de alimentación de CA no está incluido en el producto. En caso de que sea necesario, debe utilizarse un adaptador certificado por INMETRO.

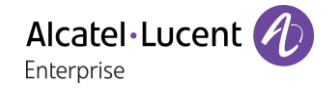

# <span id="page-6-0"></span>3 Interfaz de usuario del teléfono

## <span id="page-6-1"></span>3.1 Instrucciones de los componentes de hardware

Los principales componentes de hardware del teléfono IP Alcatel-Lucent 8001/8001G DeskPhone son la pantalla LCD y el teclado.

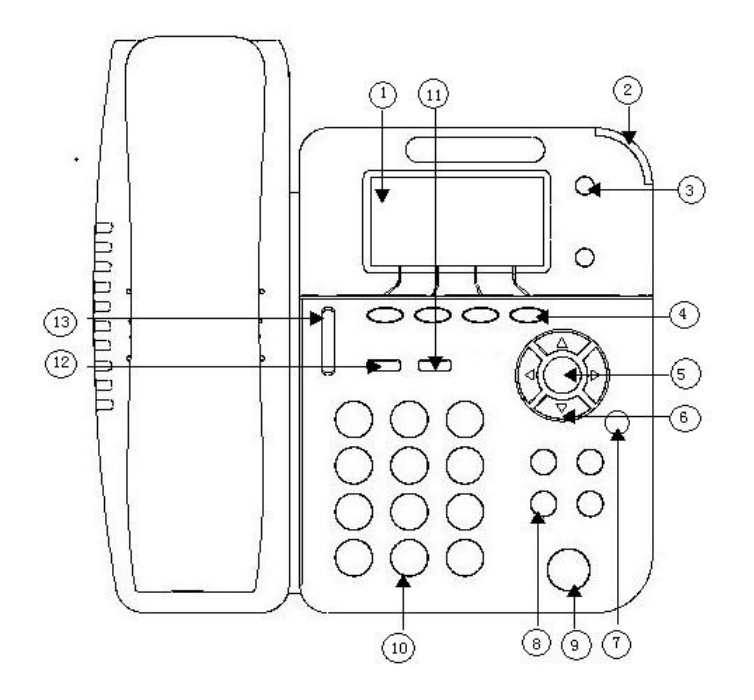

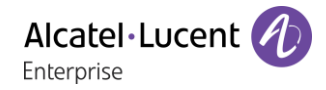

Descripción de los componentes de hardware del modelo Alcatel-Lucent 8001 DeskPhone:

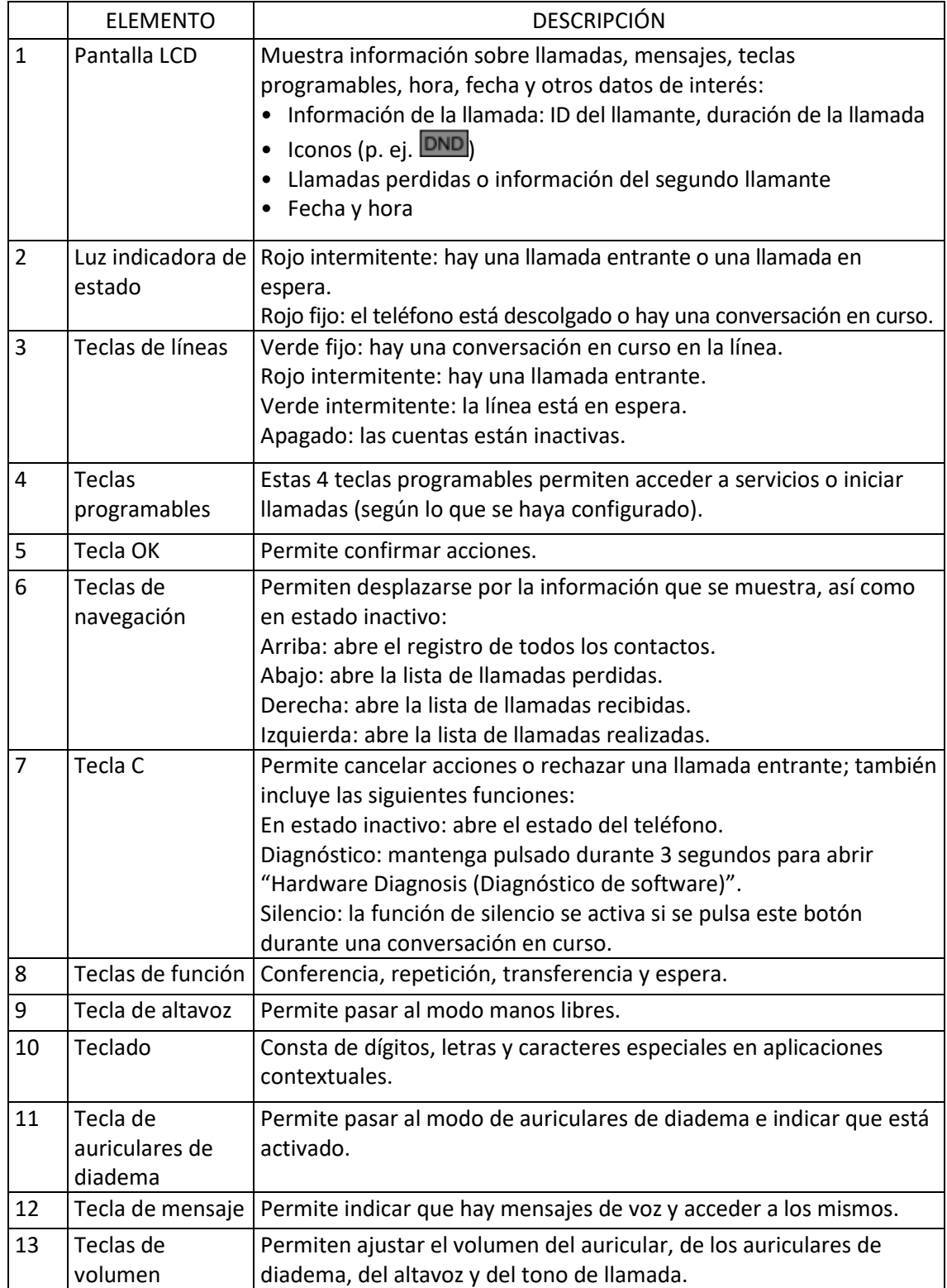

## <span id="page-8-0"></span>3.2 Características de la pantalla del teléfono

Una vez que el teléfono se ha iniciado correctamente y está listo para su uso, en la pantalla LCD en estado inactivo se mostrará la siguiente información:

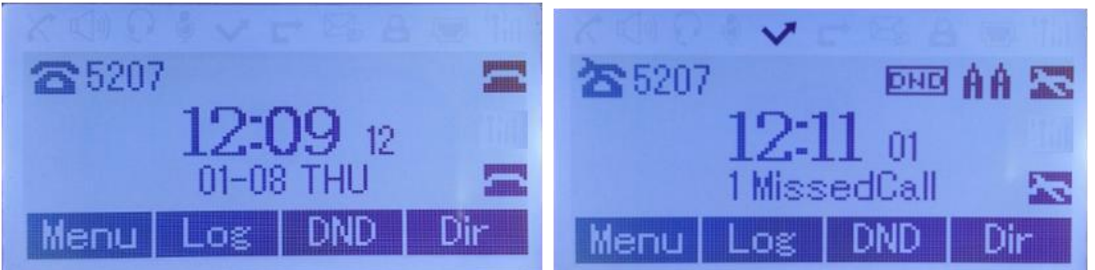

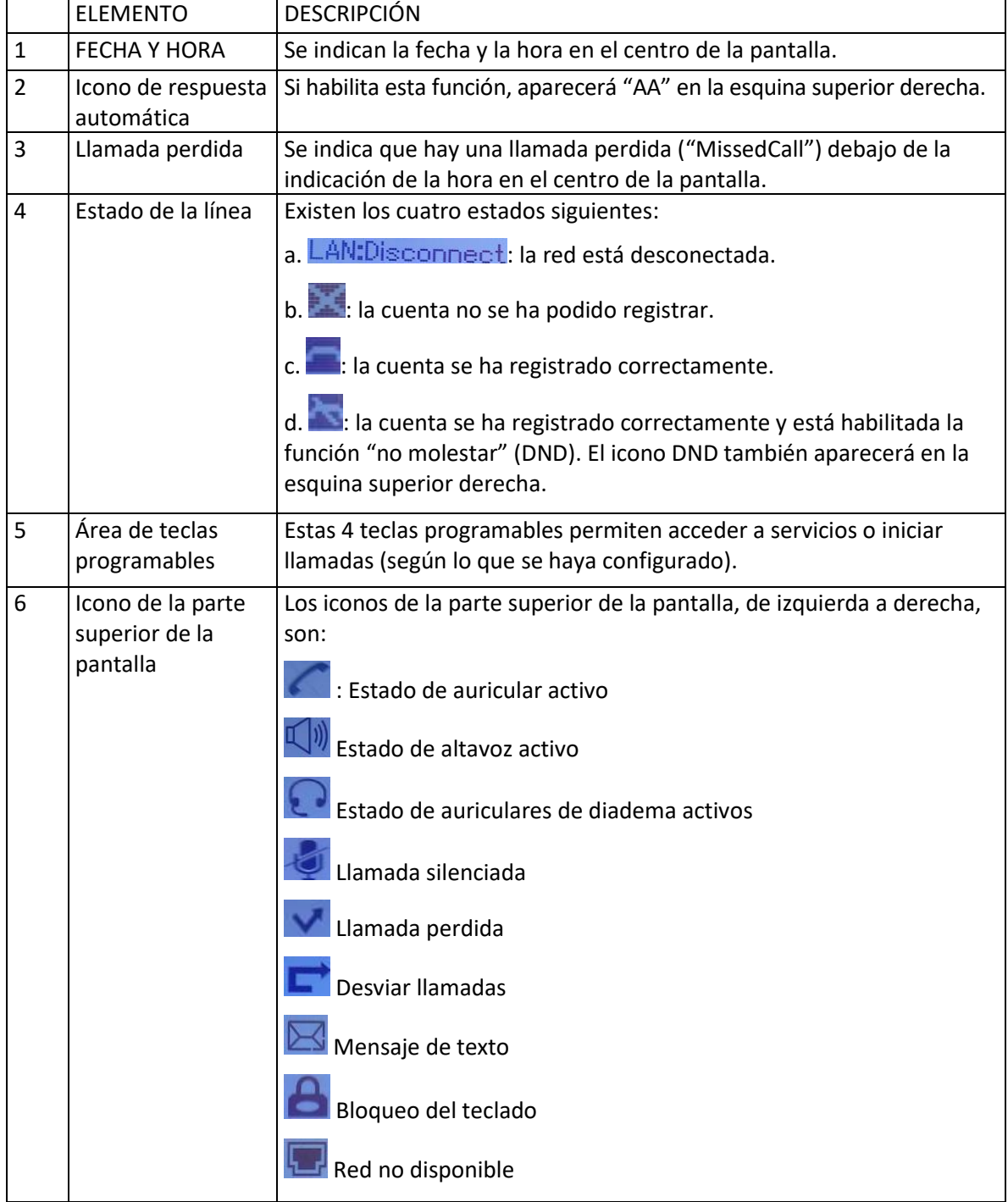

## <span id="page-9-0"></span>3.3 Configuración básica de red

El teléfono es compatible con tres modos de configuración de red, lo que incluye PPPoE, IP estática y DHCP.

## **Configuración DHCP**

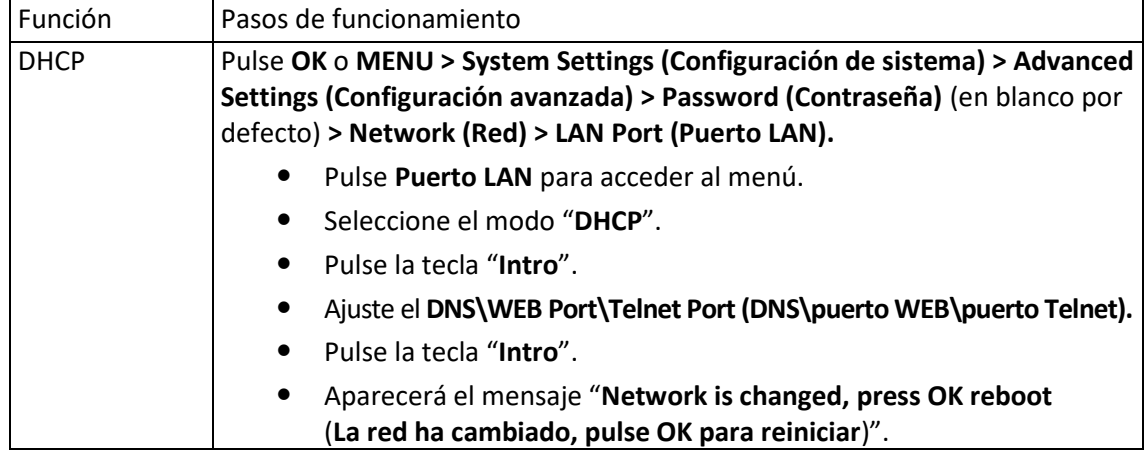

#### **Configuración de IP estática**

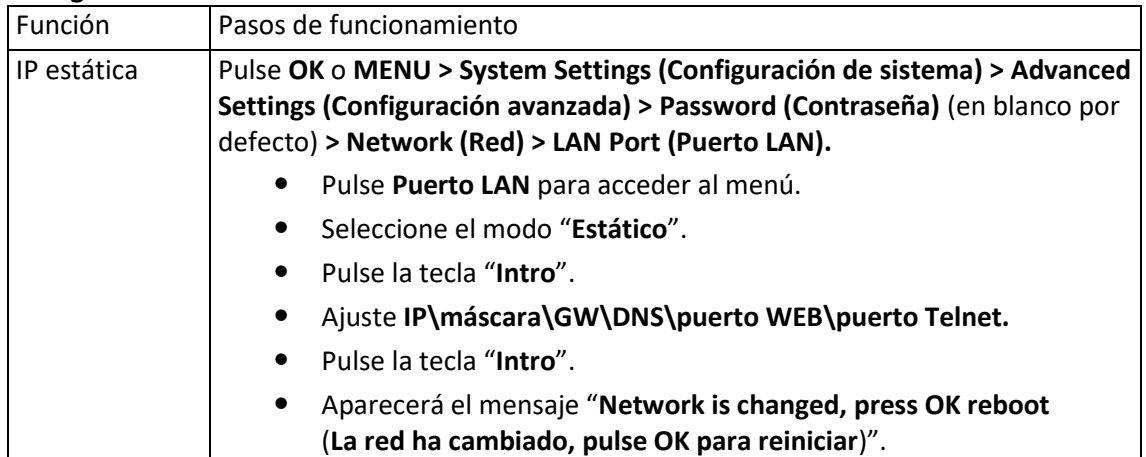

#### **Configuración PPPoE**

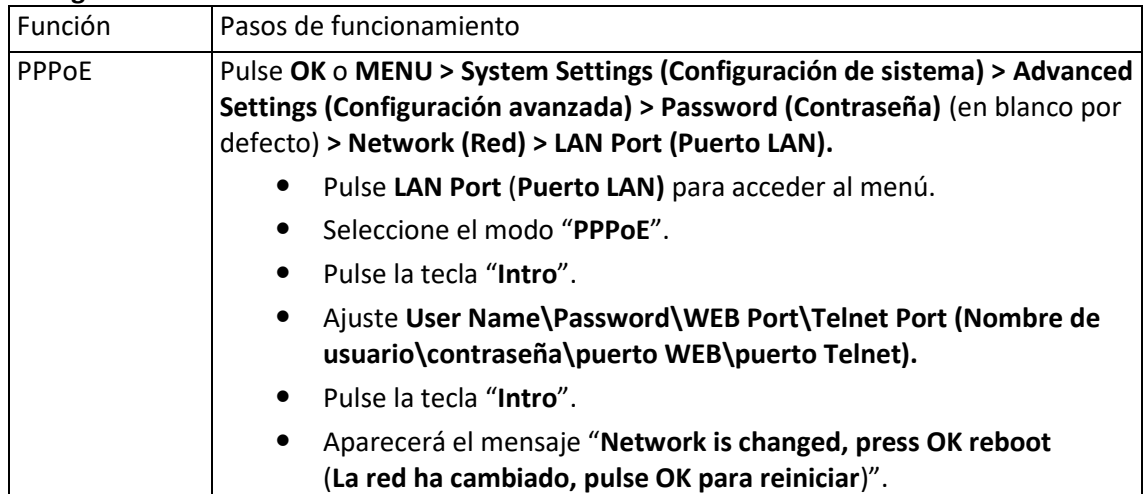

## <span id="page-10-0"></span>3.4 Configuración de cuenta SIP

El teléfono 8001/8001G DeskPhone realiza llamadas basadas en cuentas SIP. Es compatible con una o dos cuentas. Cada cuenta puede configurarse para un servidor SIP diferente.

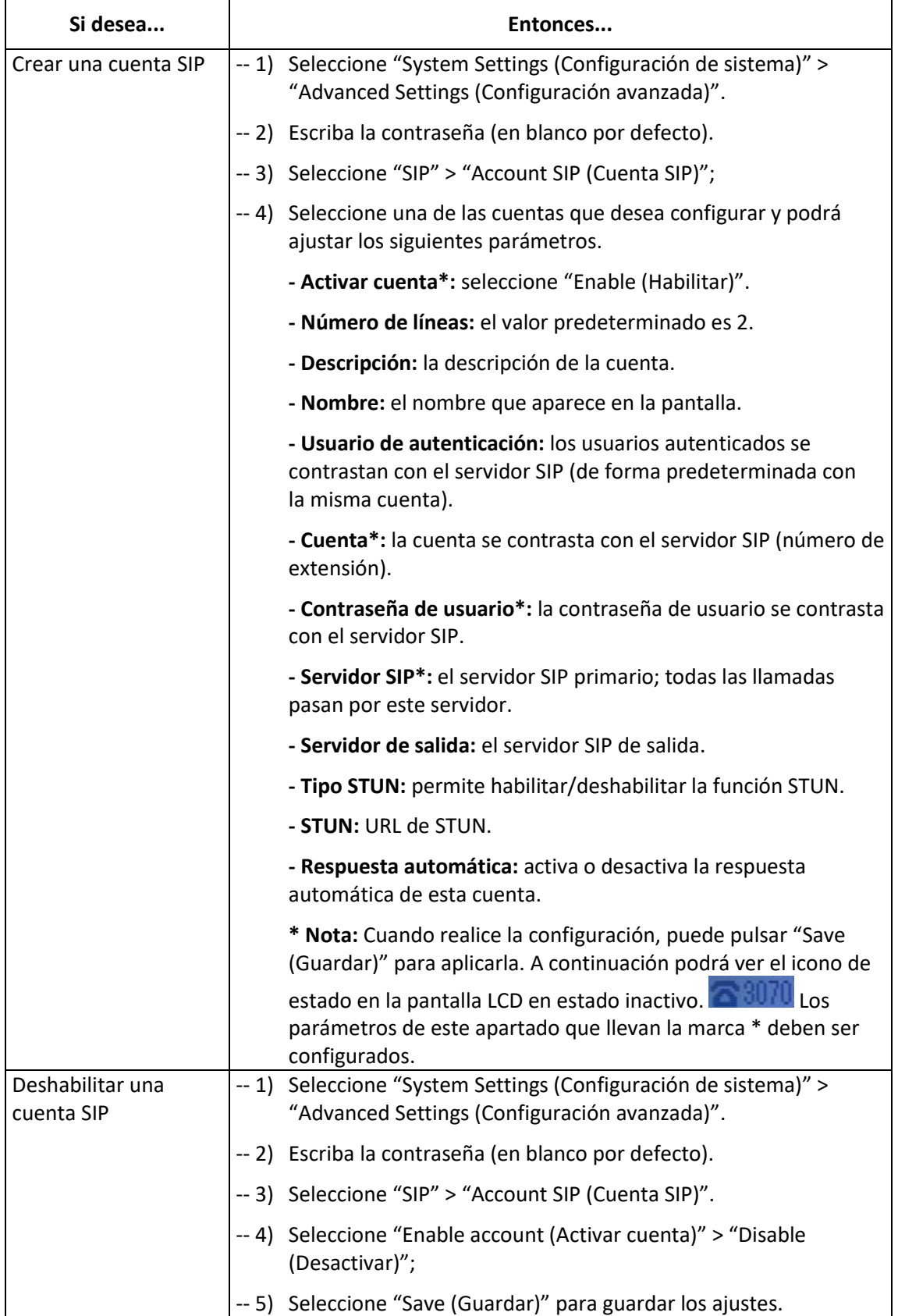

## <span id="page-11-0"></span>3.5 Características básicas

## <span id="page-11-1"></span>3.5.1 Realizar llamadas

Le presentamos varias maneras sencillas de realizar una llamada con el teléfono 8001/8001G DeskPhone:

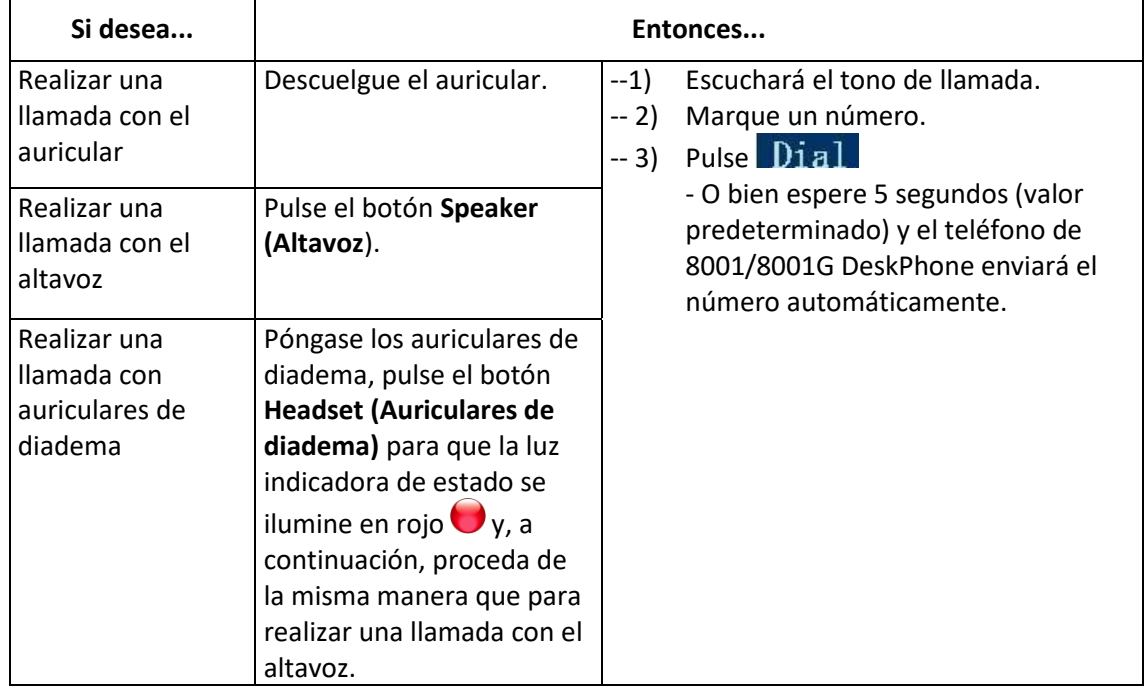

#### <span id="page-11-2"></span>3.5.2 Llamada anónima

Cuando realice una llamada, puede utilizar la función de llamada anónima para impedir que se muestren la identidad y el número de teléfono a la persona a quien llama. Por ejemplo, cuando desea realizar una consulta sobre unos determinados servicios, pero no quiere recibir llamadas al respecto posteriormente.

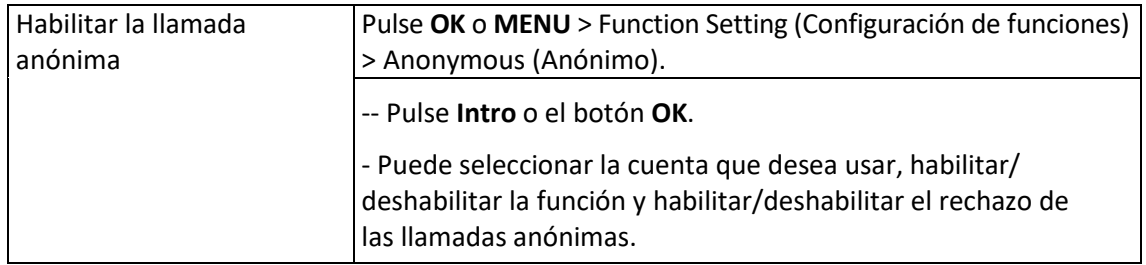

## <span id="page-11-3"></span>3.5.3 Repetición

Esta función permite repetir la última llamada realizada desde el teléfono.

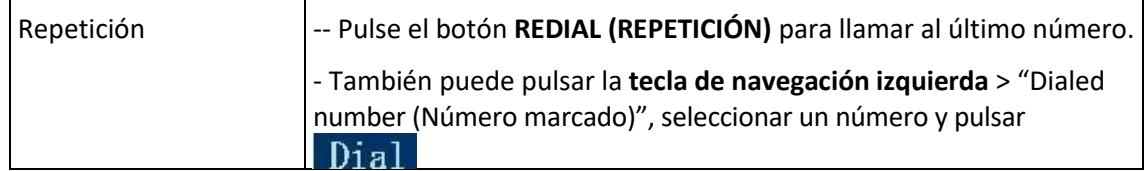

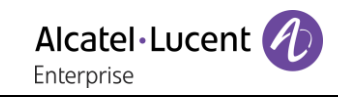

## <span id="page-12-0"></span>3.5.4 Registro de llamadas

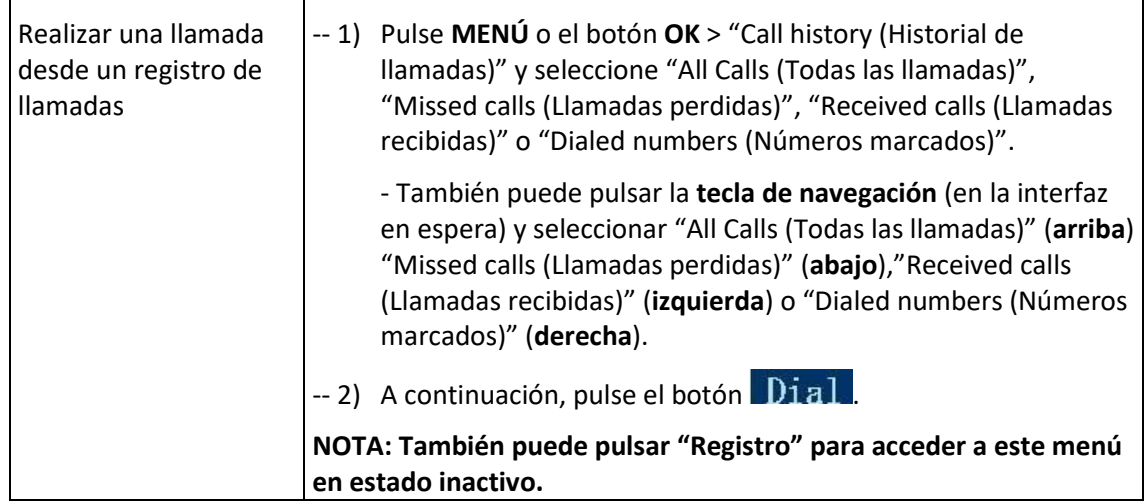

### <span id="page-12-1"></span>3.5.5 Realizar llamadas a contactos

También es posible llamar a un contacto desde el directorio personal.

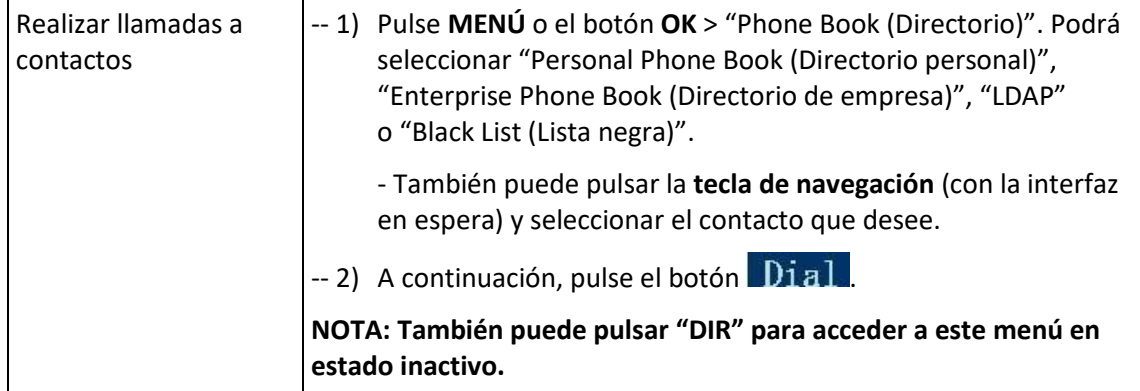

## <span id="page-12-2"></span>3.5.6 Varias líneas para responder a la llamada

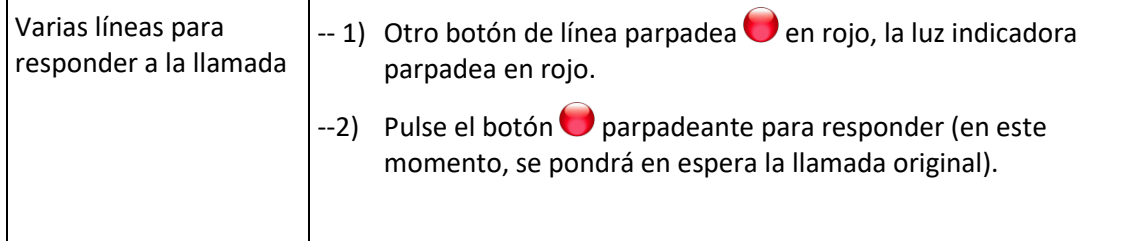

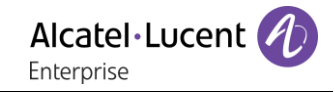

## <span id="page-13-0"></span>3.5.7 Respuesta automática

Puede configurar el teléfono para que responda automáticamente a las llamadas entrantes.

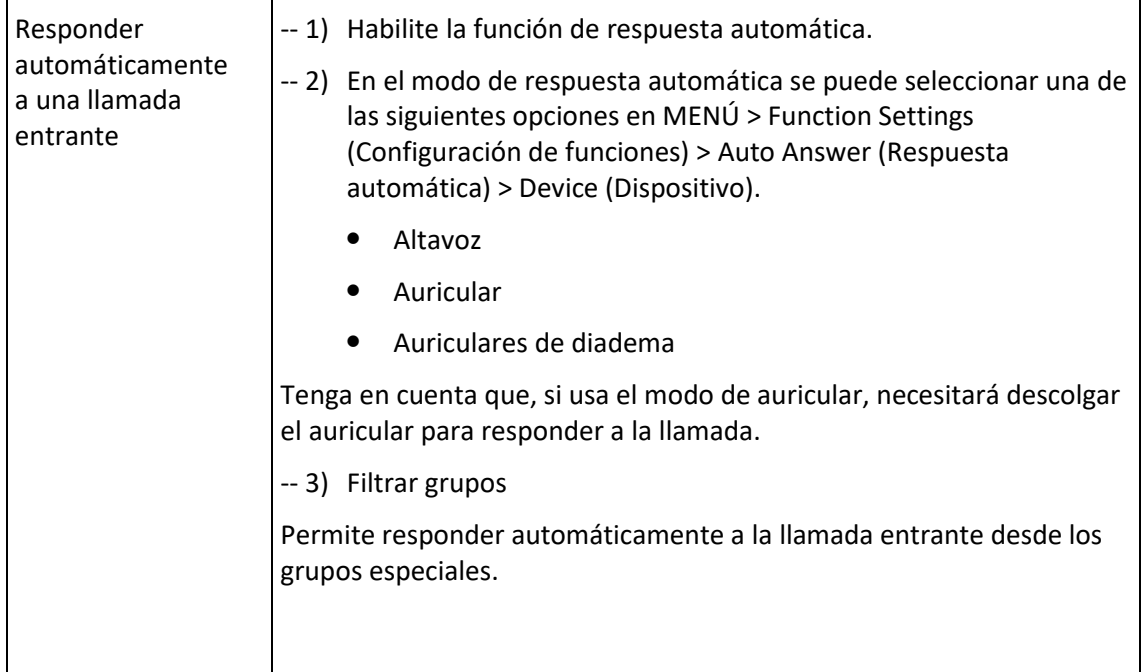

### <span id="page-13-1"></span>3.5.8 Terminar una llamada

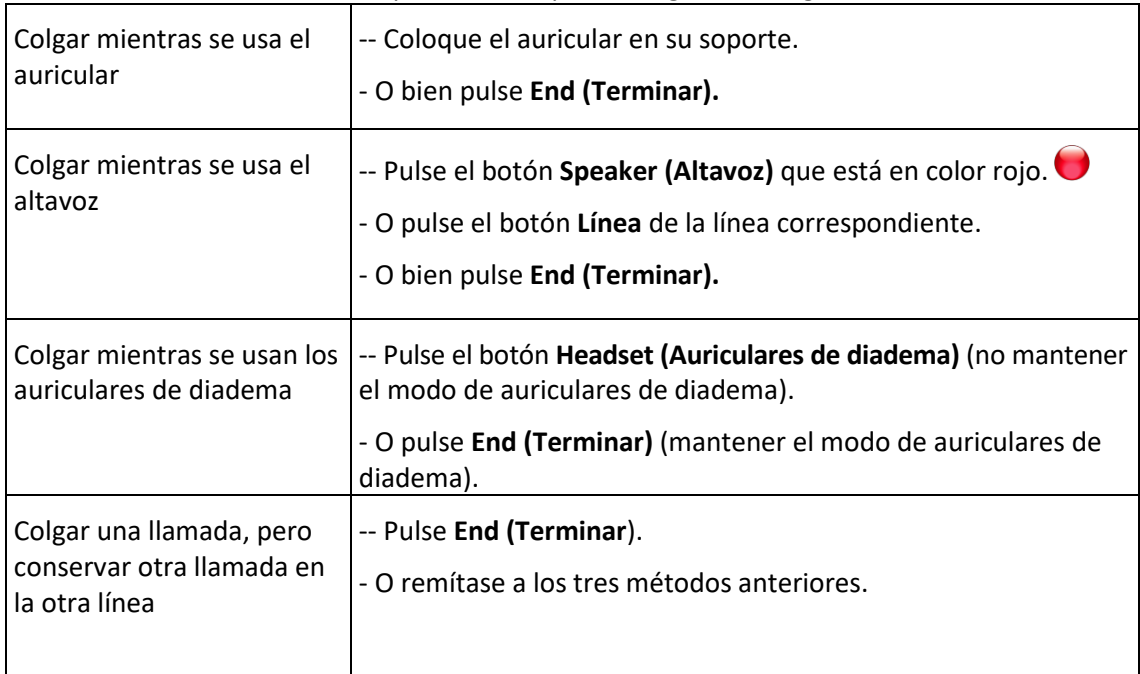

Para finalizar una llamada, se dispone de las opciones siguientes según el contexto.

## <span id="page-14-0"></span>3.5.9 Utilizar llamadas en espera y reanudación (cambiar de líneas)

Puede poner llamadas en espera y reanudarlas. Puede responder a una llamada en cualquier línea en cualquier momento; mientras, las demás líneas quedan en espera. En consecuencia, puede conmutar entre las diferentes líneas de este teléfono.

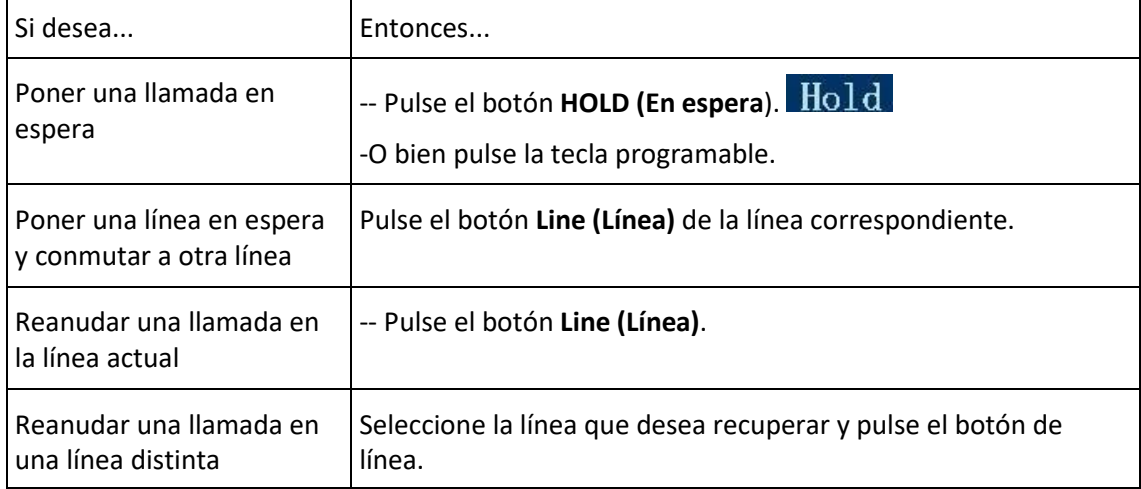

#### **NOTAS**

- Cuando se activa la función en espera, se suele generar música o un pitido.
- La existencia de una llamada en espera se indica mediante el parpadeo del botón de línea

en amarillo y verde  $\bullet$  o la indicación "Hold (En espera)" en la LCD.

#### <span id="page-14-1"></span>3.5.10 Transferir llamadas

Mediante la transferencia se redirige una llamada conectada. El destinatario es el número al que desea transferir la llamada.

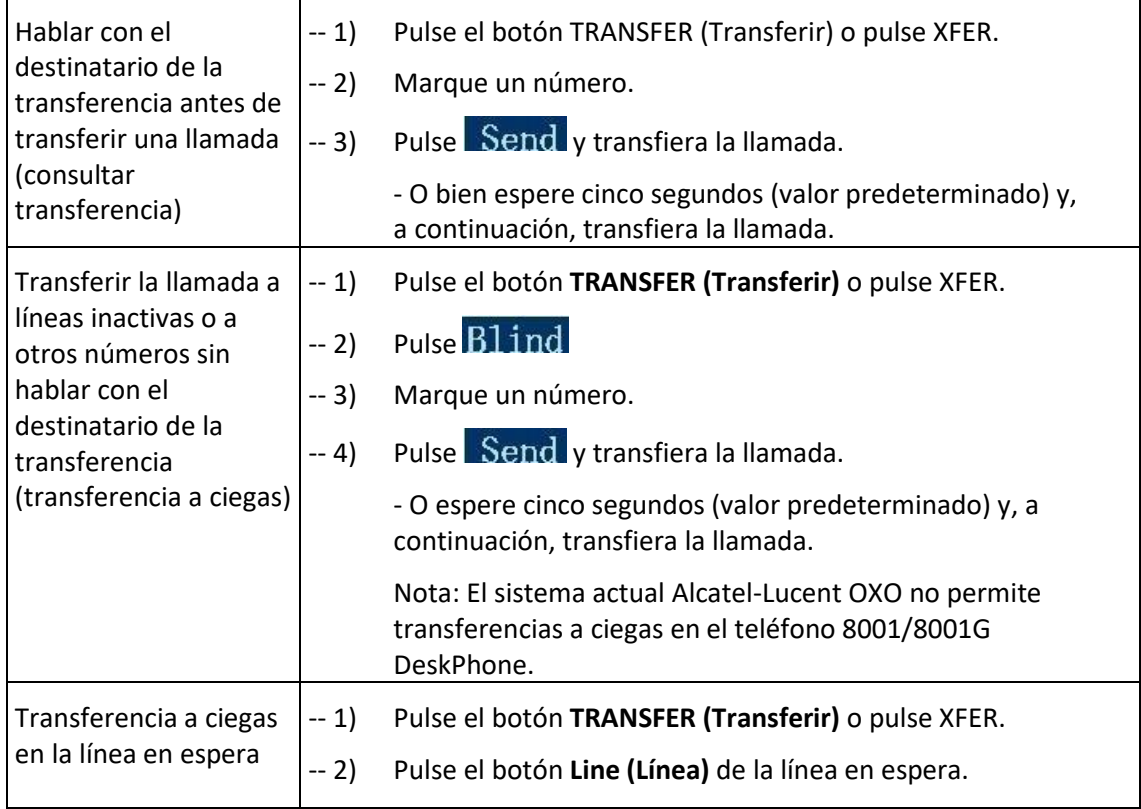

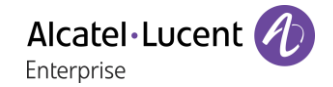

## <span id="page-15-0"></span>3.5.11 Usar silencio

Con la función de silencio habilitada, puede escuchar a los demás participantes de una llamada, pero ellos no pueden oírle. Puede usar la función de silencio con el auricular, el altavoz o los auriculares.

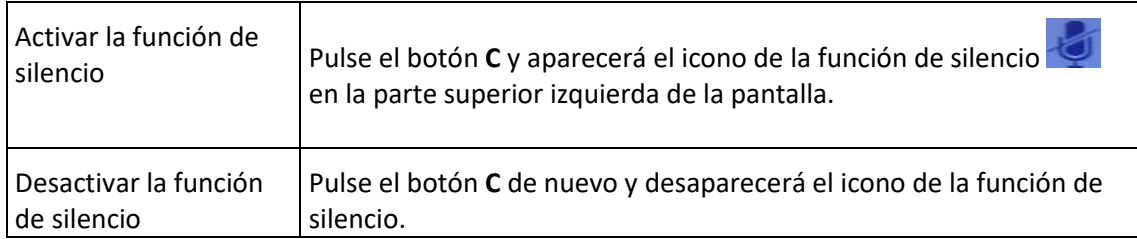

### <span id="page-15-1"></span>3.5.12 No molestar

Puede utilizar la función "no molestar" (DND) para bloquear las llamadas entrantes en el teléfono con un tono de ocupado (también se puede configurar para la mensajería vocal u otros números de extensión, etc.).

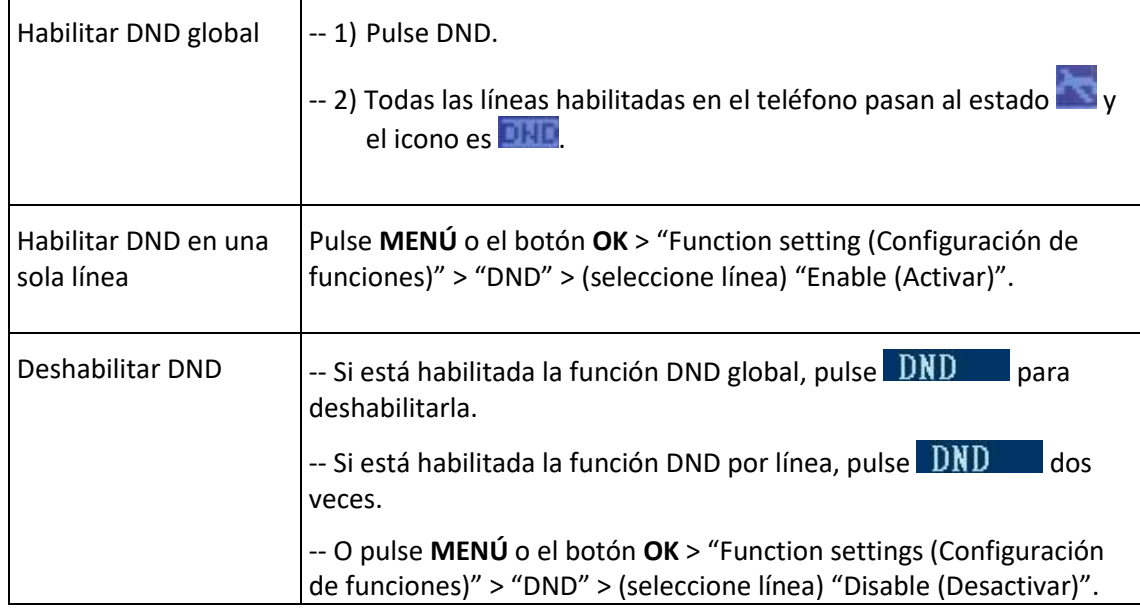

## <span id="page-15-2"></span>3.5.13 Conferencia tripartita

Puede habilitar una conferencia a tres y durante la conversación los tres participantes se podrán comunicar entre sí.

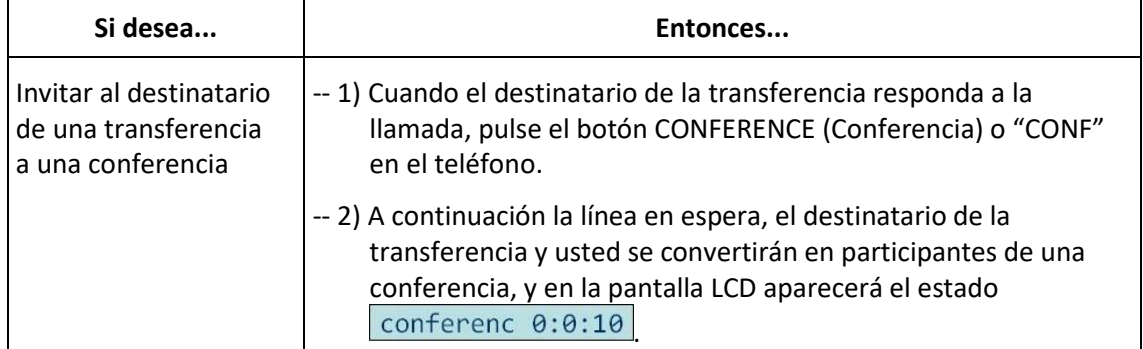

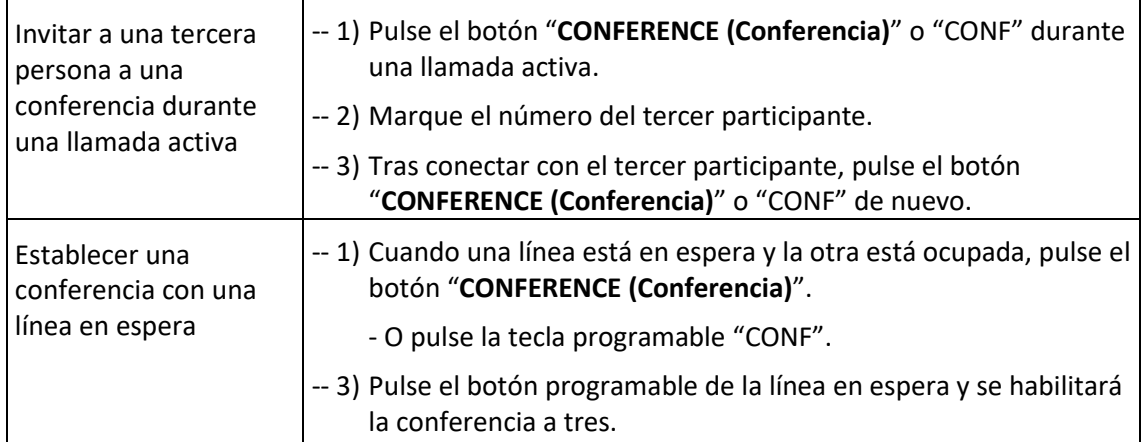

### <span id="page-16-0"></span>3.5.14 Mensajería vocal

Cuando el teléfono recibe un mensaje de voz del servidor, se enciende la tecla de mensajes.

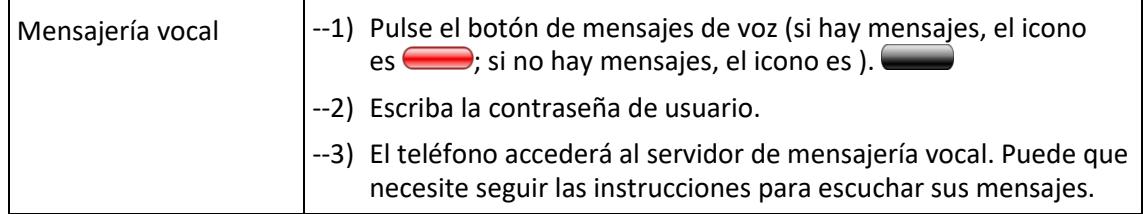

### <span id="page-16-1"></span>3.5.15 Lock

Puede activar o desactivar la función de bloqueo a través de la interfaz de usuario. Cuando la función de bloqueo esté activada, aparecerá un icono en la pantalla principal.

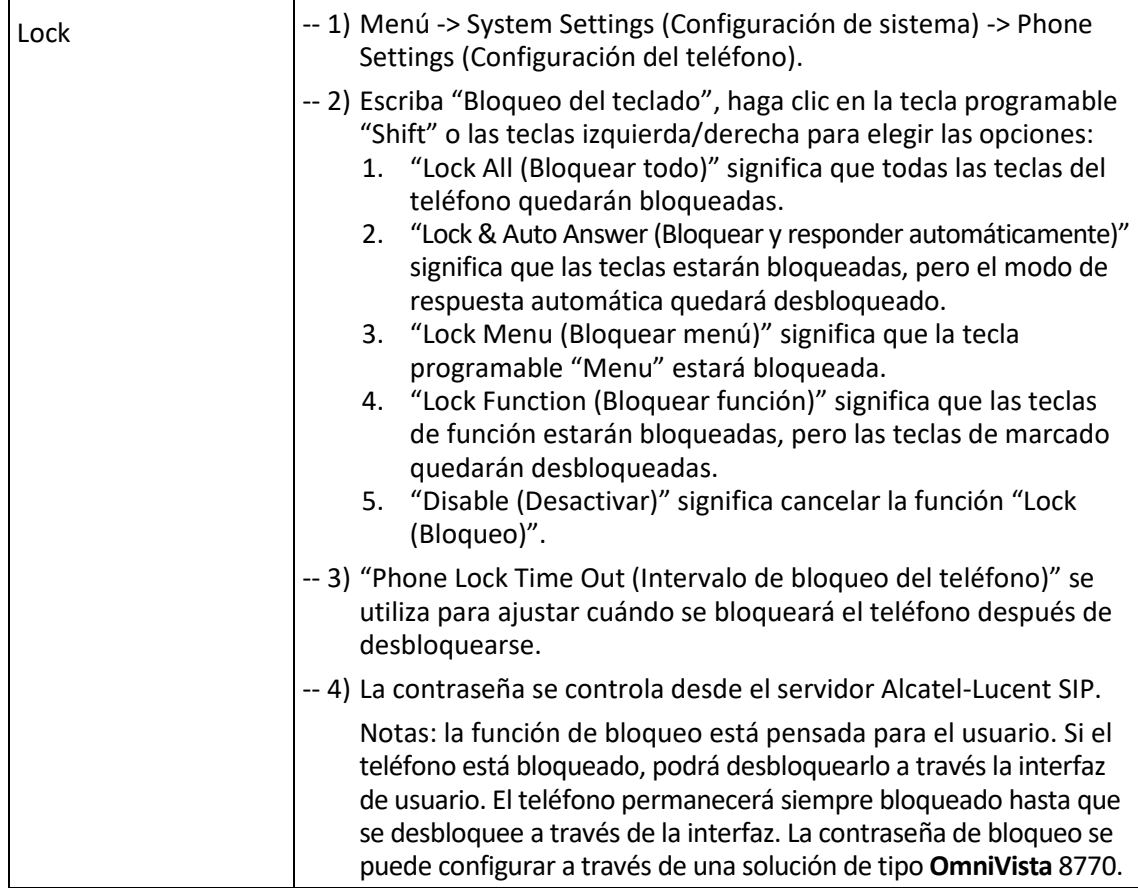

# <span id="page-17-0"></span>3.6 Configuración avanzada

## <span id="page-17-1"></span>3.6.1 Usar el directorio

## **Directorio de empresa**

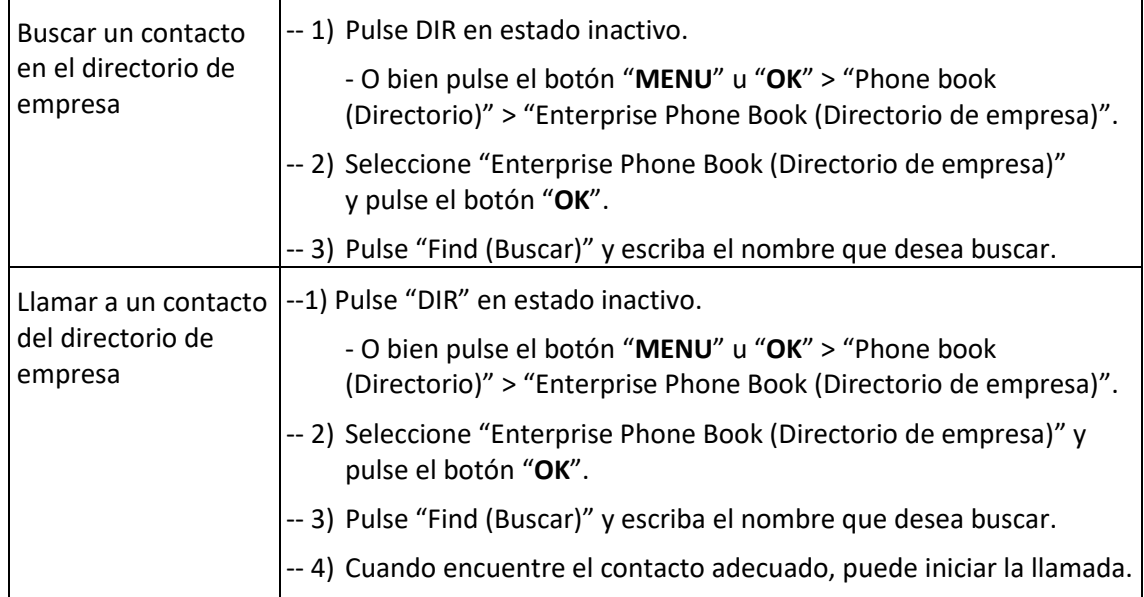

## **Directorio personal**

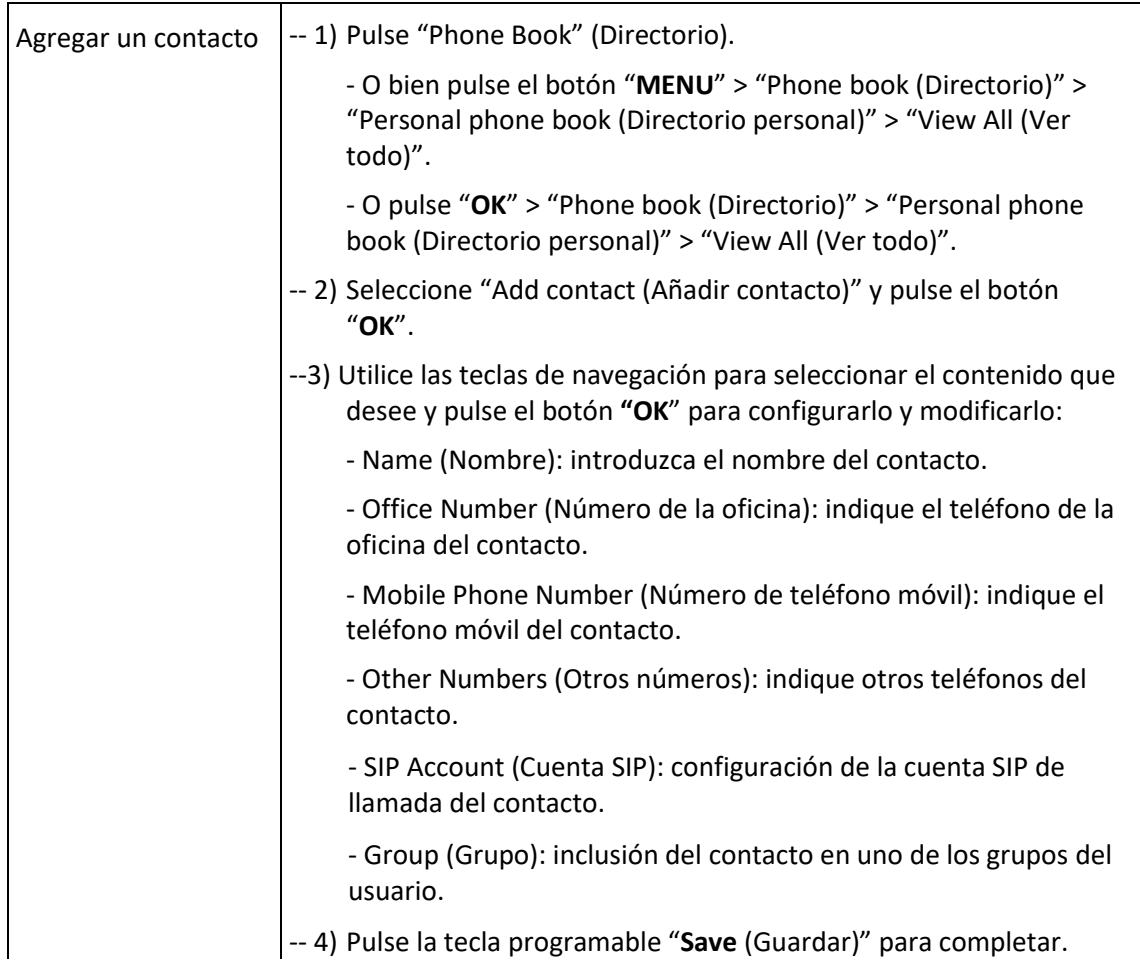

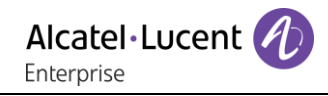

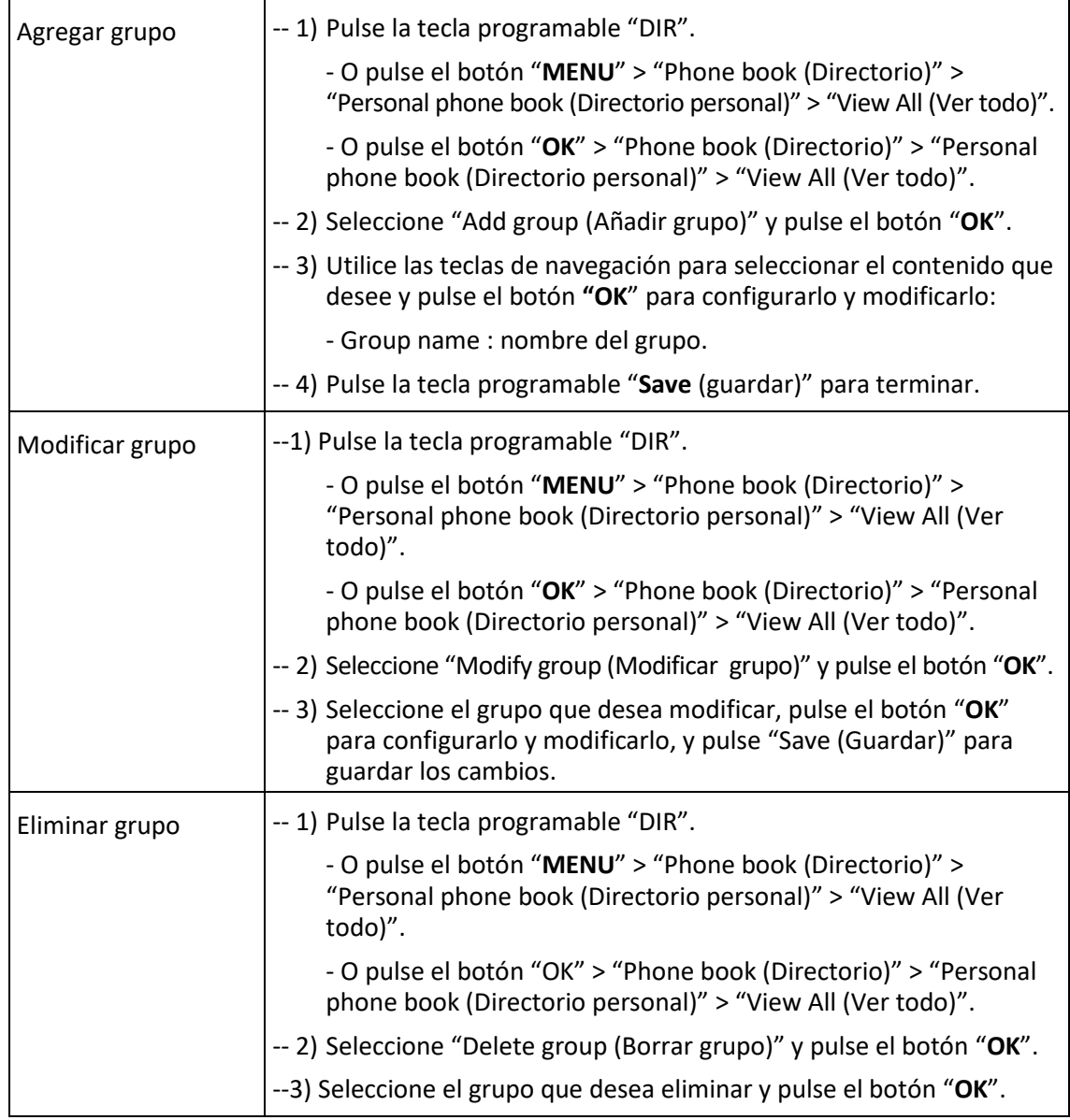

## **LDAP**

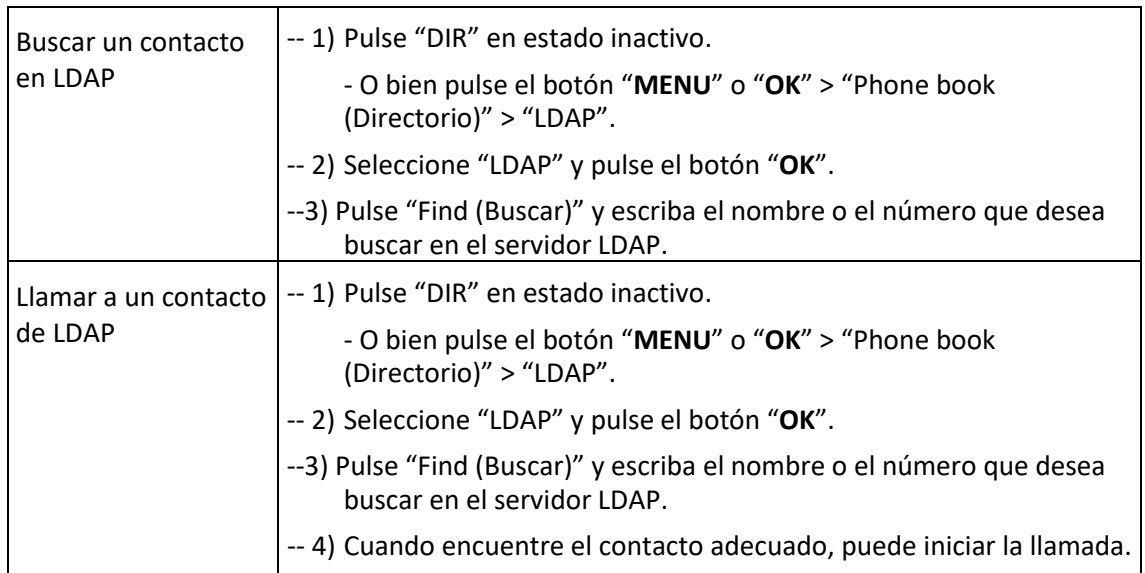

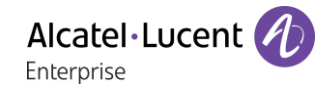

### **Lista negra**

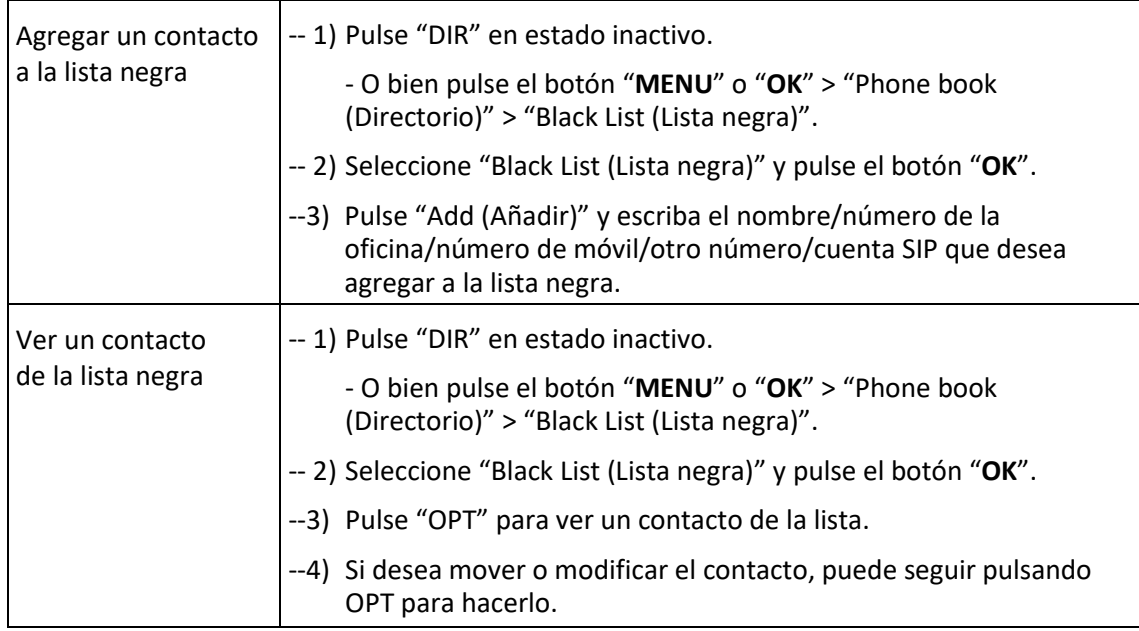

#### <span id="page-19-0"></span>3.6.2 Usar registros de llamadas

En el teléfono se conservan registros de las llamadas perdidas, realizadas y recibidas.

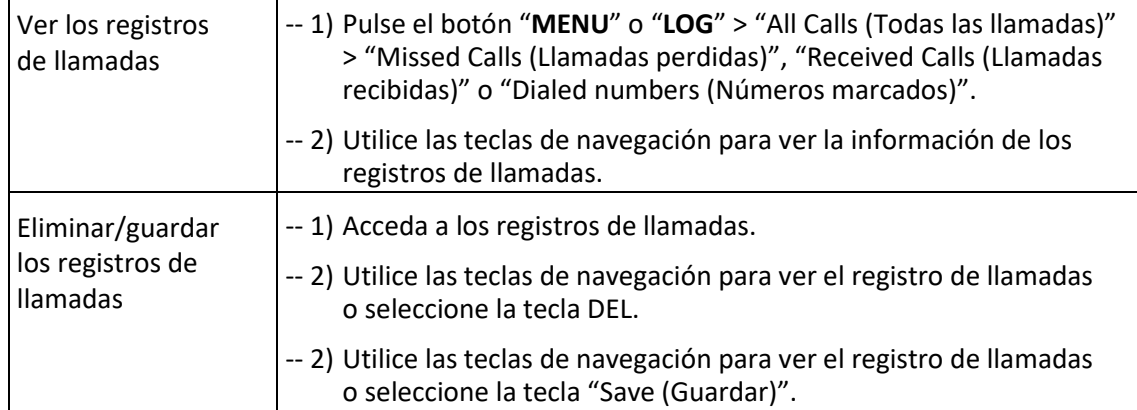

#### <span id="page-19-1"></span>3.6.3 Punto a punto

Cuando todas las cuentas del teléfono (dos cuentas) están desactivadas en el teléfono 8001/8001G DeskPhone o bien si el teléfono 8001/8001G DeskPhone no se ha registrado correctamente en el servidor, permanecerá en estado de entre pares (peer–to-peer).

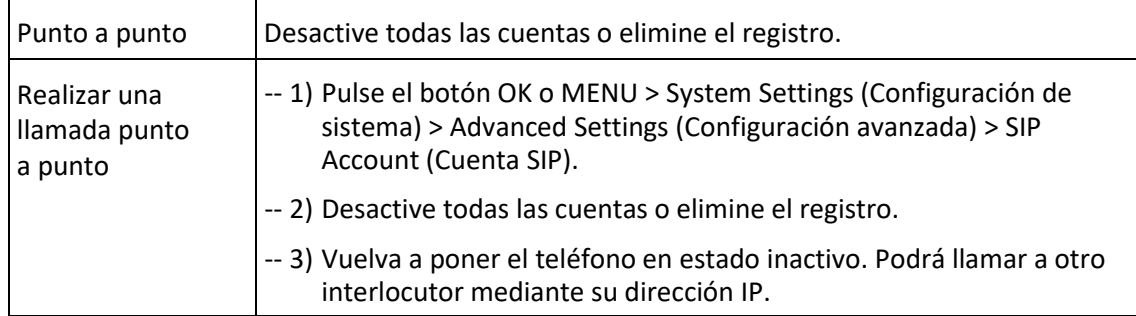

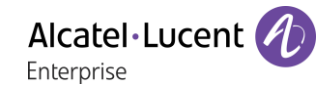

## <span id="page-20-0"></span>3.7 Ajuste del teclado

El teclado del modelo Alcatel-Lucent 8001/8001G DeskPhone se puede configurar de dos maneras: mediante el menú local o mediante la gestión de la página web. A continuación se describe cómo hacerlo mediante la opción del menú local.

<span id="page-20-1"></span>NOTAS: si desea escribir ".", por ejemplo para una dirección IP, use "\*".

## 3.7.1 Configuración de idioma

El teléfono Alcatel-Lucent 8001/8001G DeskPhone permite realizar ajustes en diversos idiomas. Consulte el ejemplo a continuación.

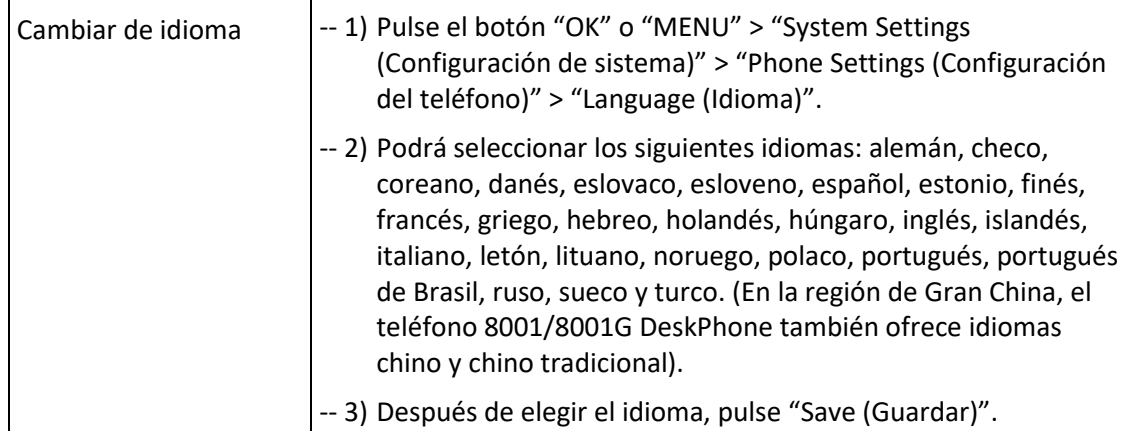

## <span id="page-20-2"></span>3.7.2 Mensaje

El teléfono Alcatel-Lucent 8001/8001G DeskPhone cuenta con una función de mensajería. En la LCD se indica si se ha recibido un mensaje nuevo.

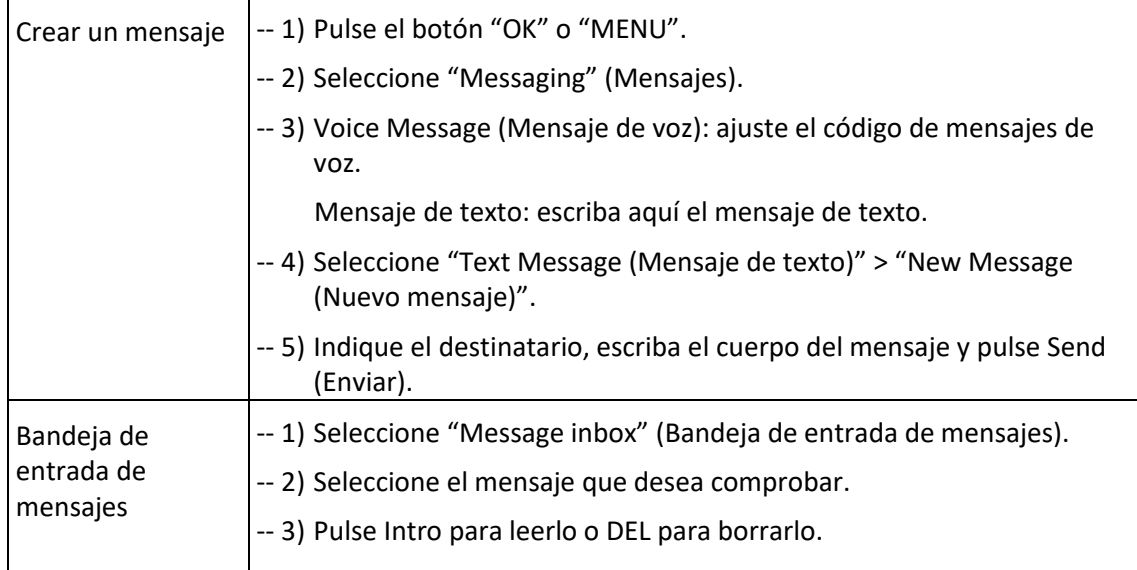

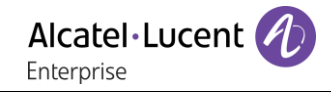

## <span id="page-21-0"></span>3.7.3 Fecha y hora

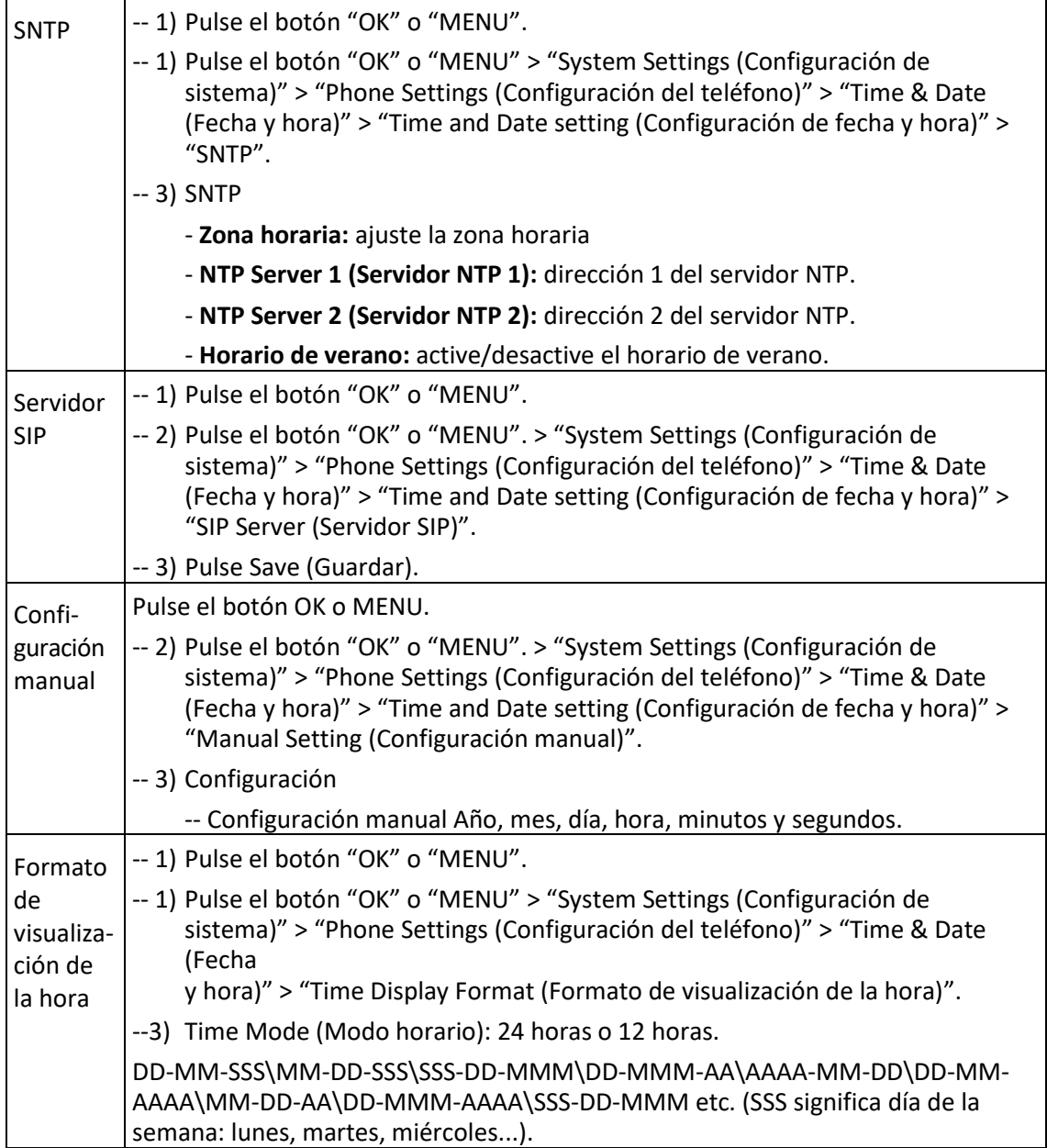

## <span id="page-21-1"></span>3.7.4 Tono de llamada y ajuste de volumen

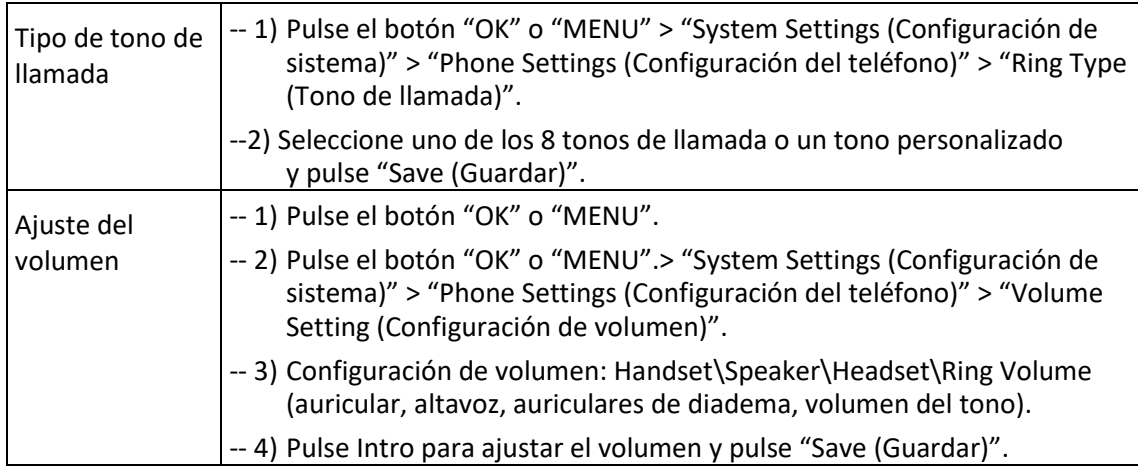

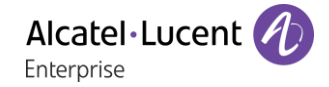

**NOTAS: si desea utilizar un tipo de tono de llamada personalizado, deberá cargarlo a través del sitio web.**

### <span id="page-22-0"></span>3.7.5 Búsqueda en el directorio

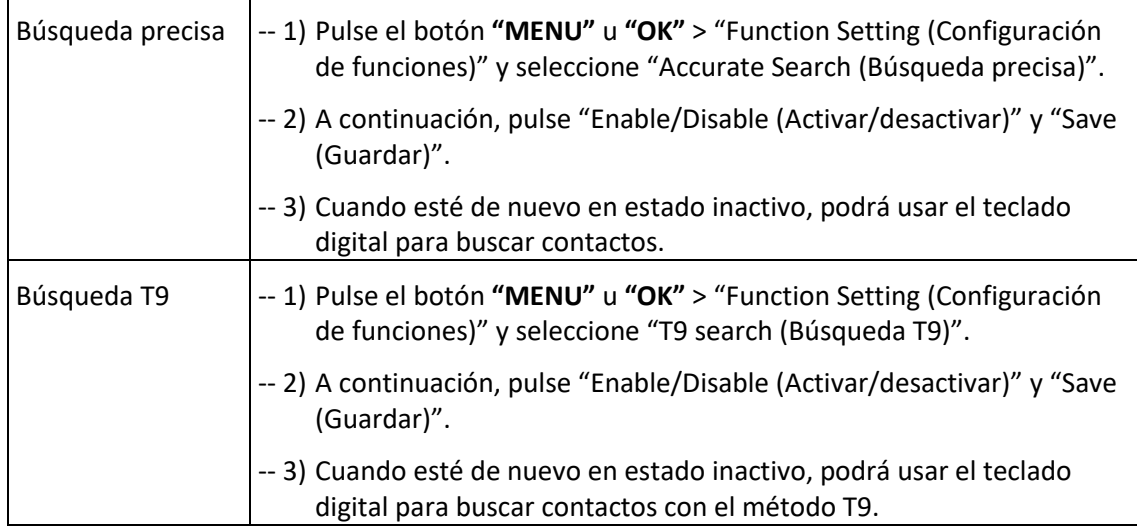

**NOTAS: la opción predeterminada de búsquedas en el directorio es "Accurate Search (Búsqueda precisa)".**

#### <span id="page-22-1"></span>3.7.6 Funciones que no pueden configurarse con el teclado

Las siguientes funciones no pueden configurarse con el teclado:

- 1) Plan de marcación
- 2) Tipo de tono de llamada personalizado
- 3) Actualización de firmware o copia de seguridad del archivo de configuración

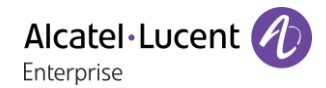

# <span id="page-23-0"></span>4 Interfaz de usuario web

Además de con la interfaz de usuario del teléfono, puede personalizar el teléfono mediante la interfaz de usuario web. Para poder acceder a la interfaz de usuario web, necesita saber la dirección IP de su nuevo teléfono. Para obtener la dirección IP, pulse la tecla "C" del teléfono. Escriba la dirección IP (por ejemplo, HTTP://192.168.0.10 o 192.168.0.10) en la barra de direcciones del explorador web en su PC. El nombre de usuario pro defecto es root (sensible a mayúsculas y minúsculas) y la contraseña por defecto es root (sensible a mayúsculas y minúsculas). Si el teléfono 8001/8001G DeskPhone se gestiona a través de OmniVista 8770, la contraseña "root" puede configurarse desde el sistema.

## **Interfaz principal - Estado del teléfono**

En la página de inicio podrá consultar: System Run Time (Tiempo de ejecución del sistema), Registration Status (Estado de registro), Network Status (Estado de la red), System Information (Información del sistema).

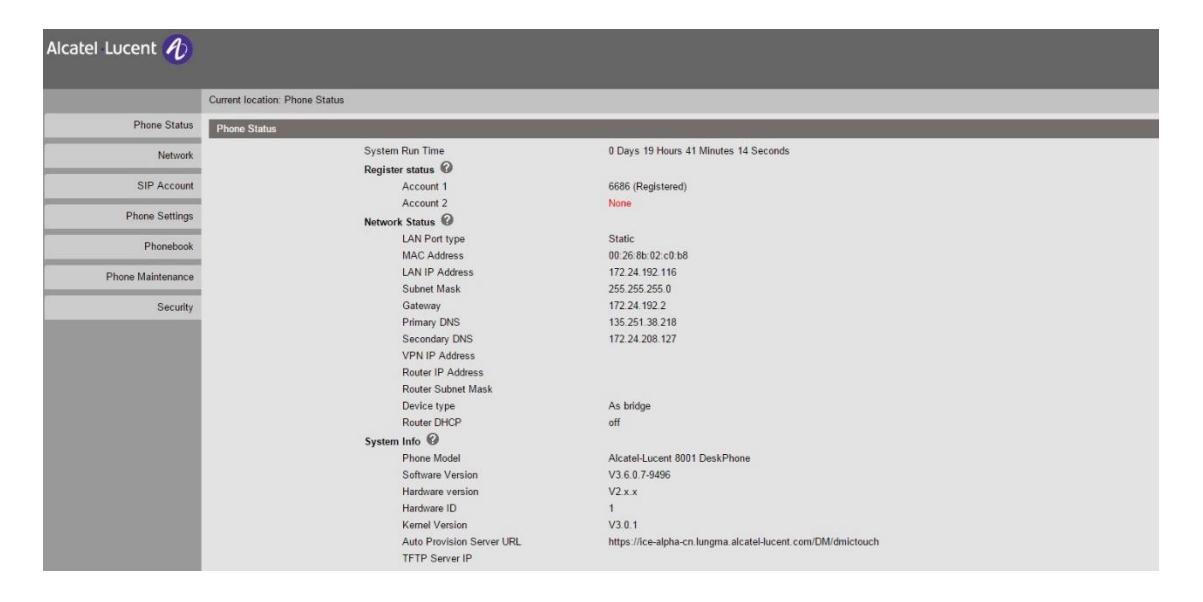

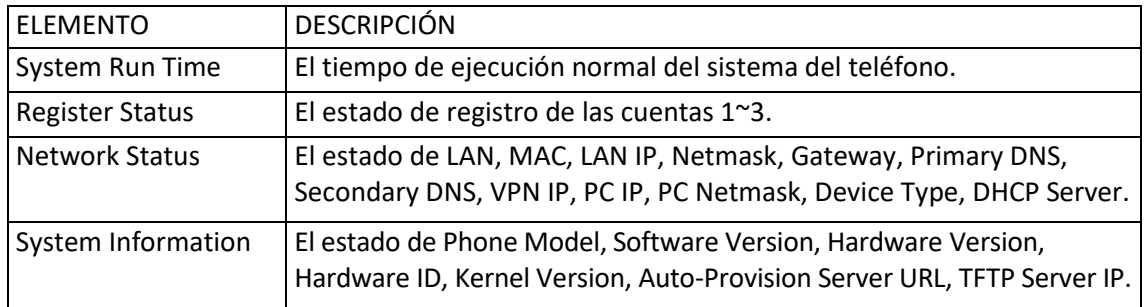

## <span id="page-24-0"></span>4.1 Red

<span id="page-24-1"></span>4.1.1 Puerto LAN

# **Aspectos básicos**

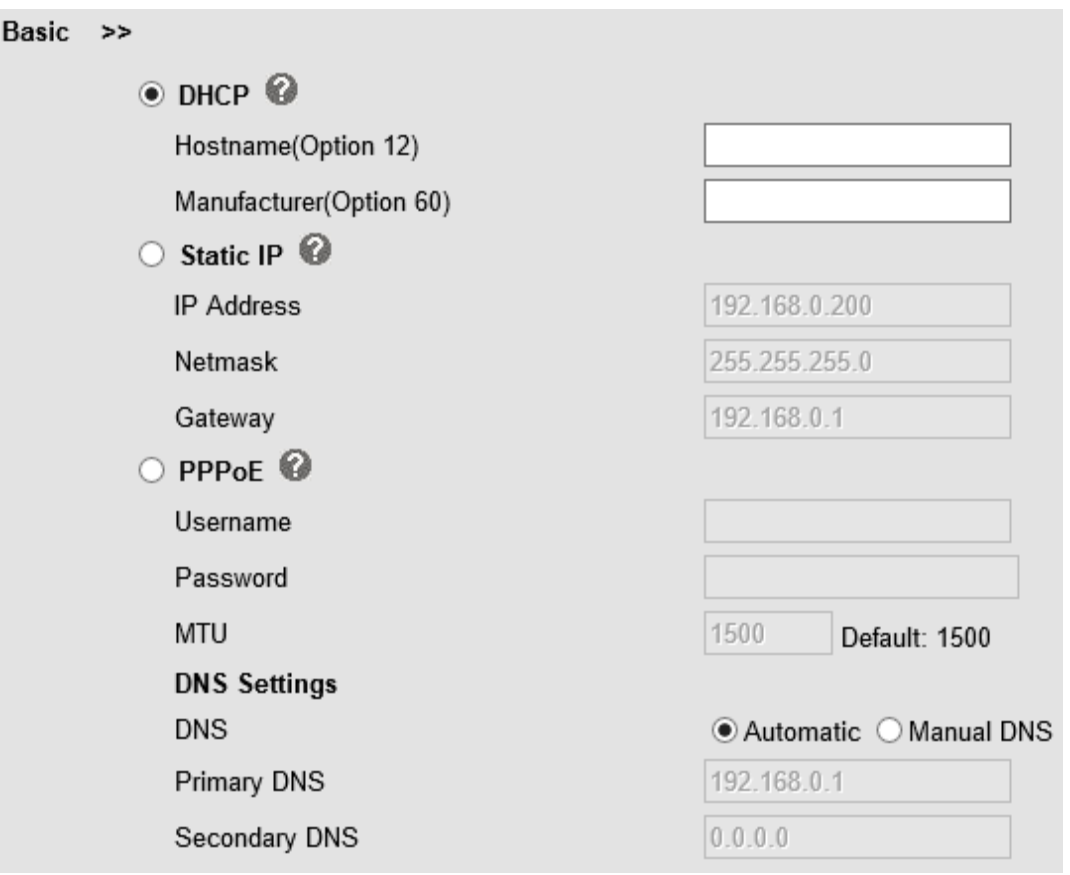

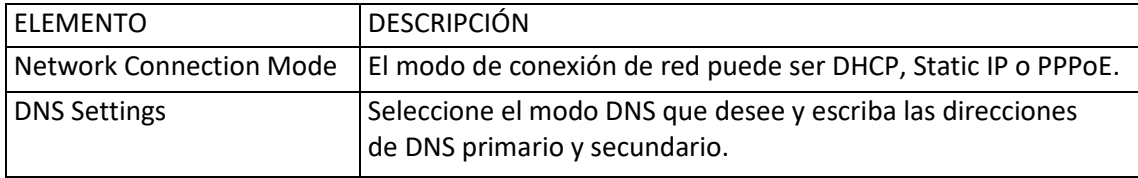

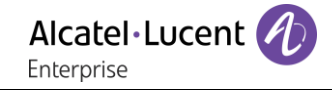

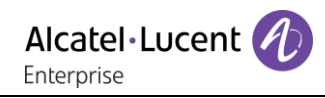

## **Avanzado**

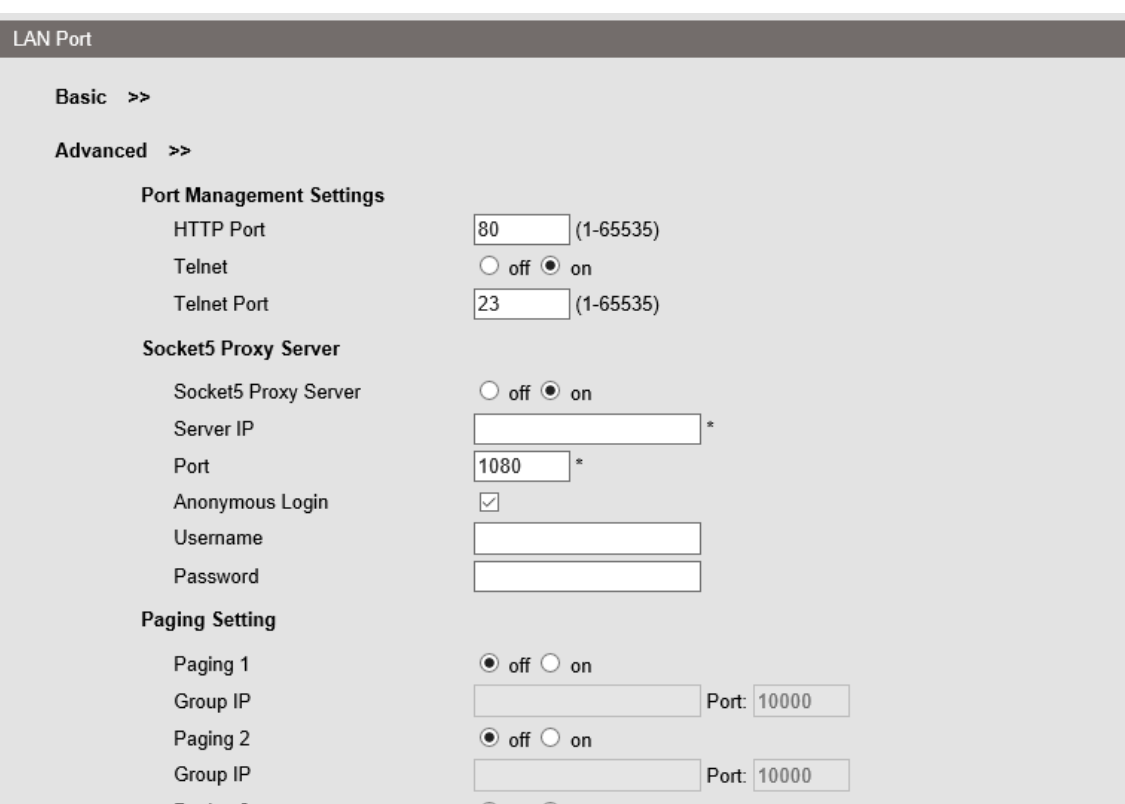

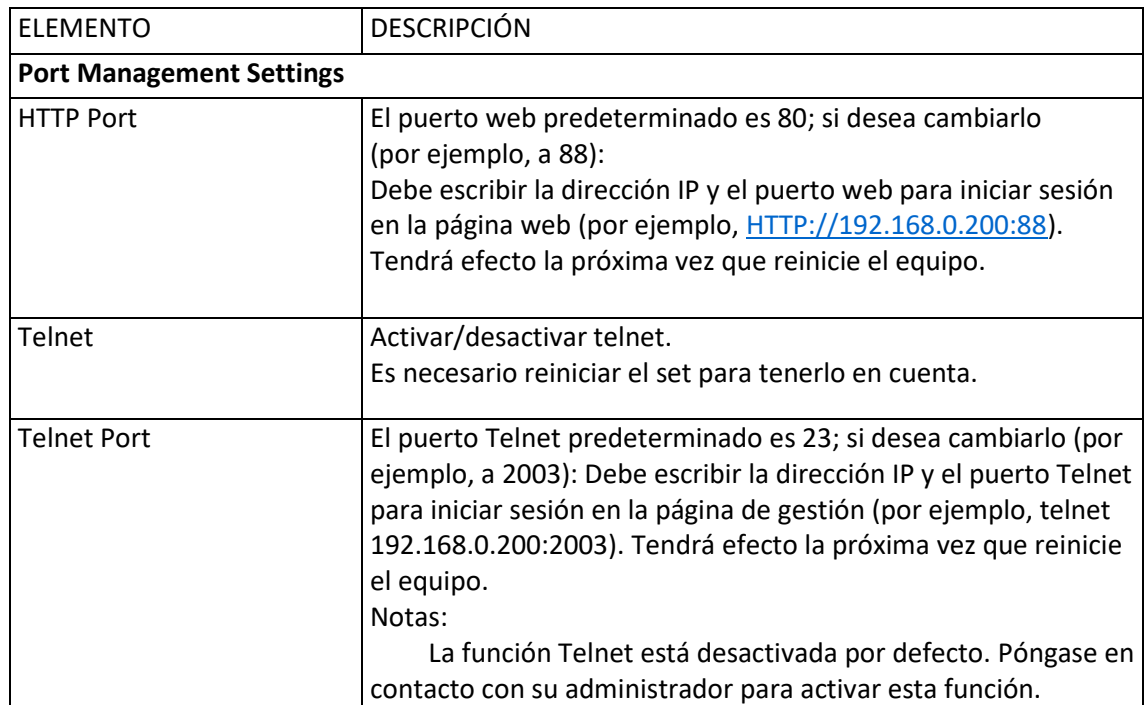

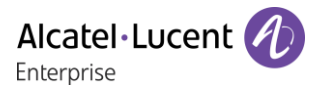

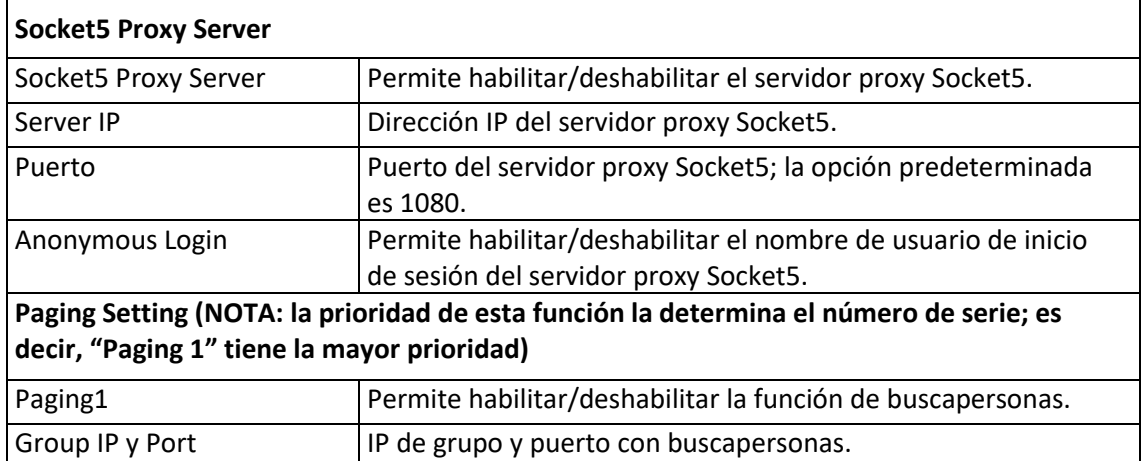

### <span id="page-26-0"></span>4.1.2 Puerto de PC

Normalmente se debe elegir Bridge; si se elige Router, será necesario introducir la dirección IP del enrutador y la máscara de red.

"As Bridge" solo cuando telnet está desactivado en Network > LAN Port > Advanced settings.

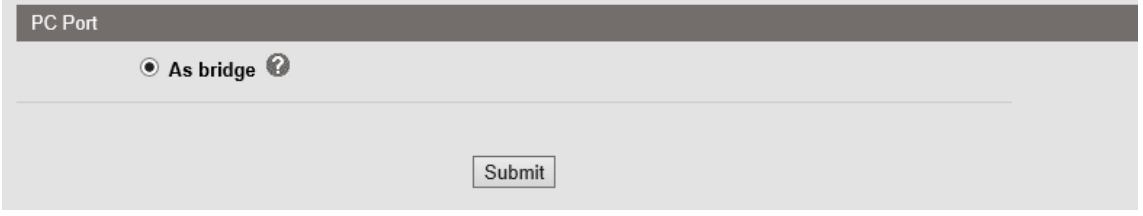

"As bridge" o "As Router" cuando telnet está activado en Network > LAN Port > Advanced settings.

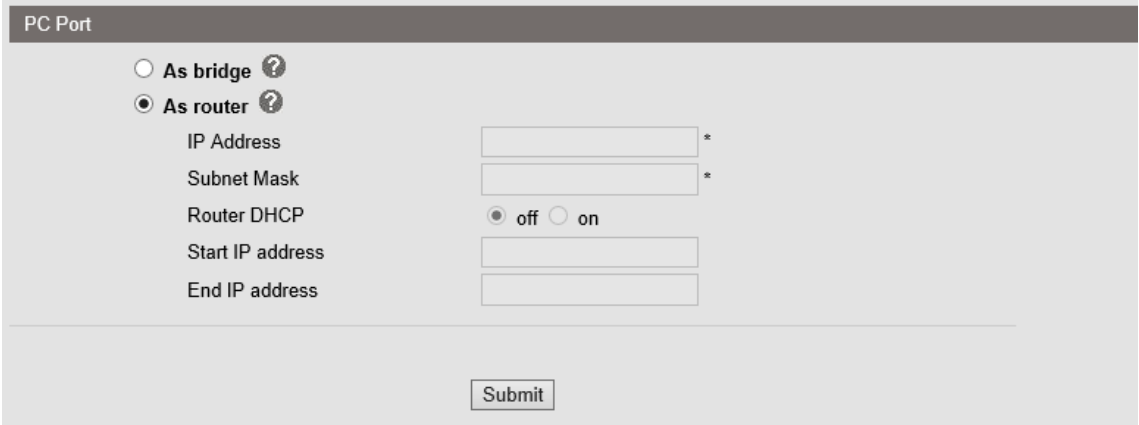

#### **Bridge**

Normalmente se debe elegir la función Bridge, que significa que el puerto de PC y el puerto de LAN compartirán la misma red.

#### **Router**

La función Router corresponde al puerto de PC del teléfono. Se debe introducir la dirección IP (equivalente a una pasarela) y la máscara de red. El servidor DHCP en el puerto PC no se ha puesto en marcha y el router DHCP, la dirección IP de inicio y dirección IP de fin no se deben configurar.

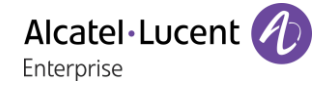

## <span id="page-27-0"></span>4.1.3 Configuración avanzada de VPN

## **Configuración de VPN**

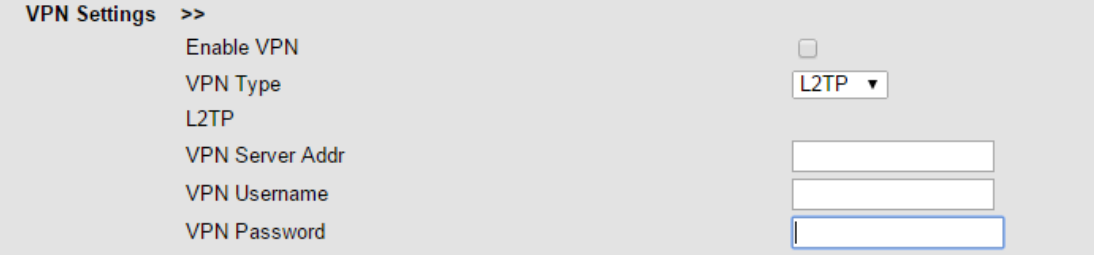

Cuando utiliza la opción VPN Setting, puede configurar varios parámetros de la siguiente manera:

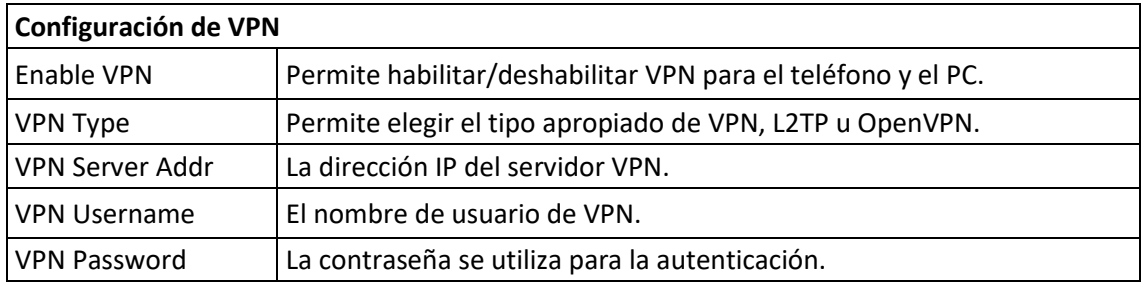

#### **Notas:**

**El teléfono 8001/8001G solo es compatible con la función OpenVPN a partir de la versión 4.0. Contacte con su administrador para conseguir la guía de configuración detallada de OpenVPN y el software binario correspondiente en la web internacional de ALE: http://enterprise.alcatel-lucent.com/.**

### **VLAN Setting**

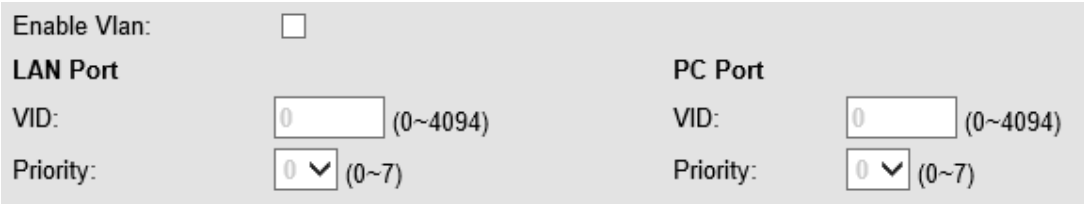

Cuando utiliza la opción VLAN Setting, puede configurar varios parámetros de la siguiente manera:

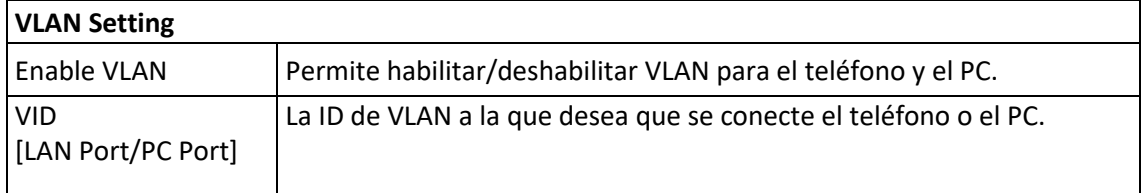

# <span id="page-28-0"></span>5 Cuenta SIP

# <span id="page-28-1"></span>5.1 Aspectos básicos

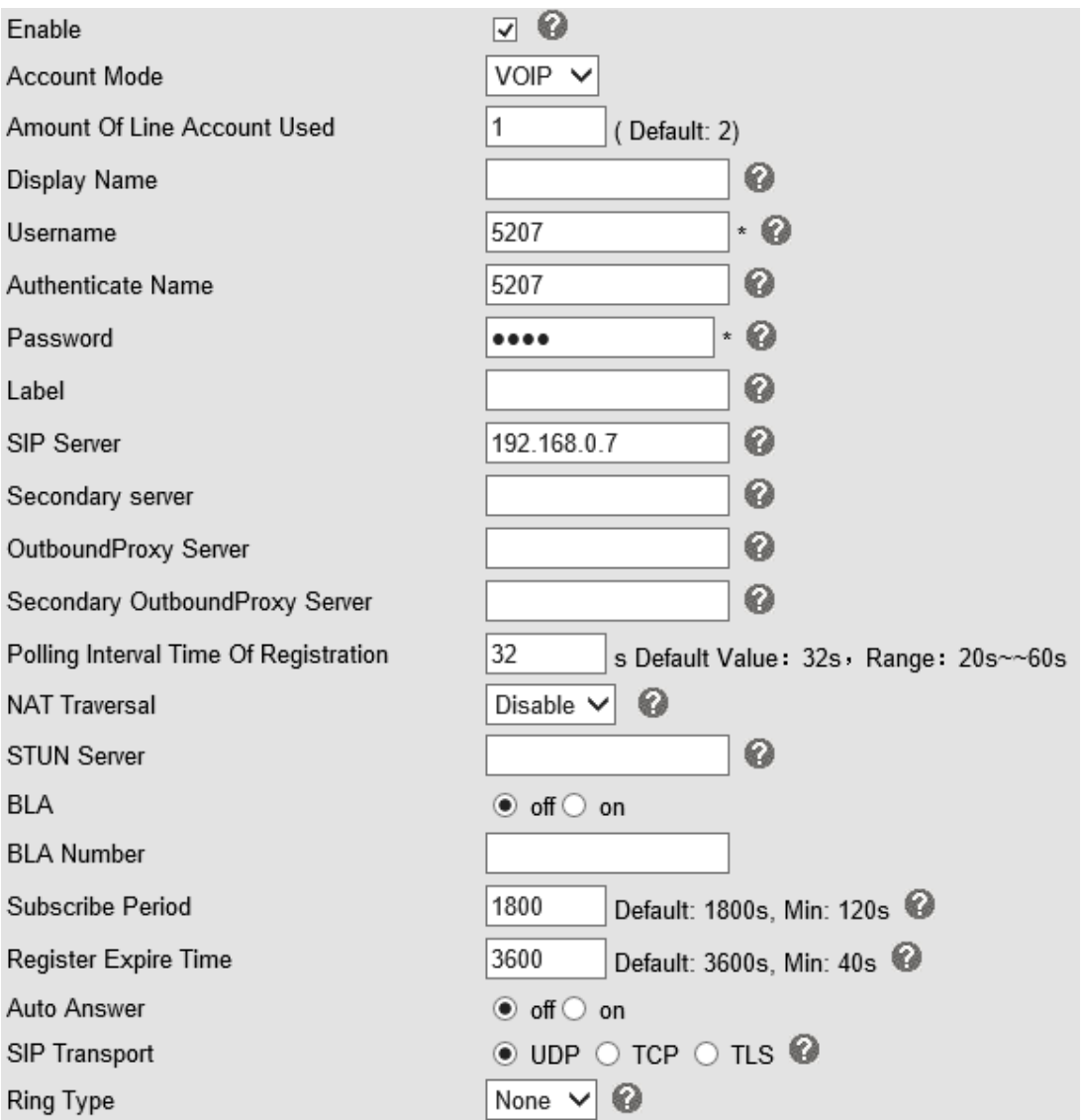

Seleccione una cuenta. Encontrará los siguientes parámetros:

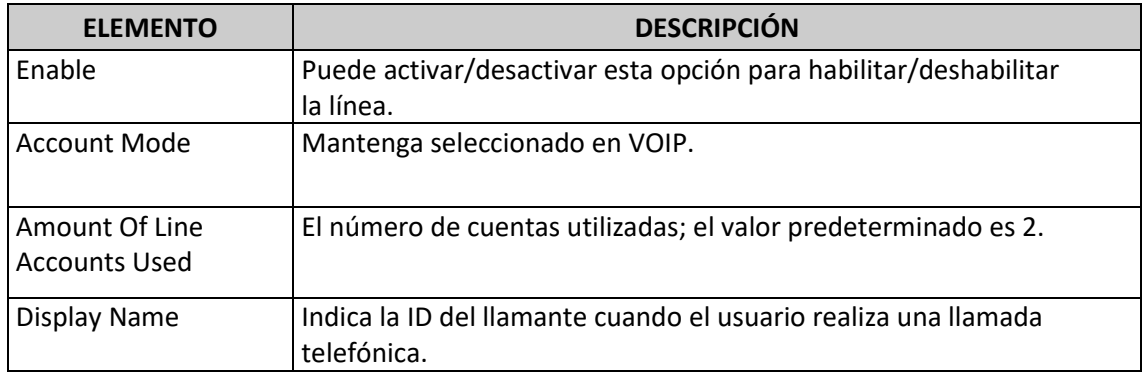

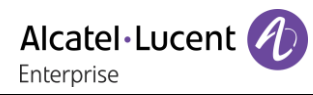

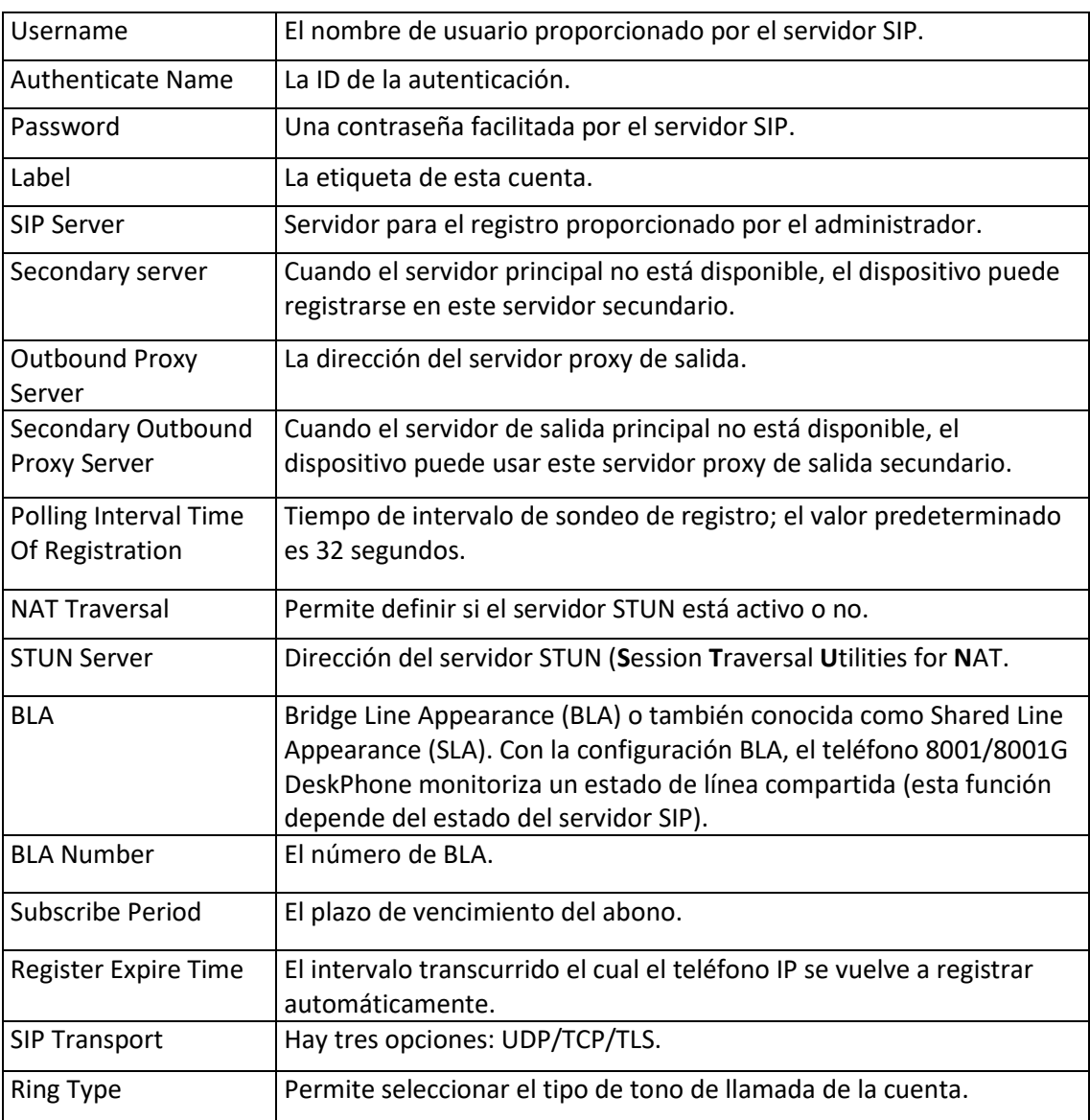

## <span id="page-29-0"></span>5.2 Llamada

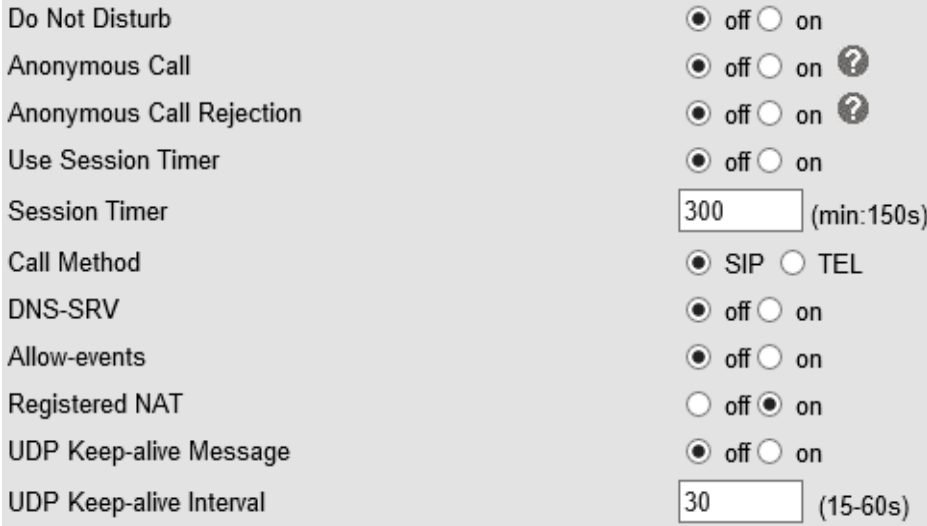

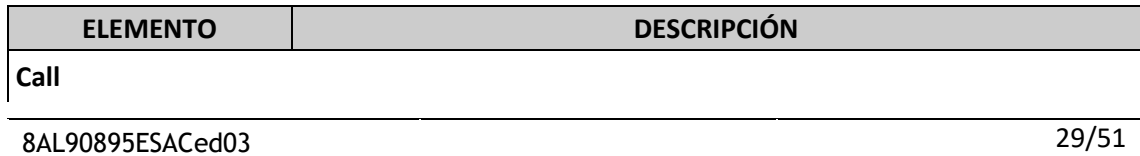

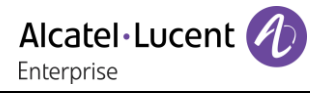

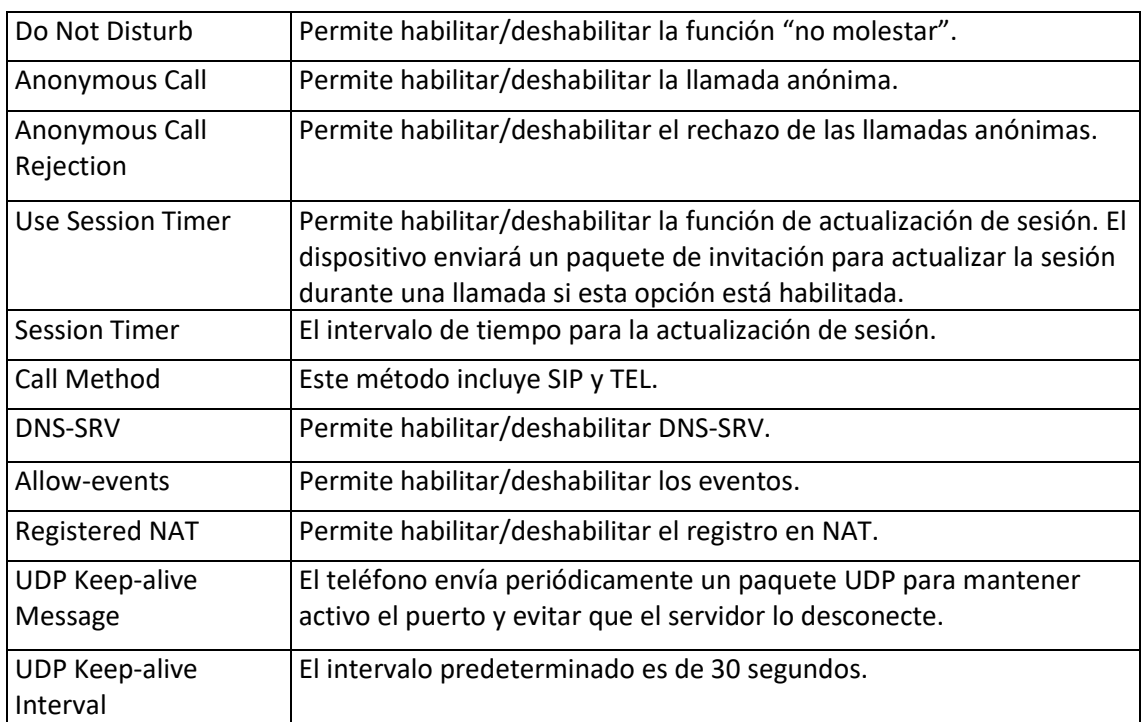

# <span id="page-30-0"></span>5.3 Seguridad

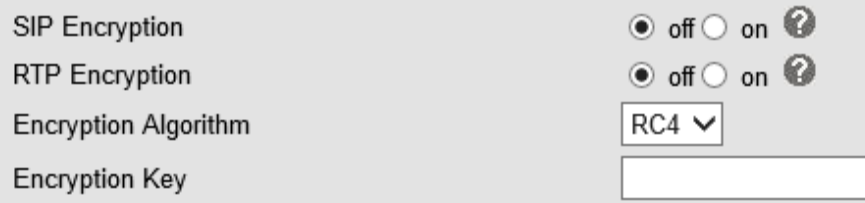

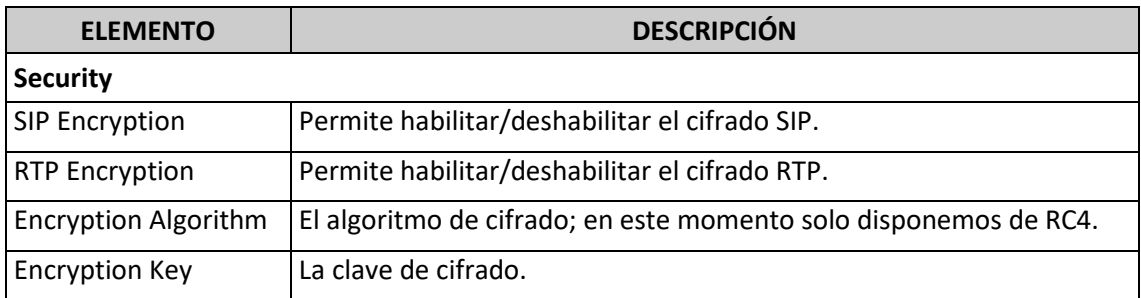

# <span id="page-31-0"></span>6 Configuración del teléfono

# <span id="page-31-1"></span>6.1 Aspectos básicos

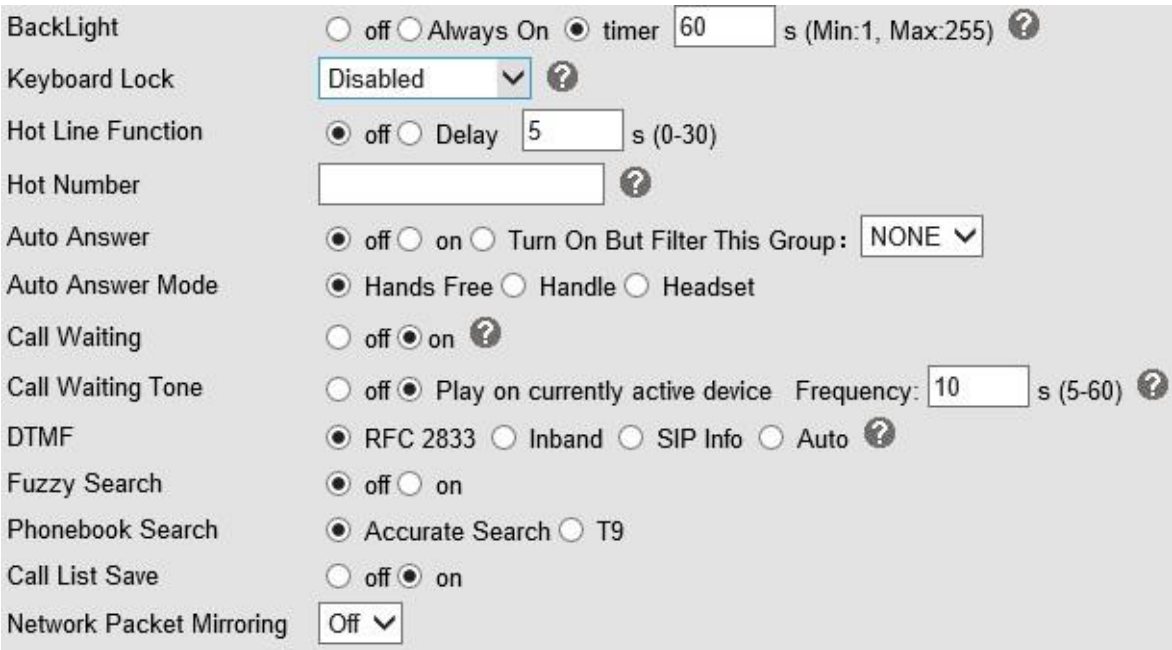

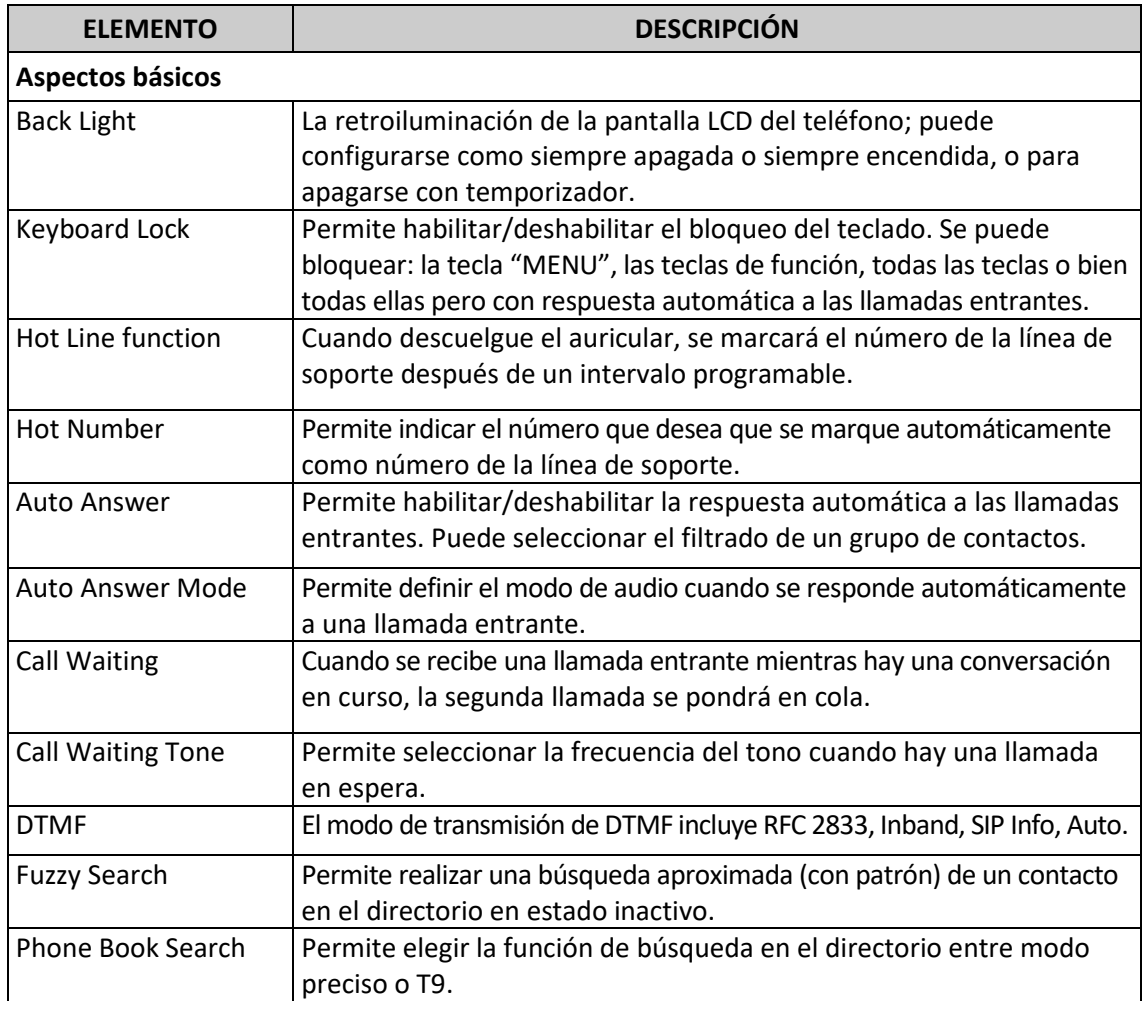

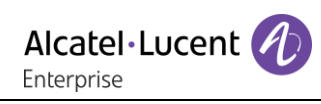

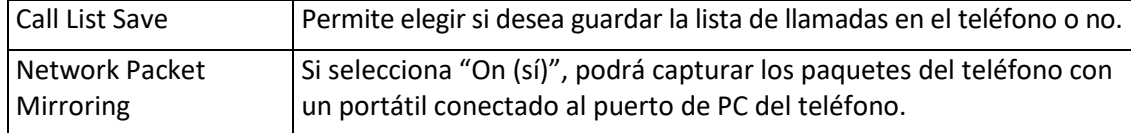

## <span id="page-32-0"></span>6.1.1 Time Settings

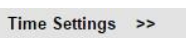

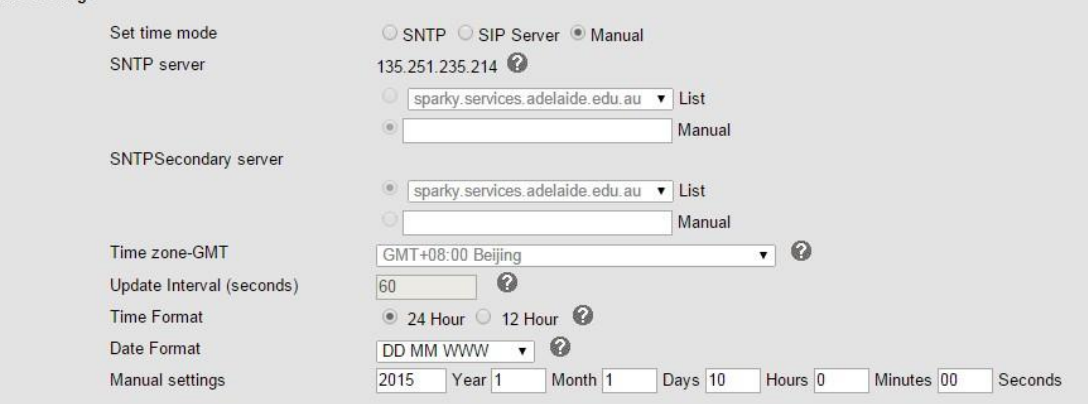

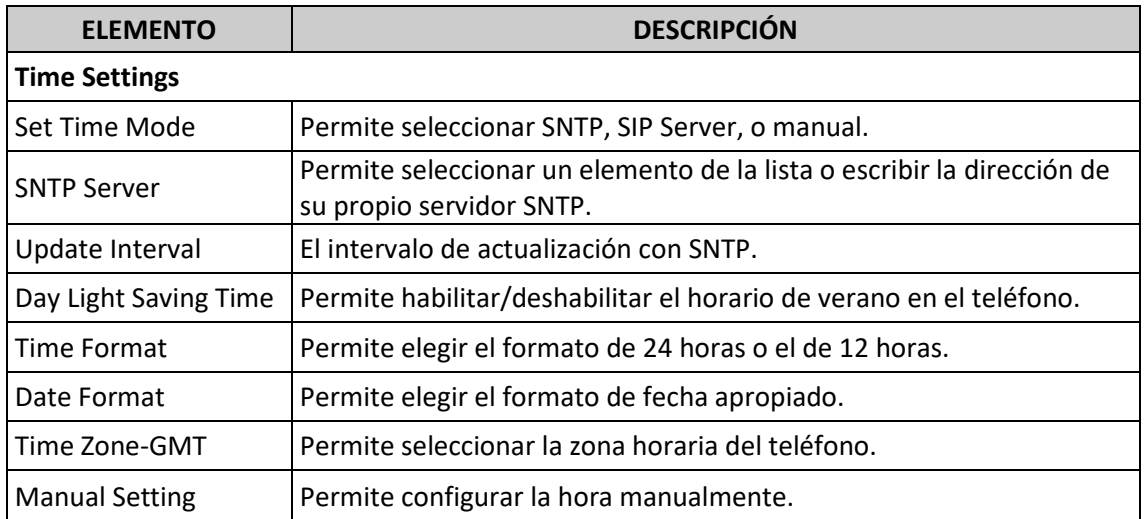

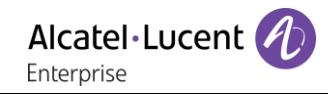

### <span id="page-33-0"></span>6.1.2 Call

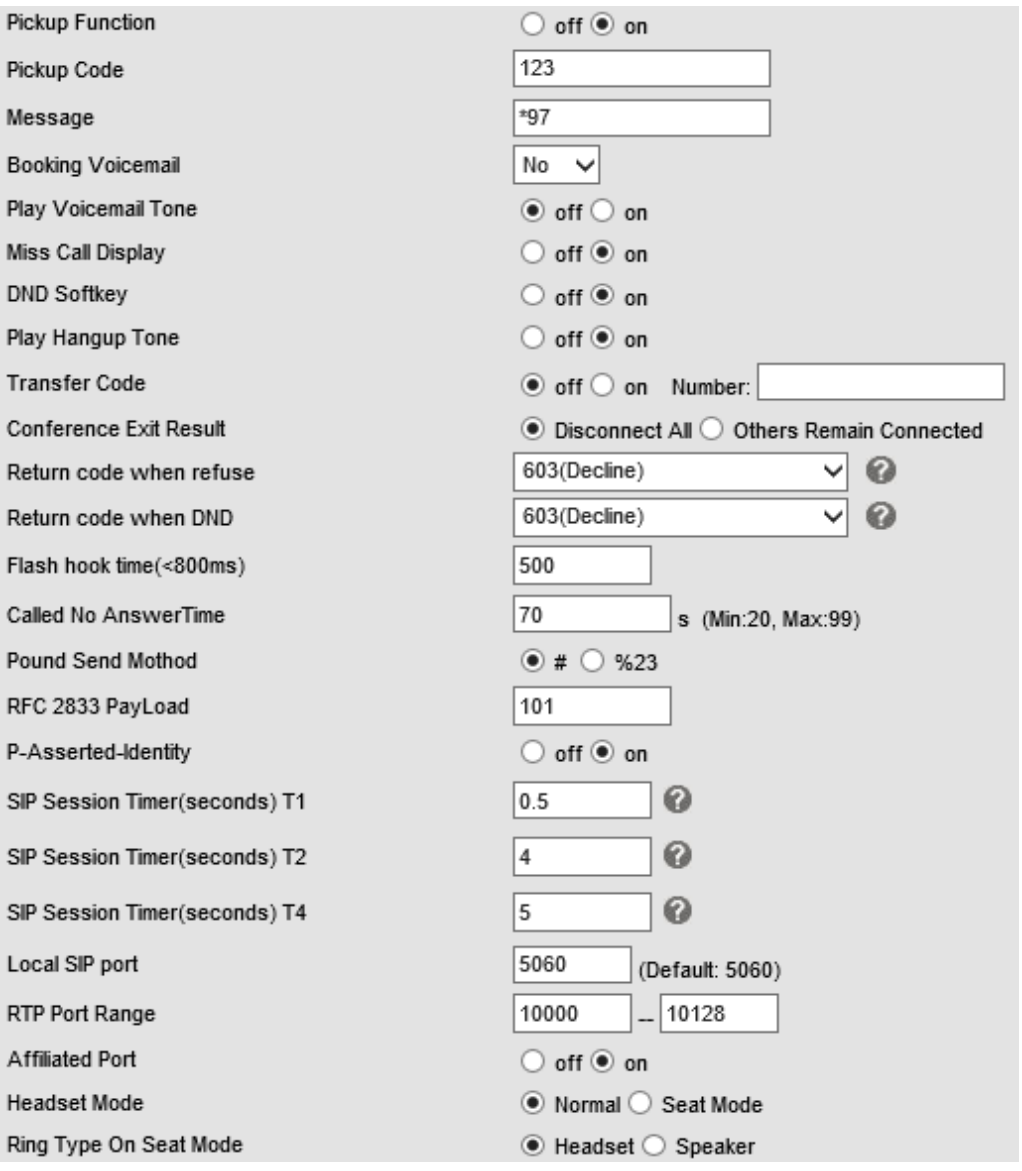

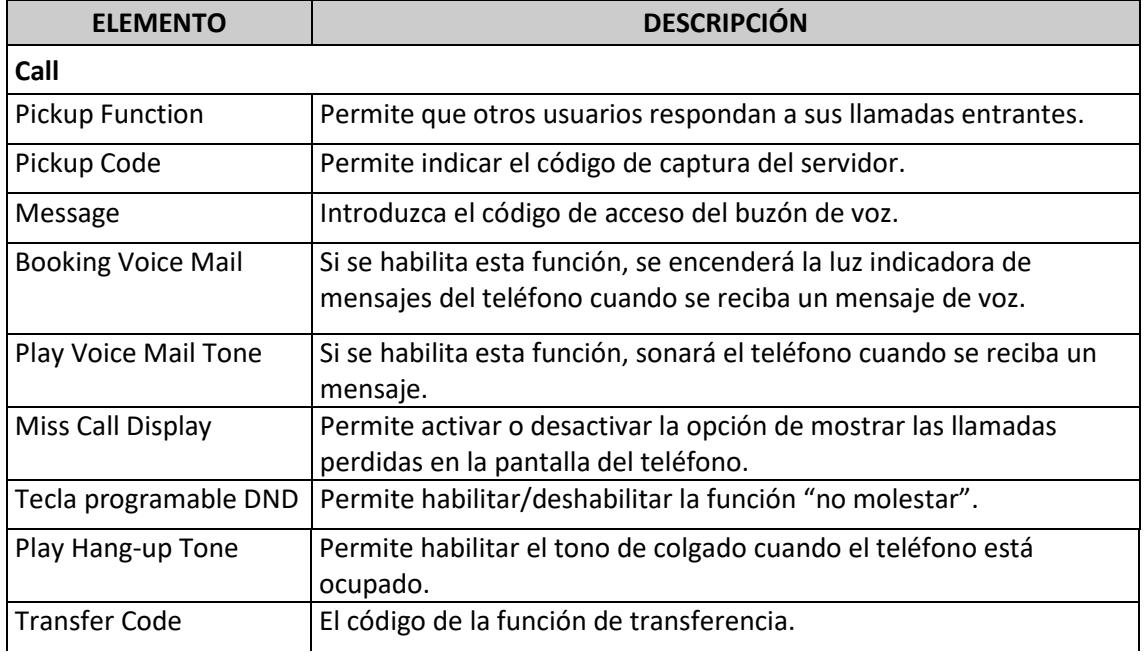

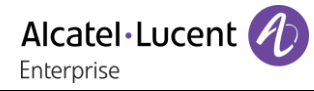

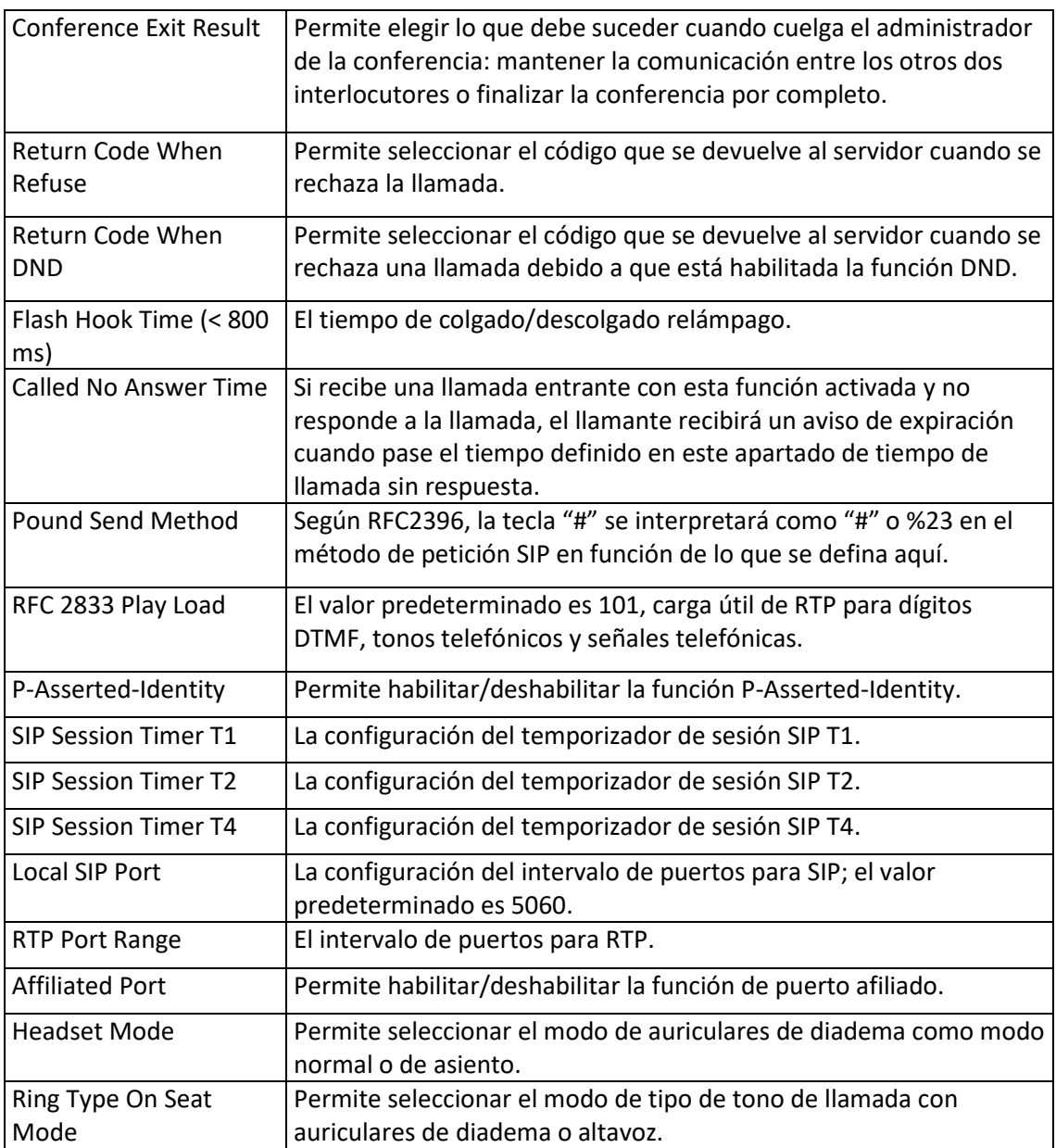

## <span id="page-34-0"></span>6.1.3 Desvío de llamada VoIP

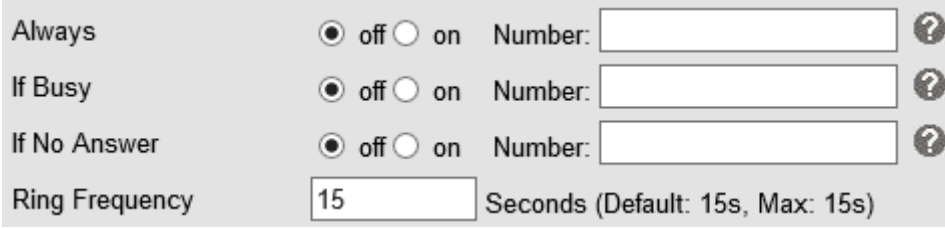

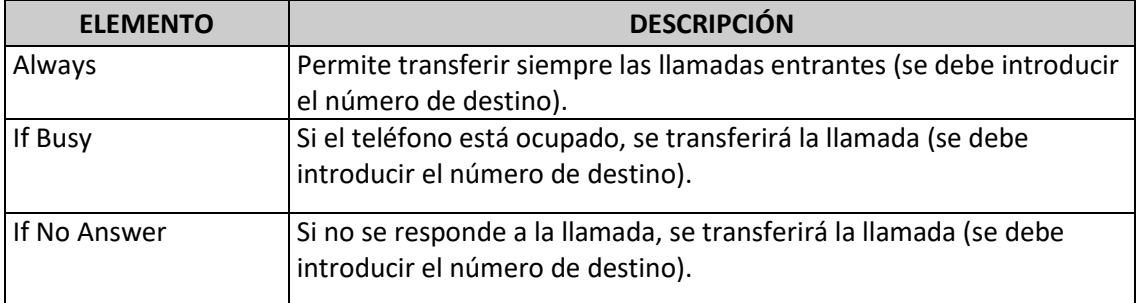

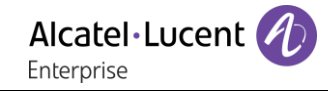

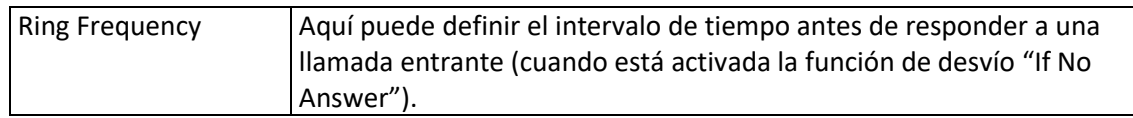

## <span id="page-35-0"></span>6.1.4 QoS

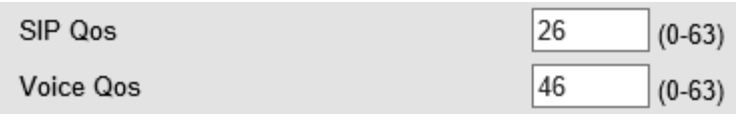

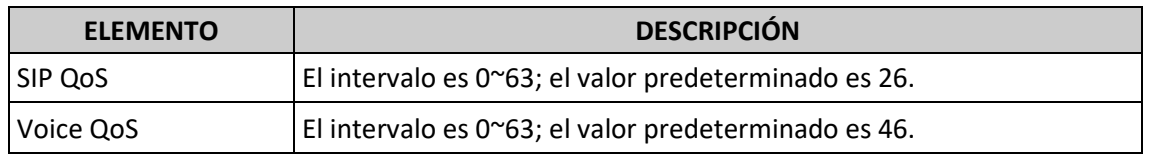

## <span id="page-35-1"></span>6.2 Avanzado

## <span id="page-35-2"></span>6.2.1 Aspectos básicos

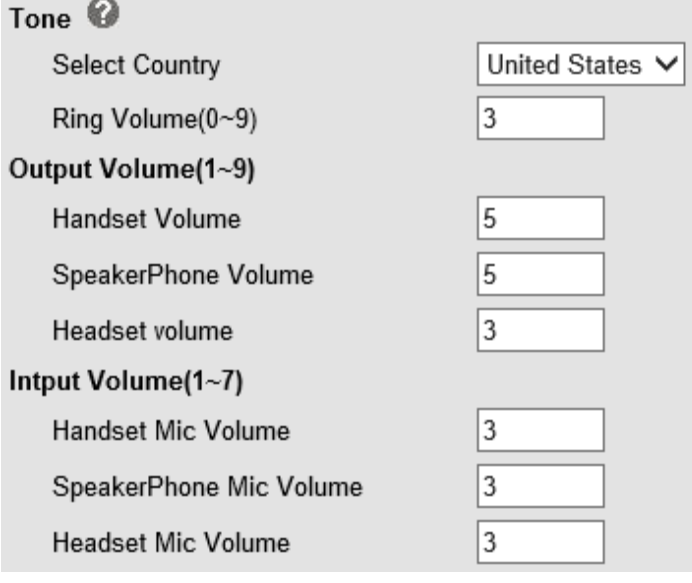

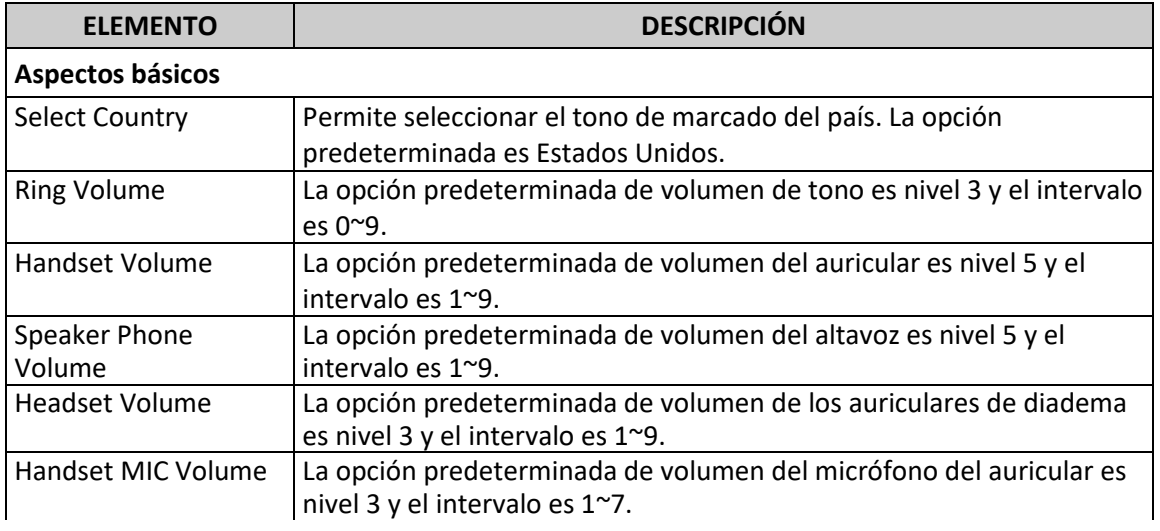

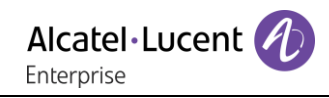

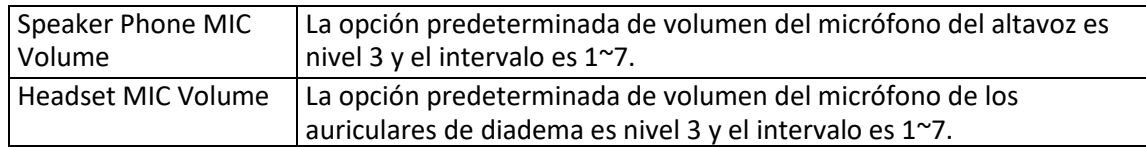

## <span id="page-36-0"></span>6.2.2 Avanzado

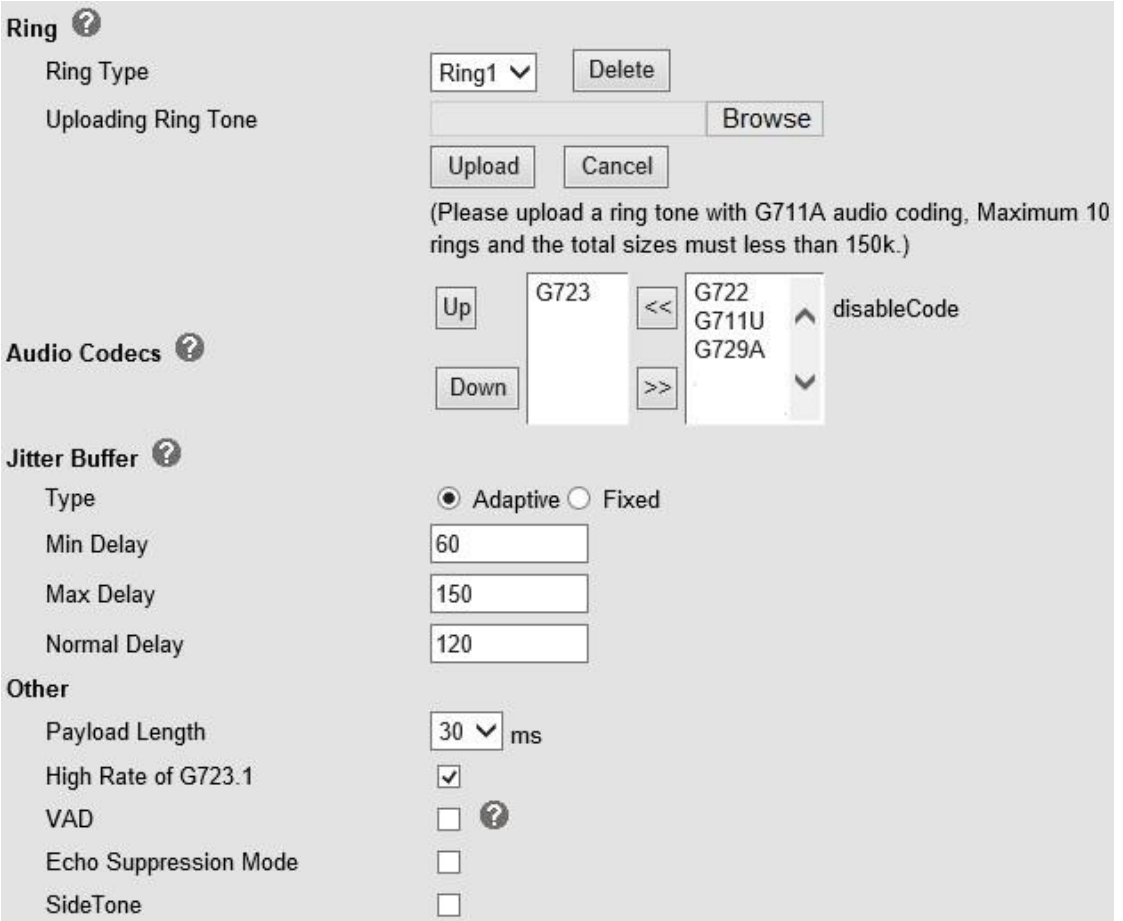

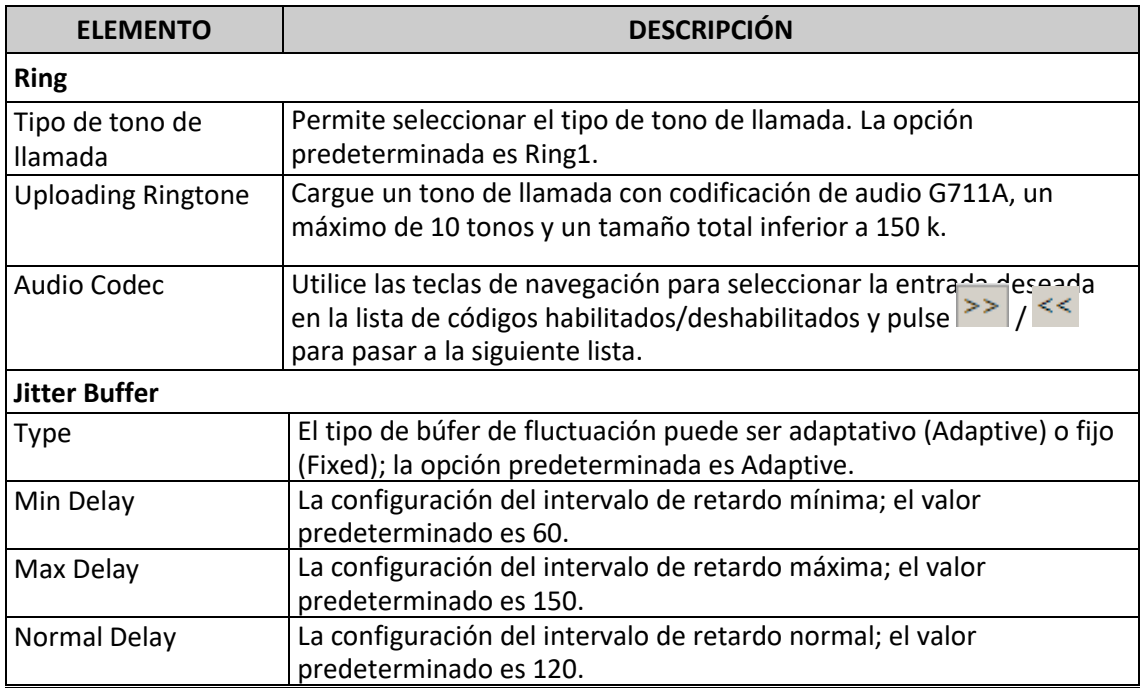

8AL90895ESACed03 36/51

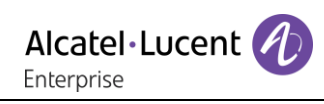

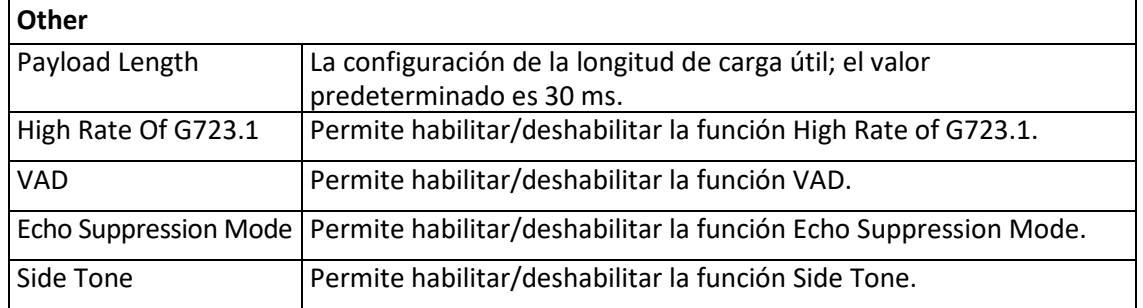

## <span id="page-37-0"></span>6.3 Teclas de líneas

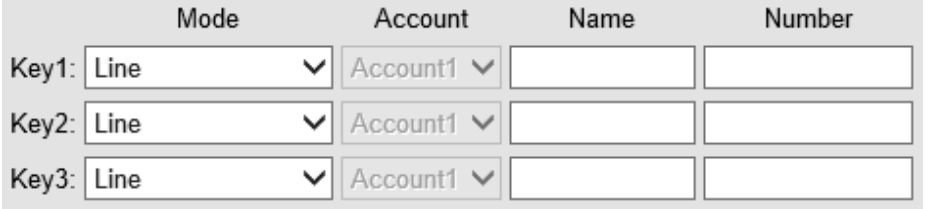

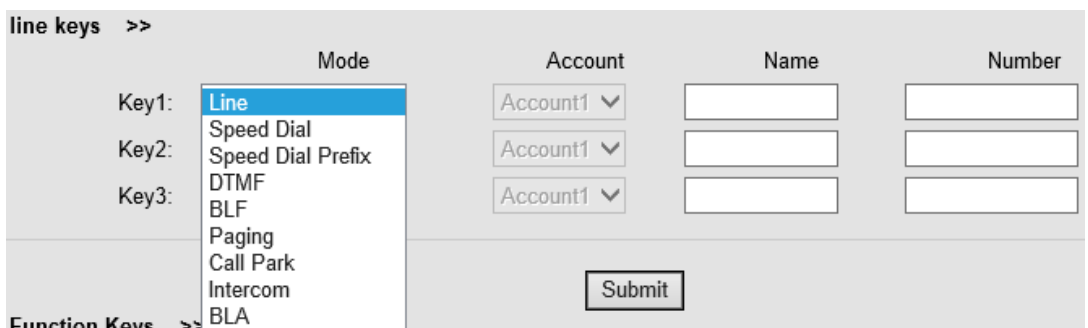

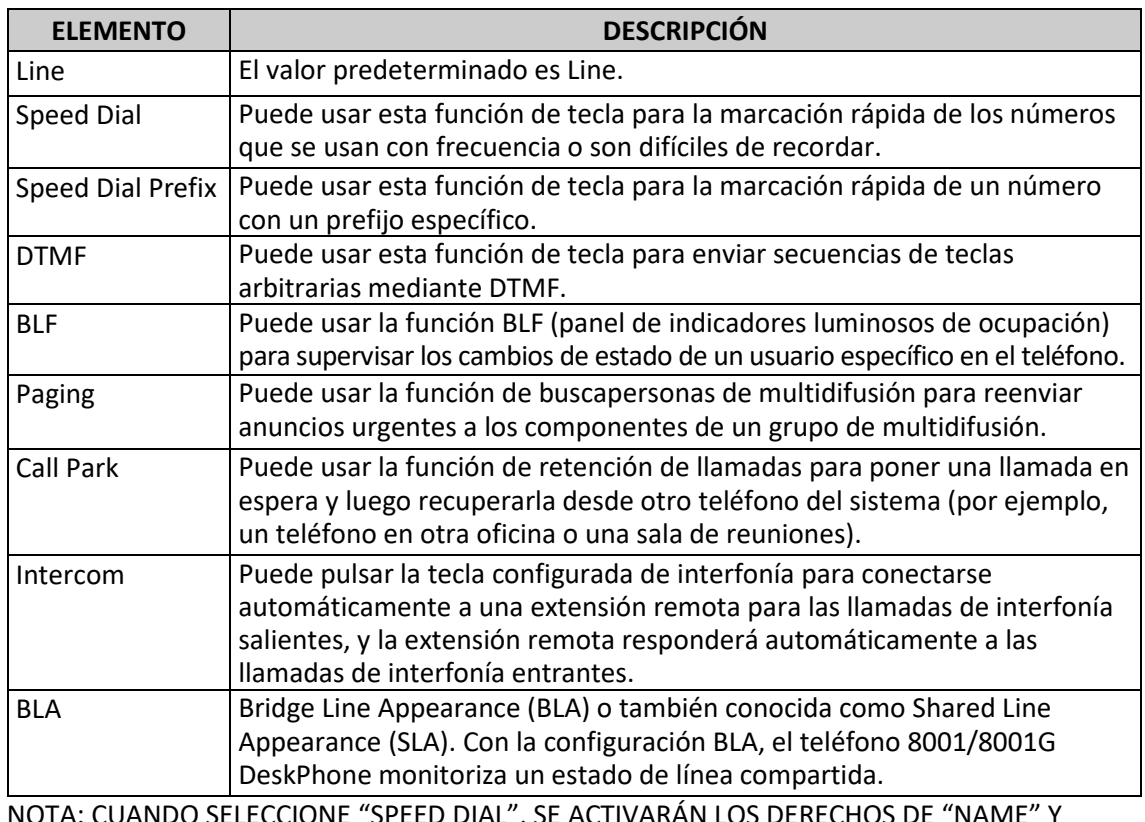

NOTA: CUANDO SELECCIONE "SPEED DIAL", SE ACTIVARÁN LOS DERECHOS DE "NAME" Y "NUMBER".

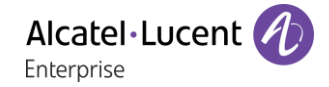

## <span id="page-38-0"></span>6.4 Teclas de función

Teclas de función: si no le gusta la configuración de las teclas de función, podrá cambiarla como desee.

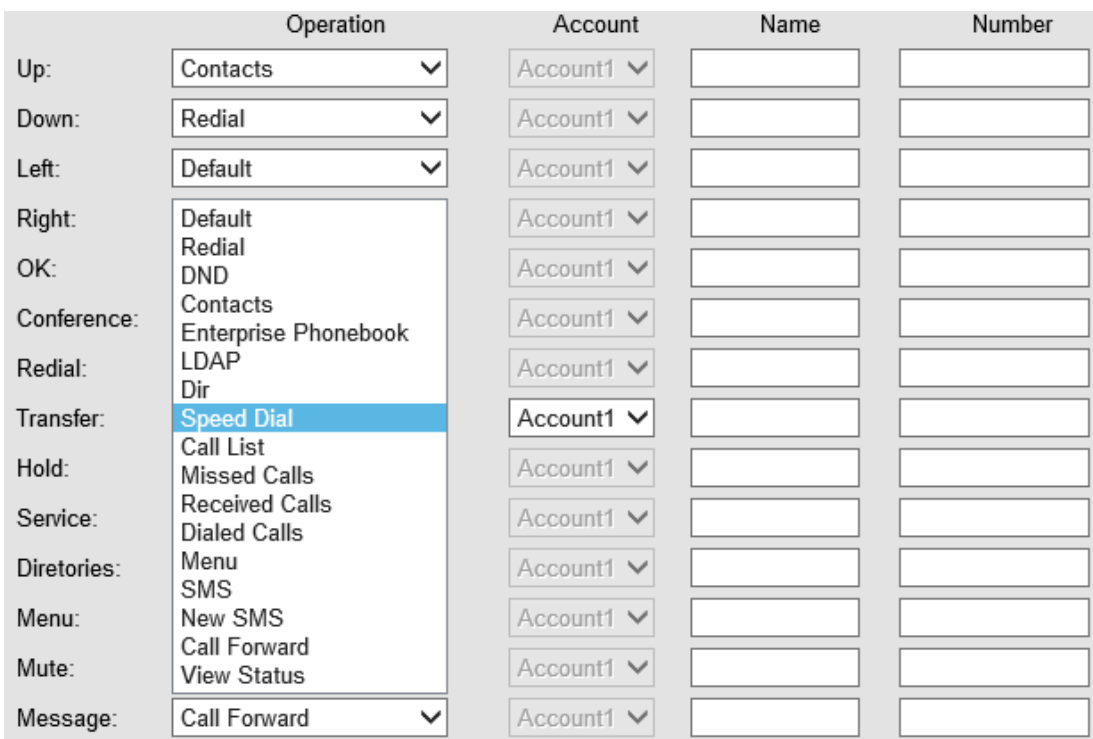

NOTA: SI EL TELÉFONO NO TIENE LA TECLA CORRESPONDIENTE, IGNÓRELA.

## <span id="page-38-1"></span>6.5 Tecla programable

Teclas programables: Las teclas programables son las teclas situadas justo debajo de la pantalla LCD. Puede modificarlas para dedicarlas a otras funciones y numerosos tipos de estados. Como se muestra en el ejemplo siguiente, cuando hay una llamada en curso, las teclas programables que aparecen en la pantalla LCD son Send (Enviar), Delete (Eliminar), Empty (Vacío) y End (Terminar). Empty significa que no tiene contenido.

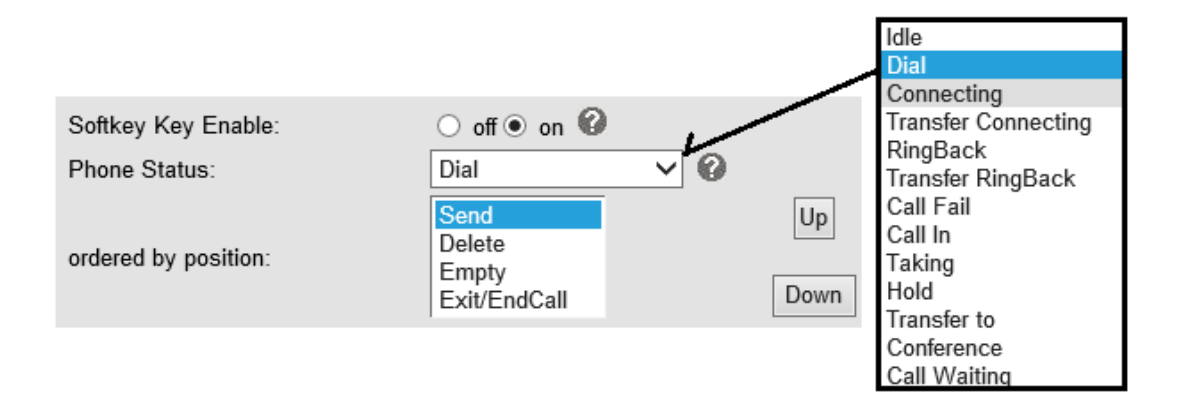

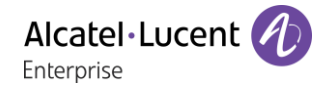

## <span id="page-39-0"></span>6.6 Plan de marcación

Si desea configurar un plan de marcación, puede hacer clic en "Dial Plan" (Plan de marcación).

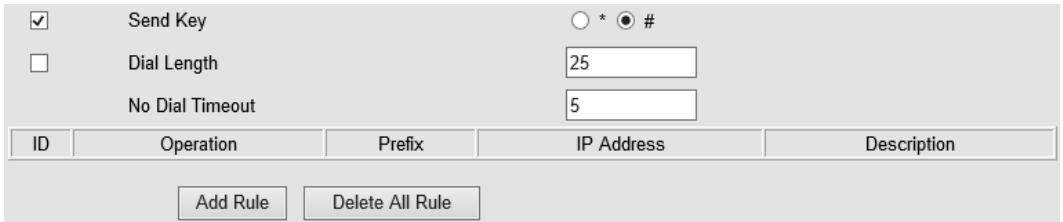

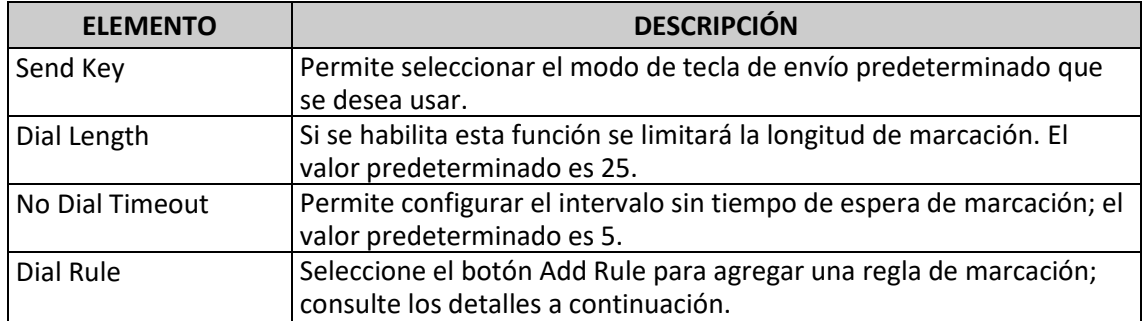

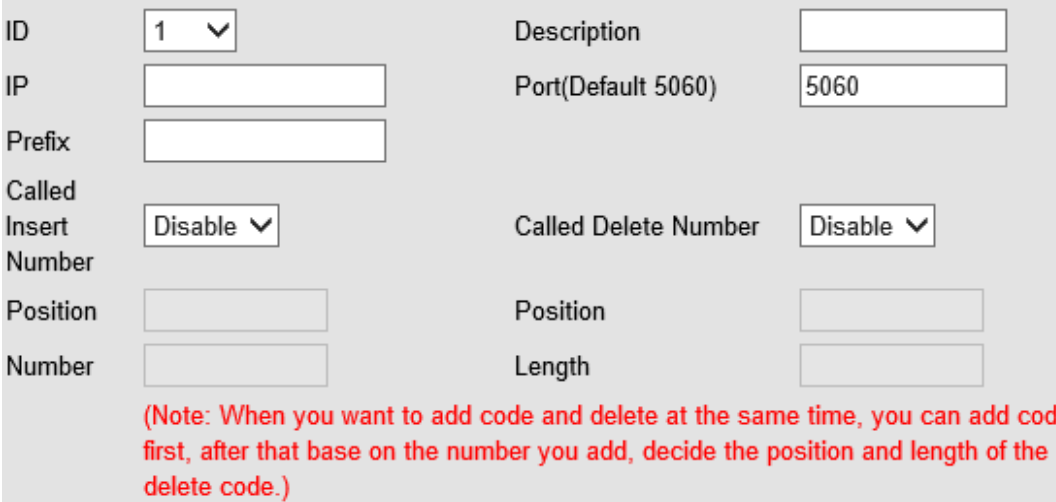

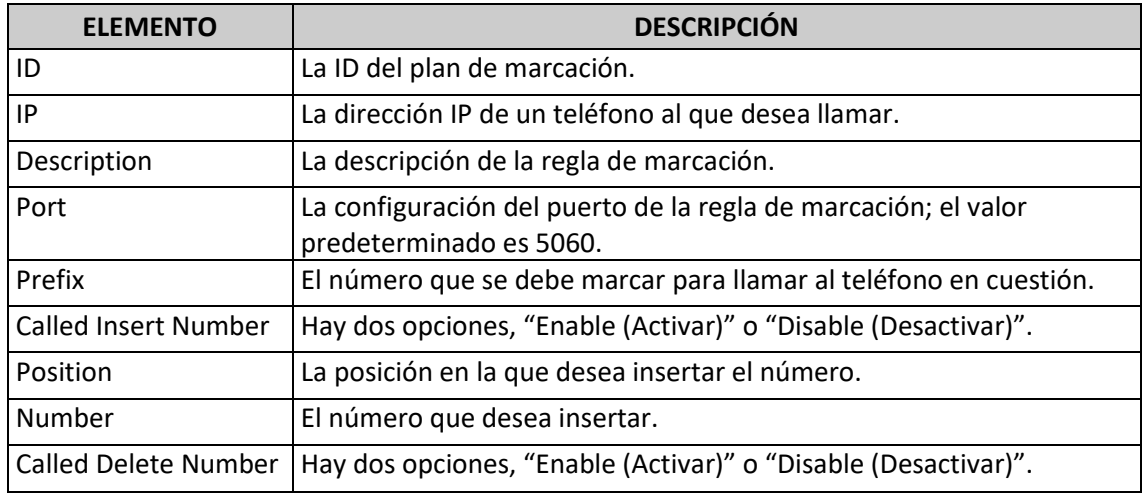

**NOTAS: si desea obtener información más detallada sobre la regla de marcación, consulte el sitio web oficial y descargue el documento correspondiente.**

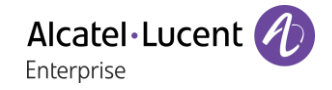

## <span id="page-40-0"></span>6.7 Estrategia IP

Puede usar la función "IP Strategy (Estrategia IP)" para elaborar una lista y establecer que solo se permitan las llamadas entrantes correspondientes a la lista.

Según el siguiente ejemplo, en caso de que 192.168.0.248 esté en la lista cuando abra esta opción, significará que solo permitirá las llamadas entrantes desde esta dirección IP.

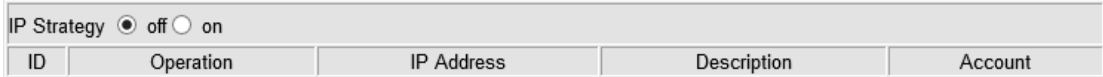

# <span id="page-41-0"></span>7 Directorio

El directorio incluye opciones de grupos, contactos, LDAP y lista de contactos prohibidos, que se detallan a continuación.

## <span id="page-41-1"></span>7.1 Grupo

Puede agregar, editar y eliminar grupos en un directorio en esta página web.

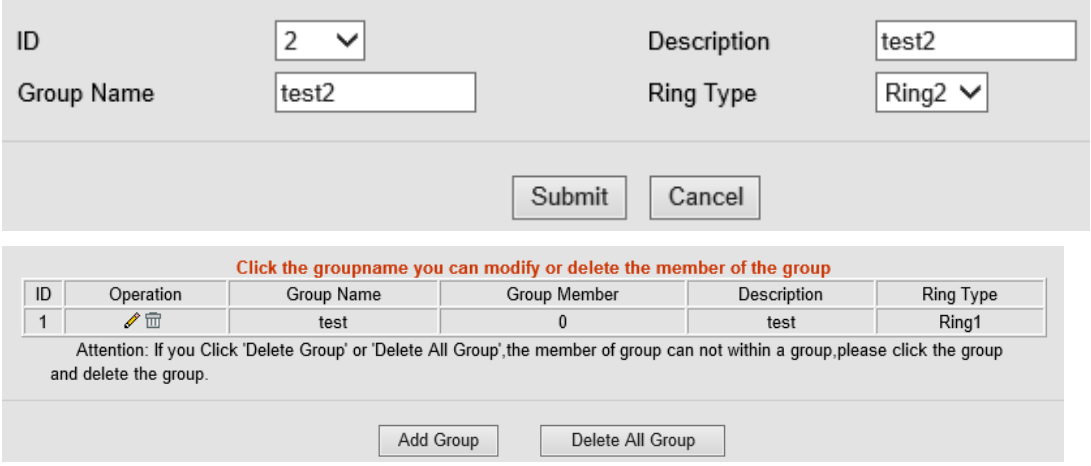

Si desea agregar un grupo, haga clic en "Add Group (Añadir grupo)".

Si desea editar un grupo existente, haga clic en  $\ell$ .

Si desea eliminar un grupo existente, haga clic en  $\overline{m}$ . Si desea eliminar todos los grupos, haga clic en "Delete All Groups (Eliminar todos los grupos)".

## <span id="page-41-2"></span>7.2 Contactos

Puede agregar, editar y eliminar contactos en un directorio en esta página web. El directorio puede almacenar 300 contactos.

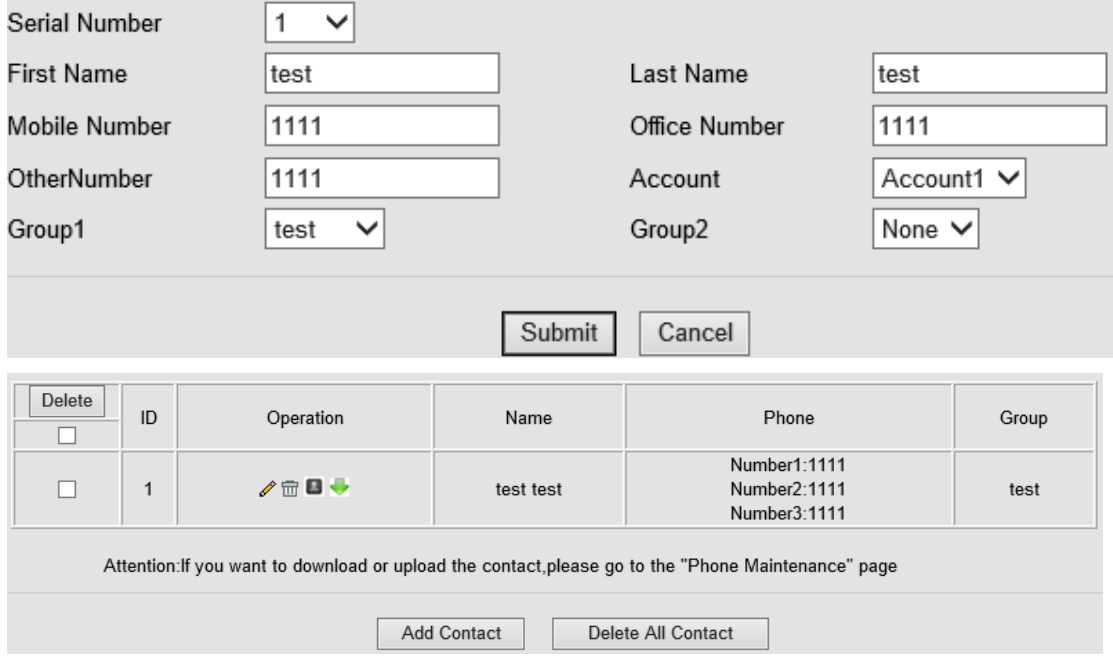

Si desea agregar un contacto, haga clic en "Add Contact" (Añadir contacto).

Si desea editar un contacto existente, haga clic en  $\mathscr{O}$ .

Si desea eliminar un contacto existente, haga clic en  $\mathbf{m}$ . Si desea eliminar todos los contactos,

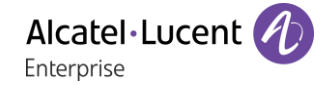

haga clic en "Delete All Contacts (Eliminar todos los contactos)". Para editar un contacto o moverlo a la lista de contactos prohibidos, seleccione ... Para descargar y guardar un contacto en el PC, seleccione ...

## <span id="page-42-0"></span>7.3 LDAP

**El teléfono 8001/8001G DeskPhone es compatible con la función LDAP. Cuando se utiliza con el sistema Alcatel-Lucent system, el usuario puede configurar la LDAP a través de 8770, además de configurar la LDAP estándar a través de la página web. A continuación, se muestra un ejemplo:**

LDAP Name Filter:(sn=%s) LDAP Number Filter:(telephoneNumber=%s) Server Address:192.168.0.65 BASE:DC=ldap, DC=ALCATEL- LUCENT, DC=com User name: bb@ldap.ALCATEL-LUCENT.com Password: ALCATEL-LUCENT\_2012 LDAP Name Attributes 1:sn LDAP Name Attributes 2:cn LDAP Number Attributes 1:telephoneNumberLDAP **LDAP Name Filter LDAP Number Filter** Server Address Cwmp Port Base Username Password Max. Hits(1~32000) **LDAP Name Attributes 1 LDAP Name Attributes 2** LDAP Name Attributes 3 **LDAP Number Attributes 1 LDAP Number Attributes 2 LDAP Number Attributes 3** Protocol Search Delay(ms)(0~2000) LDAP Lookup For Incoming Call LDAP Lookup For PreDial/Dial

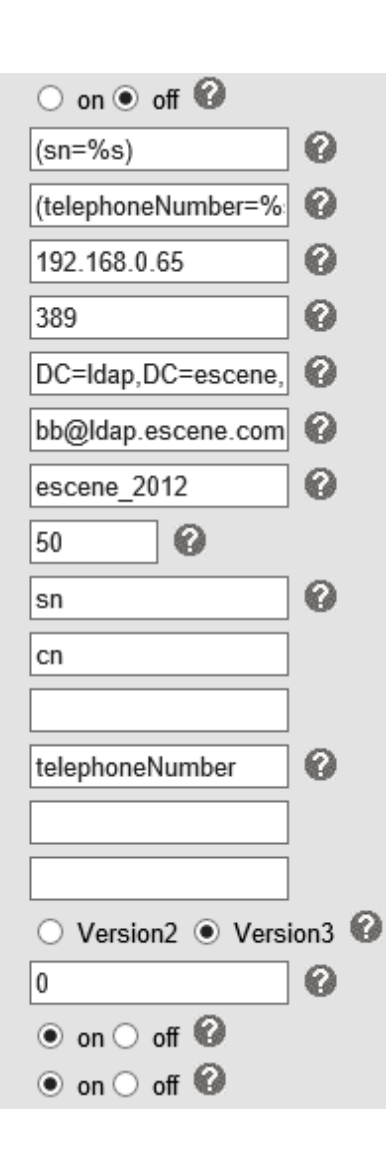

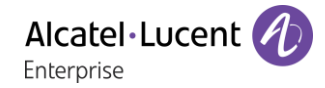

## <span id="page-43-0"></span>7.4 Lista de contactos prohibidos

Puede agregar, editar y eliminar entradas de una lista de contactos prohibidos en esta página web.

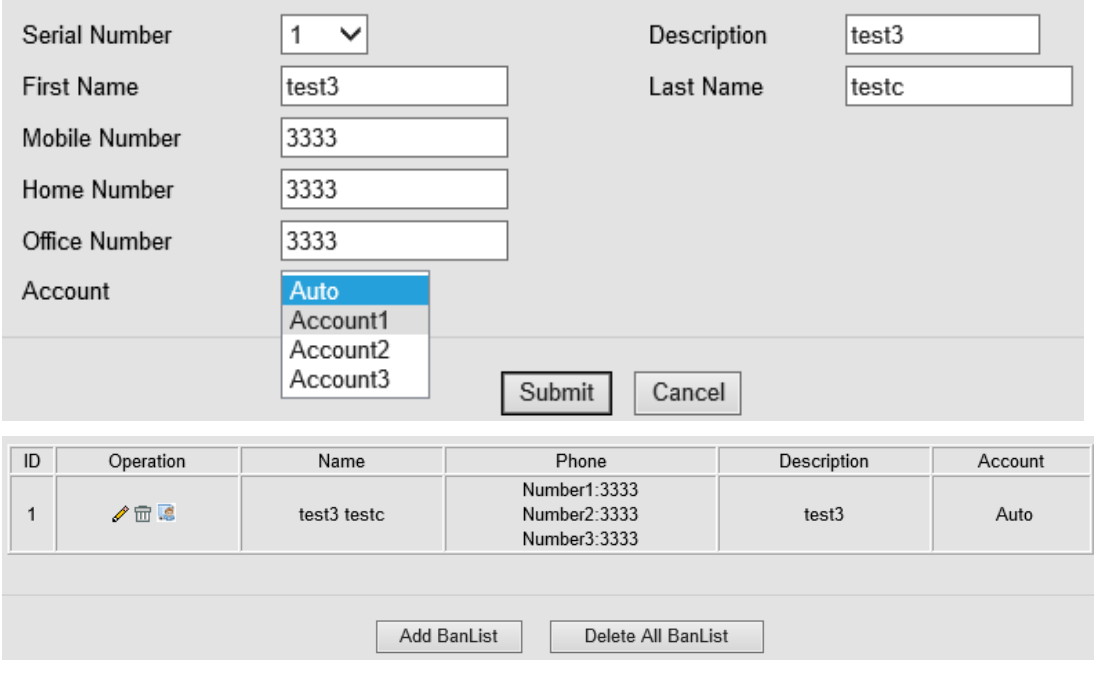

Si desea agregar una lista de contactos prohibidos, haga clic en "Add Ban List (Añadir lista de contactos prohibidos)".

Si desea editar una lista de contactos prohibidos existente, haga clic en  $\mathscr{P}$ . Si desea eliminar una lista de contactos prohibidos existente, haga clic en  $\mathbb{m}$ . si desea eliminar todas las listas de contactos prohibidos, haga clic en "Delete All Ban List" (Eliminar todas las listas de contactos prohibidos).

Para editar un contacto de una lista de contactos prohibidos o moverlo a un grupo normal, seleccione<sup>.</sup>

# <span id="page-44-0"></span>8 Mantenimiento del teléfono

# <span id="page-44-1"></span>8.1 Aspectos básicos

**NOTAS: no desconecte el cable de red o la electricidad mientras realiza las actualizaciones según los métodos que se indican a continuación.**

## <span id="page-44-2"></span>8.1.1 Actualización HTTP

Puede actualizar los archivos de software, kernel y configuración mediante HTTP.

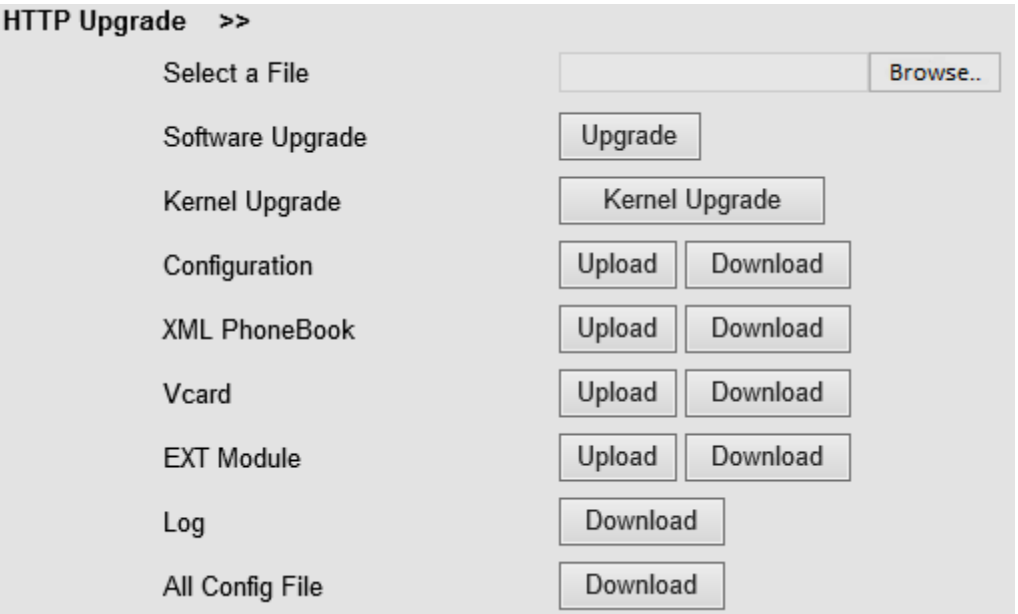

Cuando utilice la actualización HTTP, podrá configurar varios parámetros de la siguiente manera:

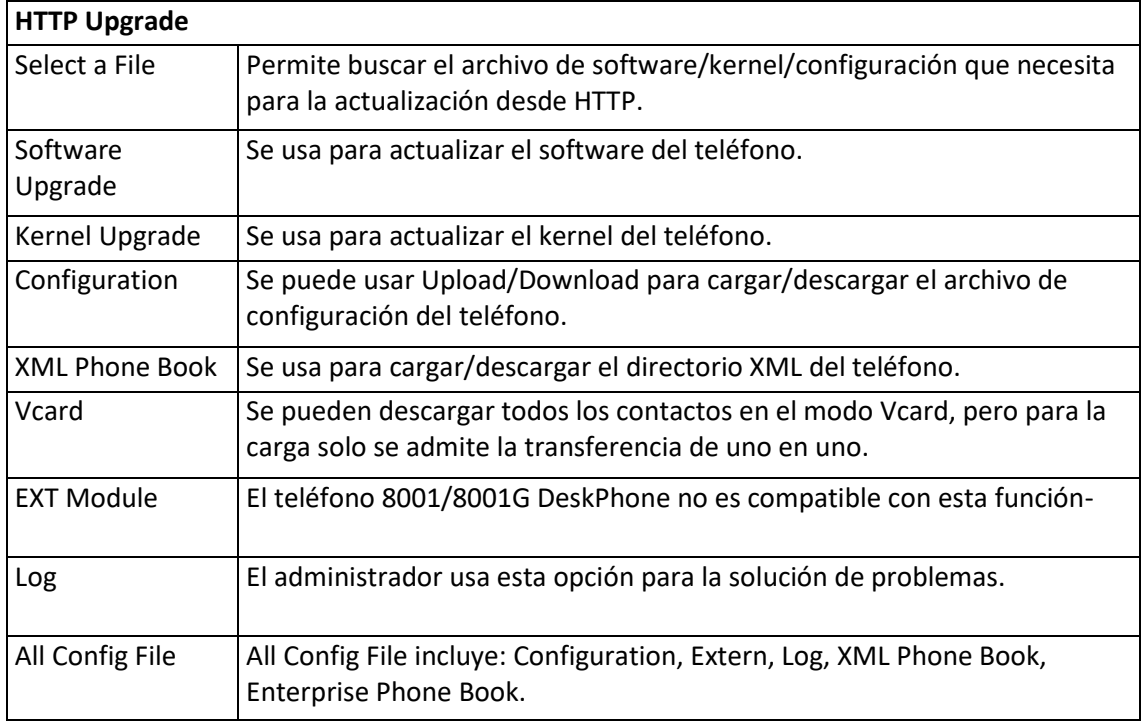

### <span id="page-45-0"></span>8.1.2 Actualización FTP

Puede actualizar los archivos de software, kernel y configuración mediante FTP.

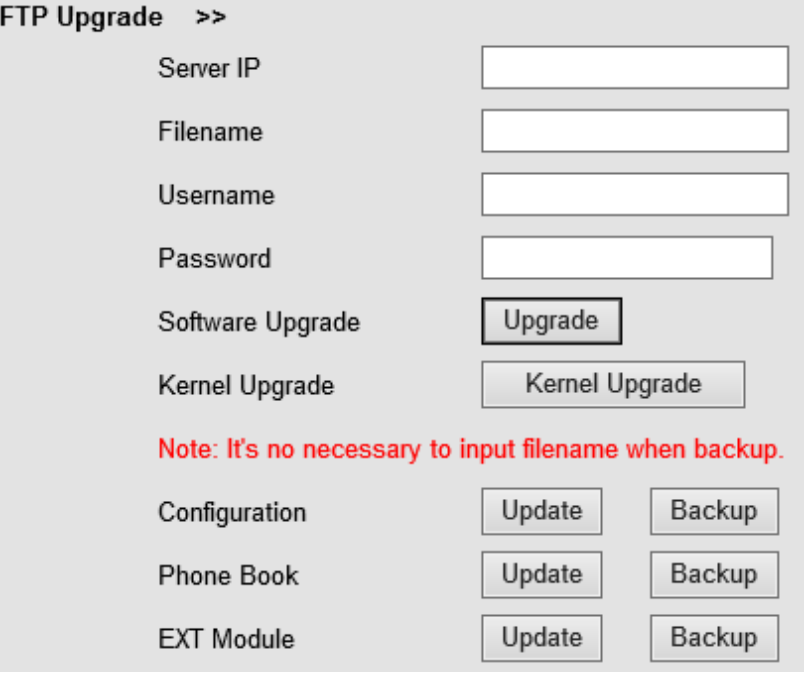

Cuando utiliza la actualización FTP, puede configurar varios parámetros de la siguiente manera:

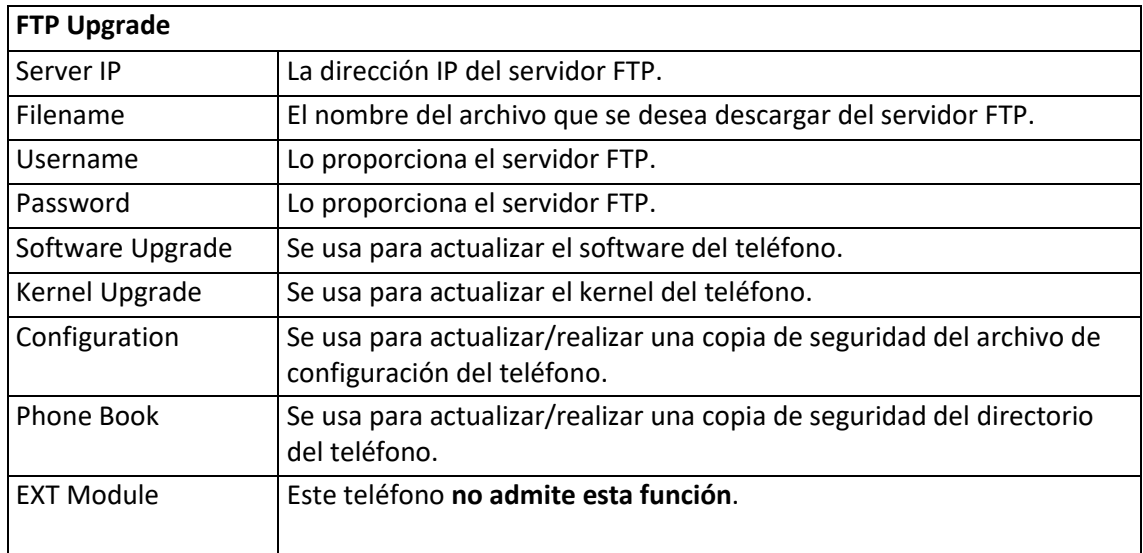

**NOTAS: no es necesario indicar un nombre de archivo cuando se va a realizar una copia de seguridad de la configuración o del directorio.**

### <span id="page-46-0"></span>8.1.3 Actualización TFTP

Puede actualizar los archivos de software, kernel y configuración mediante TFTP.

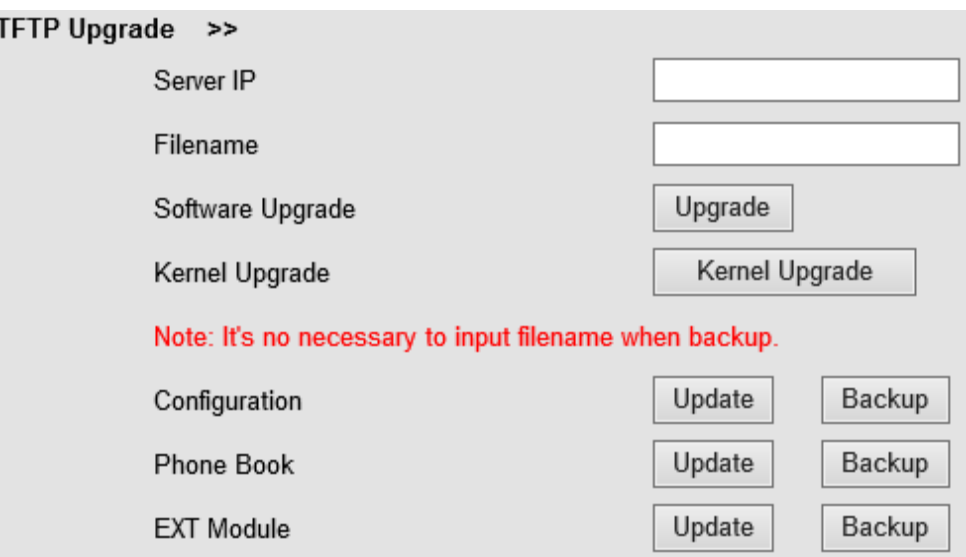

Cuando utilice la actualización TFTP, podrá configurar varios parámetros de la siguiente manera:

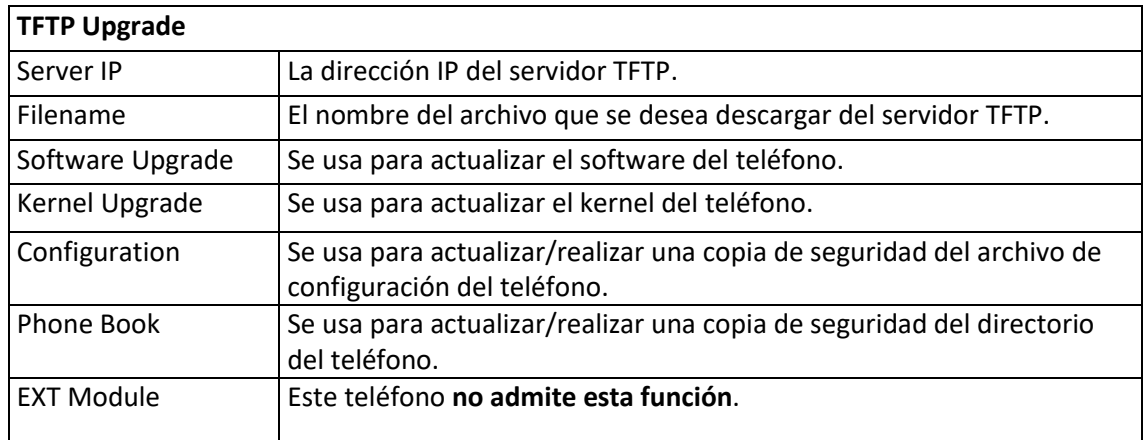

**NOTAS: no es necesario indicar un nombre de archivo cuando se va a realizar una copia de seguridad de la configuración o del directorio.**

#### <span id="page-46-1"></span>8.1.4 Configuración por defecto

Puede restablecer el teléfono a la configuración predeterminada de fábrica mediante la opción "Default Setting (Configuración por defecto)".

Default Setting >>

When click this button this equipment will restore to the default status Pay Attention: It will take effect on next reboot.

**Reset to Factory Setting** 

Pulse "Reset to Factory Setting (Restablecer a la configuración de fábrica)" y, la próxima vez que se reinicie el teléfono, se cargará la configuración predeterminada de fábrica.

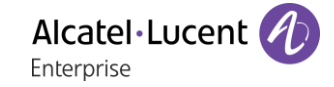

## <span id="page-47-0"></span>8.1.5 Reboot

Puede usar la opción "Reboot (Reiniciar)" para reiniciar el teléfono.

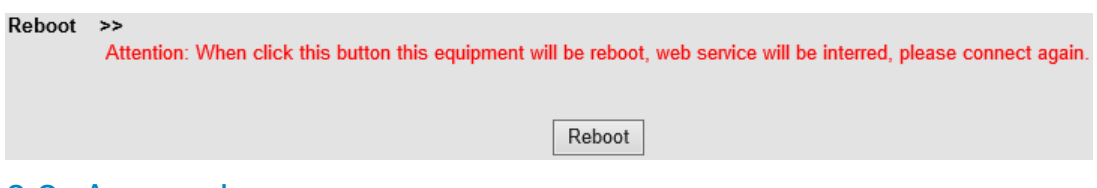

## <span id="page-47-1"></span>8.2 Avanzado

### <span id="page-47-2"></span>8.2.1 Log

El administrador utiliza esta función para gestionar el equipo (depuración, SIP etc.). Si desea configurar el teléfono 8001/8001G DeskPhone en uno de los niveles de depuración, debe utilizar la siguiente interfaz de usuario.

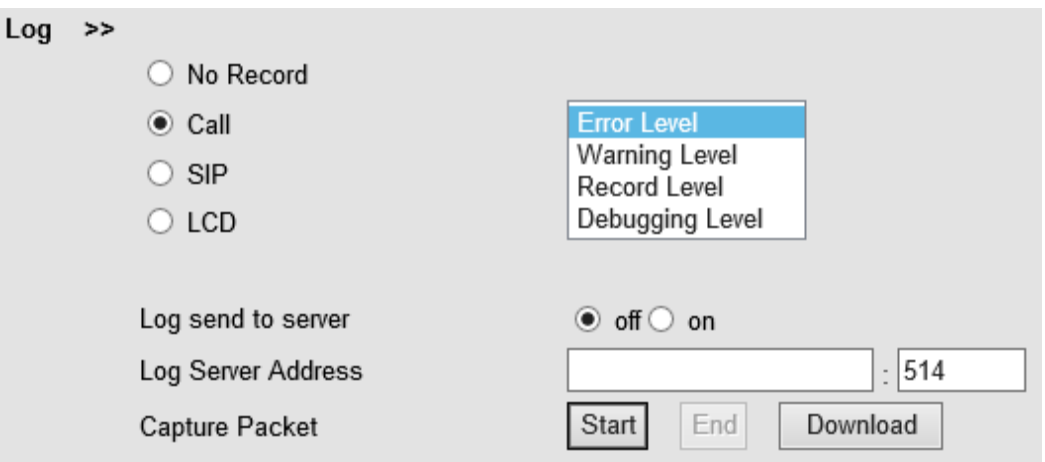

#### <span id="page-47-3"></span>8.2.2 Aprovisionamiento automático

Si activa la función de aprovisionamiento automático, el teléfono realizará un aprovisionamiento automático cuando detecte un software o kernel diferente (superior o inferior) en el servidor TFTP, HTTP, HTTPS o FTP.

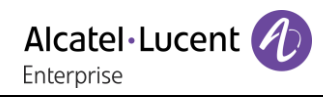

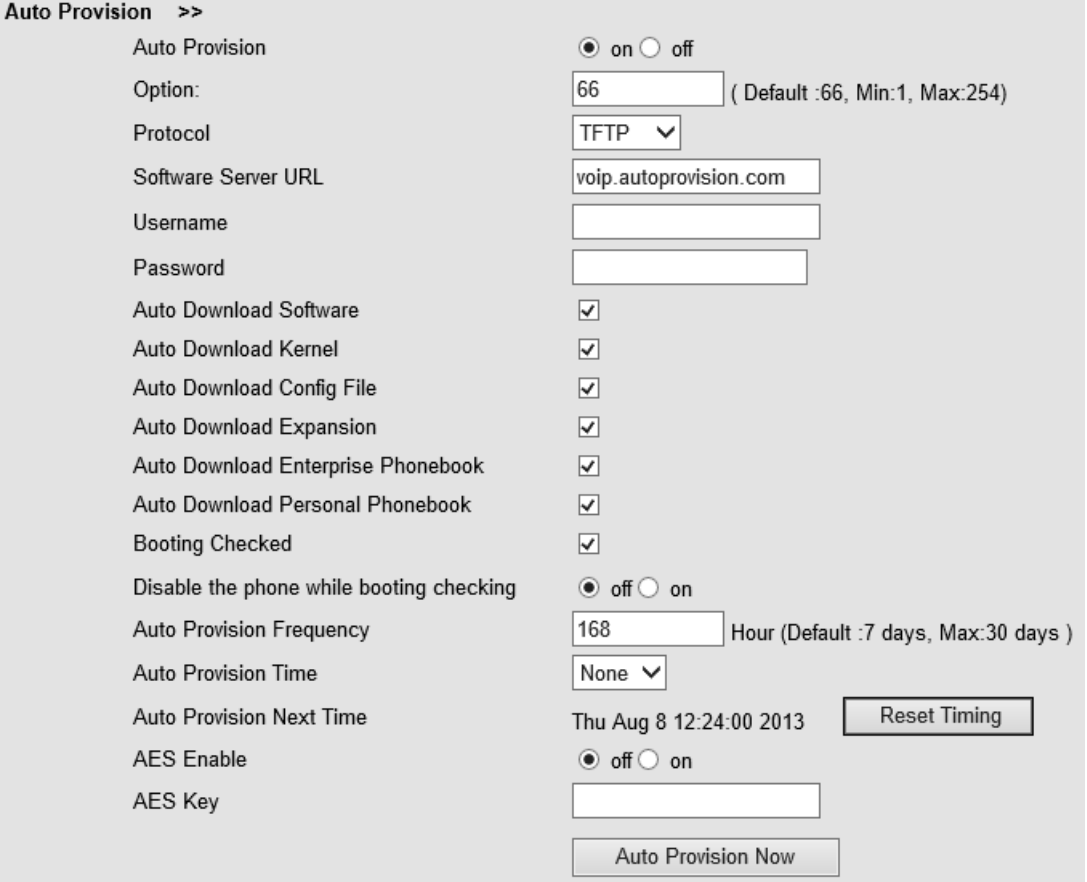

Cuando utilice el aprovisionamiento automático, podrá configurar varios parámetros de la siguiente manera:

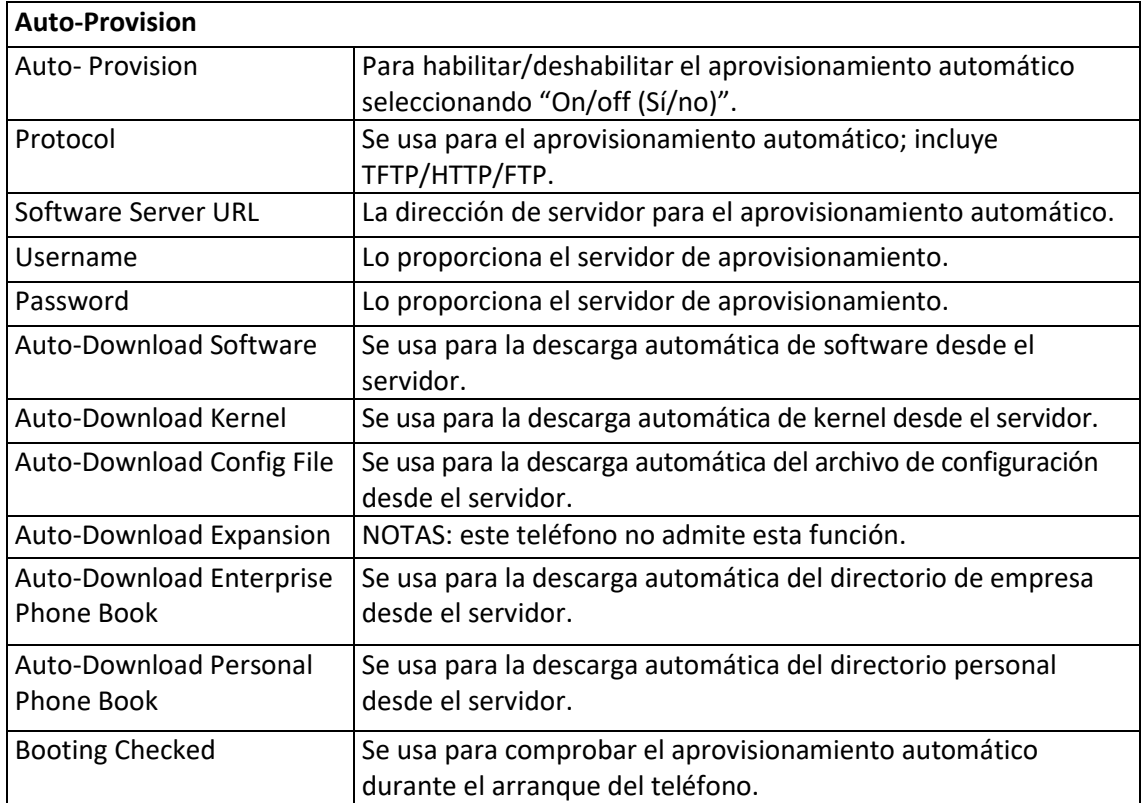

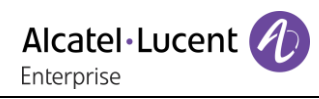

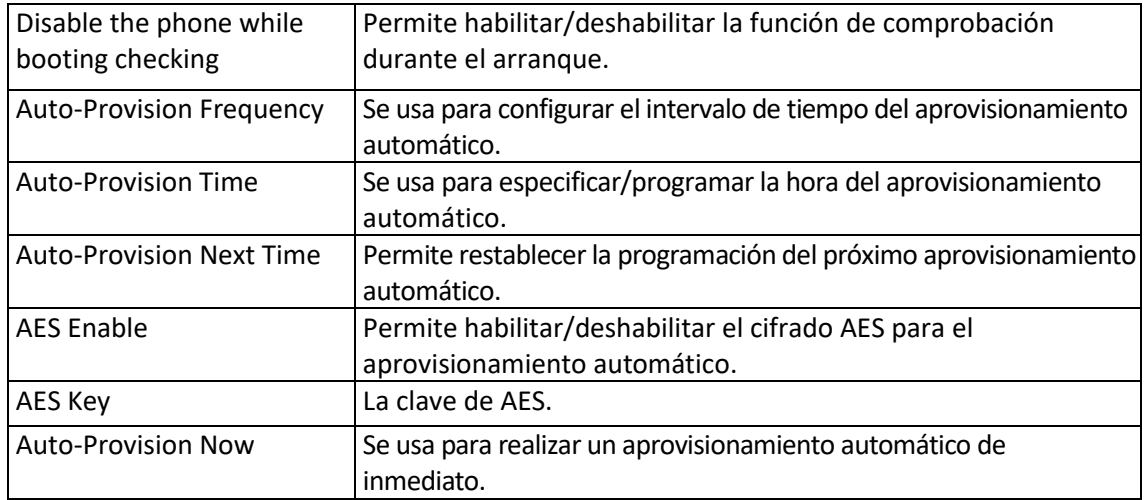

# <span id="page-50-0"></span>9 Contraseña

Aquí puede configurar la gestión de la contraseña web de usuario o administrador. Si inicia sesión como administrador, puede modificar tanto la contraseña de usuario como la de administrador.

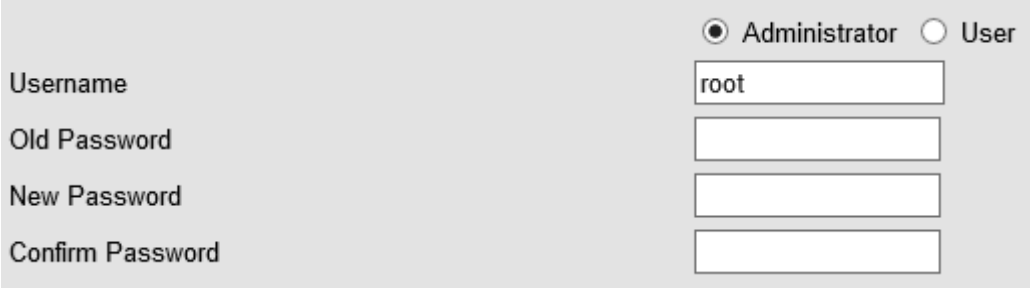

# <span id="page-51-0"></span>10 Configuración e información web

## <span id="page-51-1"></span>10.1Usuario web

En la esquina superior derecha de la página web, puede seleccionar el usuario o cerrar sesión.

Administrator | Logout

#### <span id="page-51-2"></span>10.2Notas

En la parte central derecha de la página web, hay una sección de notas en cada página de función. Facilita información sobre los elementos correspondientes.

 $\Box$  Note **Register status:** It shows the Register Status.

**Network Status:** It shows the information of LAN port and PC port.

**System Info:** It shows the version of firmware

El nombre y el logotipo Alcatel-Lucent son marcas registradas de Nokia que se usan bajo licencia por ALE. Para saber de otras marcas utilizadas por las empresas filiales de ALE holding, visite: https://www.al-enterprise.com/es-es/legal/marcas-comerciales-copyright. Todas las demás marcas comerciales son propiedad de sus respectivos propietarios. La información incluida puede modificarse sin previo aviso. ALE Holding no asume ninguna responsabilidad por las posibles inexactitudes del contenido. © 2018 ALE International. Todos los derechos reservados. www.al-enterprise.com/es-es.